**Gas-Brennwertgerät**

# **Installations- und Wartungsanleitung für den Fachmann**

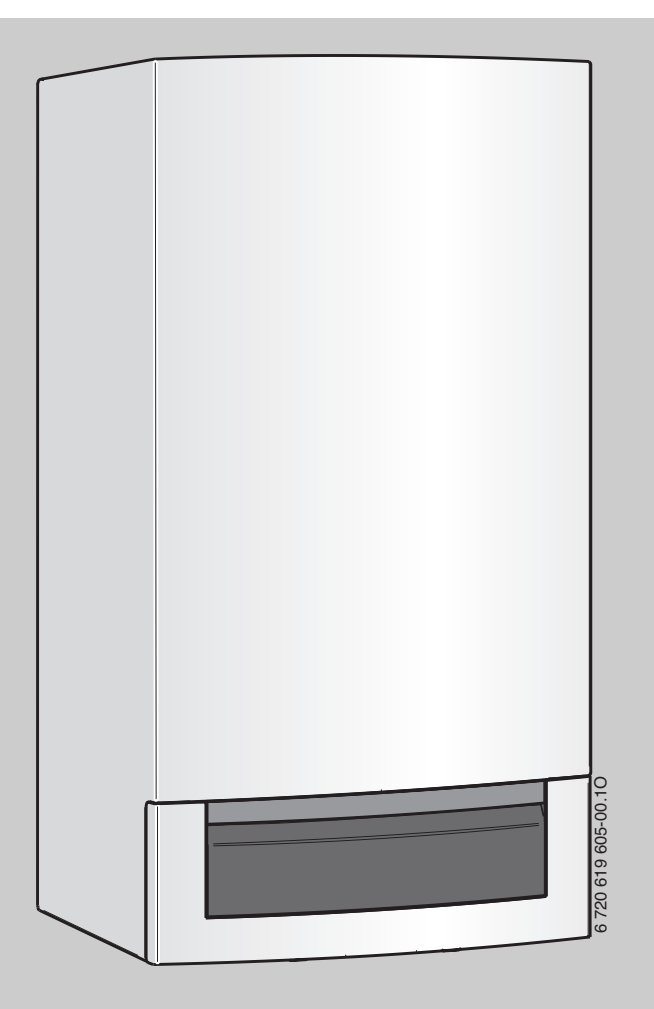

# **Logamax plus**

**GB172-14 GB172-20 GB172-24 GB172-24K**

6720647778 (2012/06) DE/AT/CH/LU 6 720 647 778 (2012/06) DE/AT/CH/LU

**Vor Montage und Wartung sorgfältig lesen.**

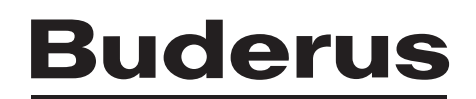

### **Inhaltsverzeichnis**

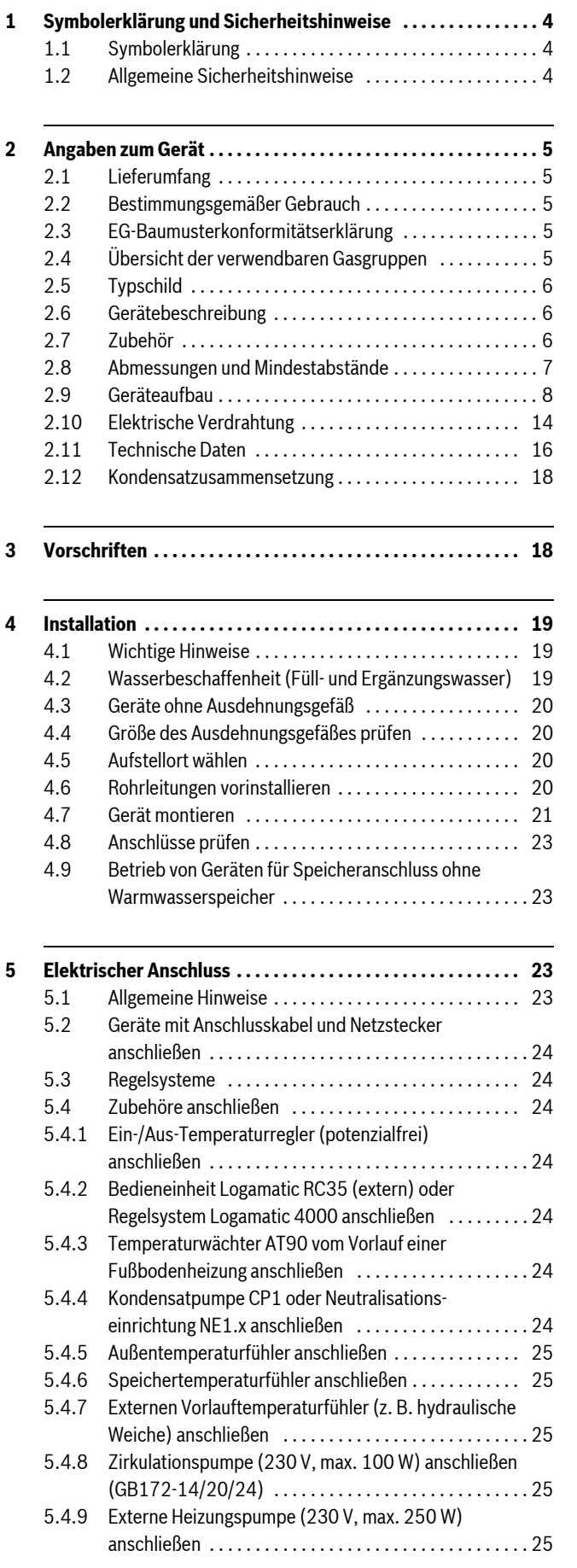

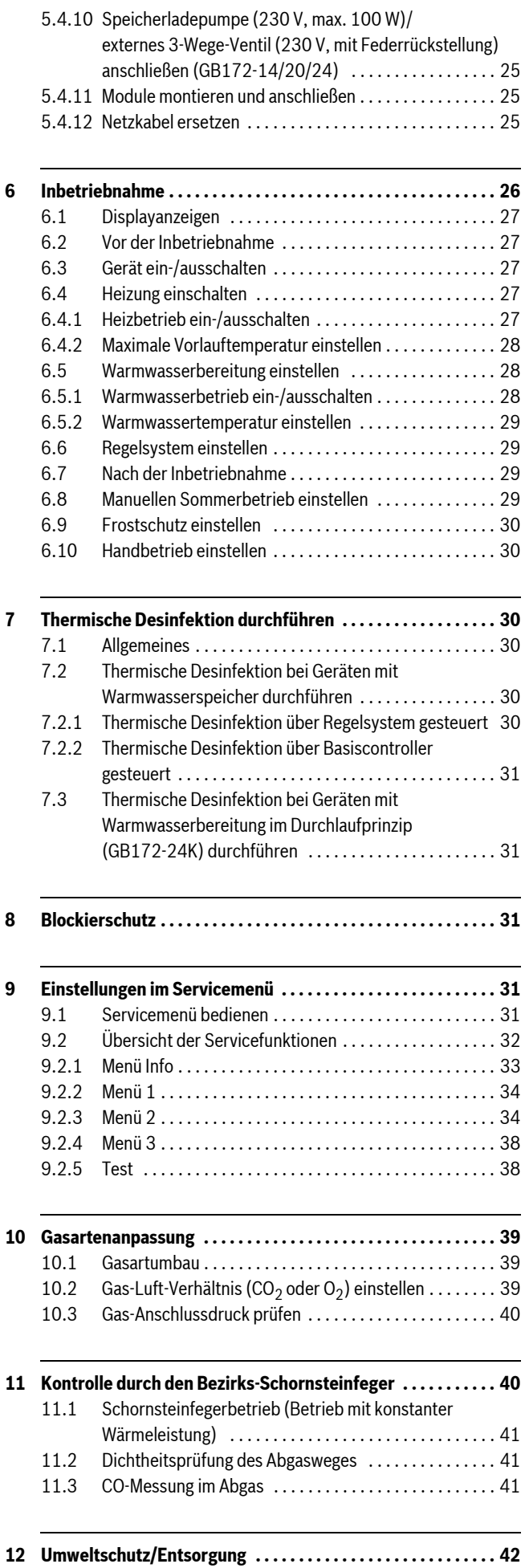

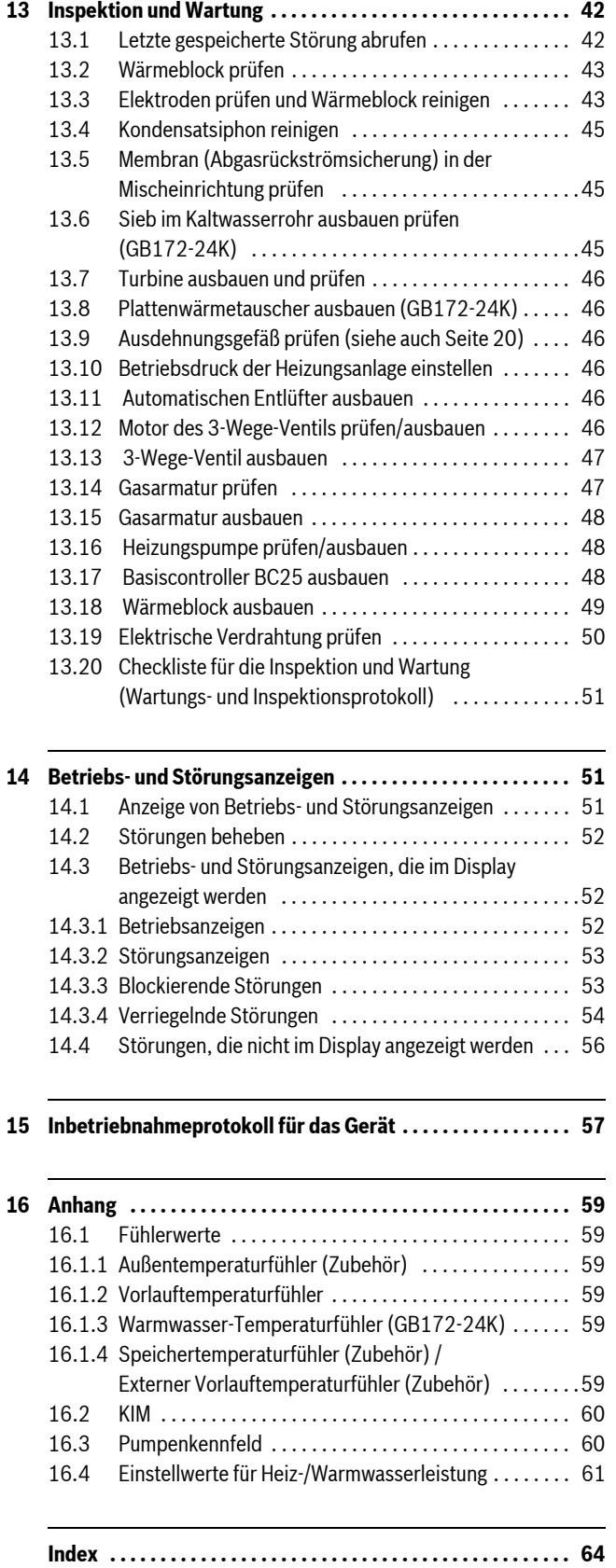

## <span id="page-3-0"></span>**1 Symbolerklärung und Sicherheitshinweise**

### <span id="page-3-1"></span>**1.1 Symbolerklärung**

### **Warnhinweise**

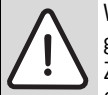

Warnhinweise im Text werden mit einem Warndreieck gekennzeichnet.

Zusätzlich kennzeichnen Signalwörter die Art und Schwere der Folgen, falls die Maßnahmen zur Abwendung der Gefahr nicht befolgt werden.

Folgende Signalwörter sind definiert und können im vorliegenden Dokument verwendet sein:

- **HINWEIS** bedeutet, dass Sachschäden auftreten können.
- **VORSICHT** bedeutet, dass leichte bis mittelschwere Personenschäden auftreten können.
- **WARNUNG** bedeutet, dass schwere bis lebensgefährliche Personenschäden auftreten können.
- **GEFAHR** bedeutet, dass schwere bis lebensgefährliche Personenschäden auftreten werden.

#### **Wichtige Informationen**

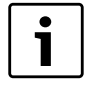

Wichtige Informationen ohne Gefahren für Menschen oder Sachen werden mit dem nebenstehenden Symbol gekennzeichnet.

#### **Weitere Symbole**

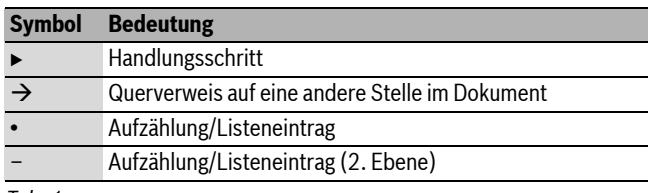

*Tab. 1*

### <span id="page-3-2"></span>**1.2 Allgemeine Sicherheitshinweise**

Diese Installationsanleitung richtet sich an Fachleute für Gas- und Wasserinstallationen, Heizungs- und Elektrotechnik.

- $\blacktriangleright$  Installationsanleitungen (Wärmeerzeuger, Heizungsregler, usw.) vor der Installation lesen.
- $\triangleright$  Sicherheits- und Warnhinweise beachten.
- $\blacktriangleright$  Nationale und regionale Vorschriften, technische Regeln und Richtlinien beachten.
- $\blacktriangleright$  Ausgeführte Arbeiten dokumentieren.

#### **Verhalten bei Gasgeruch**

Bei austretendem Gas besteht Explosionsgefahr. Beachten Sie bei Gasgeruch die folgenden Verhaltensregeln.

**Flammen- oder Funkenbildung vermeiden:** 

- Nicht rauchen, kein Feuerzeug und keine Streichhölzer benutzen.
- Keine elektrischen Schalter betätigen, keinen Stecker ziehen.
- Nicht telefonieren und nicht klingeln.
- B Gaszufuhr an der Hauptabsperreinrichtung oder am Gaszähler sperren.
- Fenster und Türen öffnen.
- Alle Bewohner warnen und das Gebäude verlassen.
- Betreten des Gebäudes durch Dritte verhindern.
- Außerhalb des Gebäudes: Feuerwehr, Polizei und das Gasversorgungsunternehmen anrufen.

#### **Bestimmungsgemäßer Gebrauch**

Der Wärmeerzeuger darf nur in geschlossenen Warmwasser-Heizungssystemen für den privaten Gebrauch verwendet werden.

Jede andere Verwendung ist nicht bestimmungsgemäß. Daraus resultierende Schäden sind von der Haftung ausgeschlossen.

#### **Installation, Inbetriebnahme und Wartung**

Installation, Inbetriebnahme und Wartung darf nur ein zugelassener Fachbetrieb ausführen.

- B Gasdichtheit prüfen nach Arbeiten an gasführenden Teilen.
- Bei raumluftabhängigem Betrieb: Sicherstellen, dass der Aufstellraum die Lüftungsanforderungen erfüllt.
- $\triangleright$  Nur Originalersatzteile einbauen.

#### **Elektroarbeiten**

Elektroarbeiten dürfen nur Fachleute für Elektroinstallationen ausführen.

- ▶ Vor Elektroarbeiten:
	- Netzspannung (allpolig) spannungsfrei schalten und gegen Wiedereinschalten sichern.
	- Spannungsfreiheit feststellen.
- $\blacktriangleright$  Anschlusspläne weiterer Anlagenteile ebenfalls beachten.

#### **Übergabe an den Betreiber**

Weisen Sie den Betreiber bei der Übergabe in die Bedienung und die Betriebsbedingungen der Heizungsanlage ein.

- $\triangleright$  Bedienung erklären dabei besonders auf alle sicherheitsrelevanten Handlungen eingehen.
- ► Darauf hinweisen, dass Umbau oder Reparaturen nur von einem zugelassenen Fachbetrieb ausgeführt werden dürfen.
- Auf die Notwendigkeit von Inspektion und Wartung für den sicheren und umweltverträglichen Betrieb hinweisen.
- $\blacktriangleright$  Installations- und Bedienungsanleitungen zur Aufbewahrung an den Betreiber übergeben.

### <span id="page-4-0"></span>**2 Angaben zum Gerät**

Die Geräte Logamax plus **GB172-14**, **GB172-20** und **GB172-24** sind Gas-Brennwertgeräte mit integrierter Heizungspumpe und 3-Wege-Ventil für den Anschluss eines indirekt beheizten Speichers.

Die Geräte Logamax plus **GB 172-24 K** sind Gas-Brennwertgeräte mit integrierter Heizungspumpe, 3-Wege-Ventil und Plattenwärmetauscher für Heizung und Warmwasserbereitung im Durchlaufprinzip.

### <span id="page-4-1"></span>**2.1 Lieferumfang**

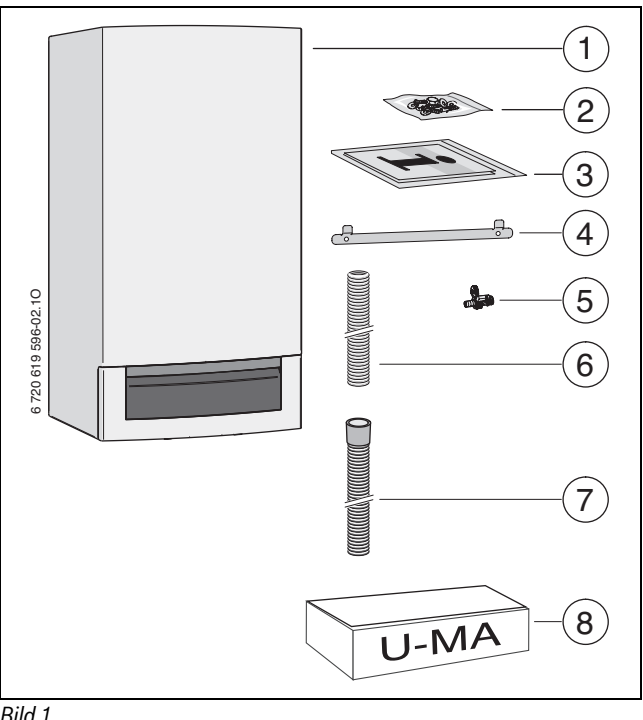

*Bild 1*

- [1] Gas-Brennwertgerät
- [2] Befestigungsmaterial (Schrauben mit Zubehör)
- [3] Druckschriftensatz zur Produktdokumentation
- [4] Aufhängeschiene<br>[5] Füll- und Entleerh
- Füll- und Entleerhahn
- [6] Schlauch vom Sicherheitsventil (Heizkreis)
- [7] Kondensatschlauch<br>[8] Montageanschlussn
- Montageanschlussplatte (für die Schweiz)

#### <span id="page-4-2"></span>**2.2 Bestimmungsgemäßer Gebrauch**

Das Gerät darf nur in geschlossenen Warmwasser-

Heizungssystemen nach EN 12828 eingebaut werden.

Eine andere Verwendung ist nicht bestimmungsgemäß. Daraus resultierende Schäden sind von der Haftung ausgeschlossen.

Die gewerbliche und industrielle Verwendung der Geräte zur Erzeugung von Prozesswärme ist ausgeschlossen.

### <span id="page-4-3"></span>**2.3 EG-Baumusterkonformitätserklärung**

Dieses Produkt entspricht in Konstruktion und Betriebsverhalten den europäischen Richtlinien sowie den ergänzenden nationalen Anforderungen. Die Konformität wurde mit der CE-Kennzeichnung nachgewiesen.

Sie können die Konformitätserklärung des Produkts anfordern. Wenden Sie sich dazu an die Adresse auf der Rückseite dieser Anleitung.

Es erfüllt die Anforderungen an Gas-Brennwertkessel im Sinne der Energieeinsparverordnung.

Der entsprechend § 6 der ersten Verordnung zur Durchführung des Bundes-Immissionsschutzgesetzes (1. BImSchV vom 26.1.2010) ermittelte Gehalt des Abgases an Stickstoffoxiden liegt unter 60 mg/kWh. Das Gerät ist nach EN 677 geprüft.

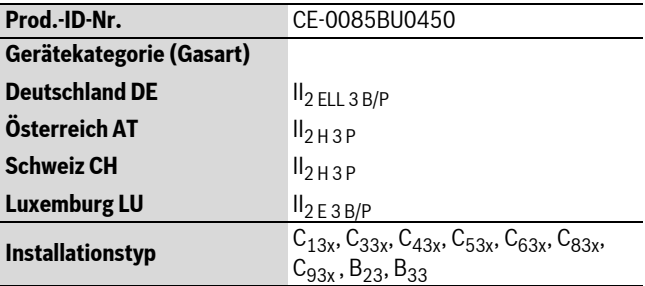

*Tab. 2*

#### <span id="page-4-4"></span>**2.4 Übersicht der verwendbaren Gasgruppen**

Prüfgasangaben mit Kennziffer und Gasgruppe entsprechend EN 437:

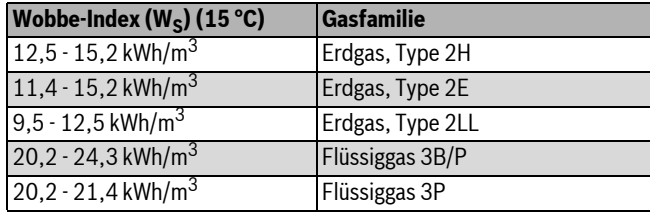

#### <span id="page-5-0"></span>**2.5 Typschild**

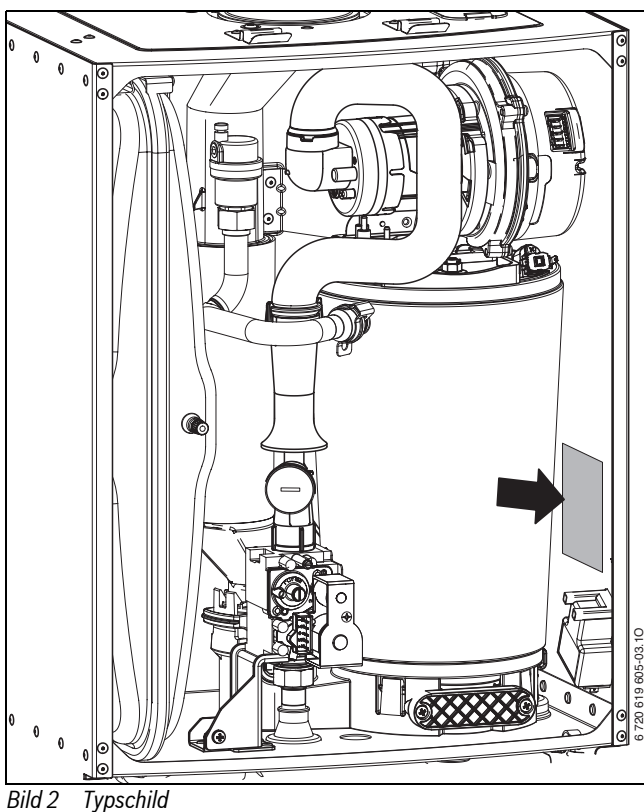

Dort finden Sie Angaben zu Geräteleistung, Zulassungsdaten und die Seriennummer.

### <span id="page-5-1"></span>**2.6 Gerätebeschreibung**

- Gas-Brennwertgerät für Wandmontage
- Die Erdgasgeräte erfüllen die Anforderungen des Hannoveraner Förderprogramms und des Umweltzeichens für Gas-Brennwertgeräte.
- Basiscontroller BC25 für Grundeinstellungen direkt am Heizgerät
- EMS-BUS zum Anschluss eines außentemperaturgeführten Regelsystems (Bedieneinheit Logamatic RC-Serie oder Logamatic 4000)
- modulierende Hocheffizienzpumpe (Energieeffizienzklasse A)
- Anschlusskabel mit Netzstecker
- Display
- automatische Zündung
- volle Sicherung mit Flammenüberwachung und Magnetventilen nach EN 298
- keine Mindestumlaufwassermenge erforderlich
- für Fußbodenheizung geeignet
- Anschlussmöglichkeit für Abgas/Verbrennungsluft als konzentrisches Rohr Ø 80/125 mm oder Einzelrohr Ø 80 mm
- drehzahlgeregeltes Gebläse
- Gas-Vormischbrenner
- Temperaturfühler und Temperaturregler für Heizung
- Temperaturbegrenzer im Vorlauf
- automatischer Entlüfter
- Sicherheitsventil (Heizung)
- Manometer (Heizung)
- Abgastemperaturbegrenzer
- Warmwasser-Vorrangschaltung
- 3-Wege-Ventil mit Motor
- Zusätzlich bei GB 172-24K:
- Plattenwärmetauscher
- Ausdehnungsgefäß
- Sicherheitsventil (Warmwasser)
- Zusätzlich bei GB 172-14/20/24:
- Anschlussmöglichkeit für Speichertemperaturfühler
- Ausdehnungsgefäß (Österreich)

### <span id="page-5-2"></span>**2.7 Zubehör**

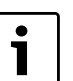

Hier finden Sie eine Liste mit typischem Zubehör für dieses Heizgerät. Eine vollständige Übersicht aller lieferbaren Zubehöre finden Sie in unserem Gesamtkatalog.

- Abgaszubehöre
- Montageanschlussplatte U-MA, in der Schweiz Lieferumfang
- Bedieneinheit Logamatic RC35
- Kondensatpumpe CP1
- Neutralisationseinrichtung Neutrakon Neutralisationseinrichtung NE1.0/1.1
- Anschluss-Set AS5/AS6/AS7/AS8
- Siphon mit Anschlussmöglichkeit für Kondensat und Sicherheitsventil (Heizung und Warmwasser)
- Ausdehnungsgefäß integrierbar (für GB 172-14/20/24), in Österreich Lieferumfang

### <span id="page-6-0"></span>**2.8 Abmessungen und Mindestabstände**

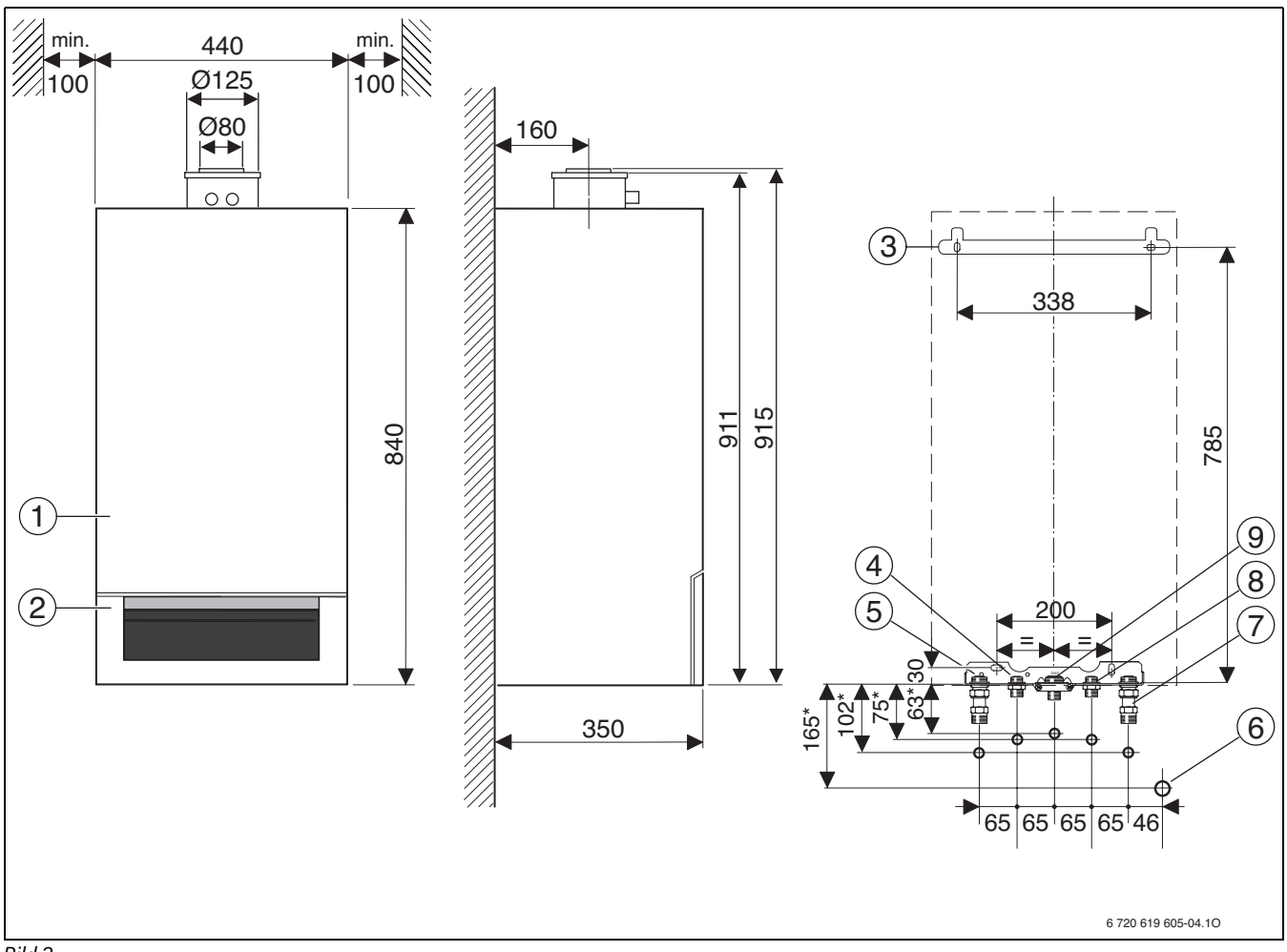

### <span id="page-6-1"></span>*Bild 3*

- [1] Verkleidung
- [2] Blende<br>[3] Aufhäng
- 
- [3] Aufhängeschiene<br>[4] Speichervorlauf/\ Speichervorlauf/Warmwasser (Zubehör)
- 
- [5] Heizungsvorlauf (Zubehör)<br>[6] Anschluss DN 40 Siphon (Z [6] Anschluss DN 40 Siphon (Zubehör)<br>[7] Heizungsrücklauf (Zubehör)
- 
- [7] Heizungsrücklauf (Zubehör)<br>[8] Speicherrücklauf/Kaltwasse
- Gas
- [8] Speicherrücklauf/Kaltwasser (Zubehör)<br>[9] Gas<br>[\*] Maße gelten bei Verwendung der Zubehö [\*] Maße gelten bei Verwendung der Zubehöre U-MA und AS5-UP

### <span id="page-7-0"></span>**2.9 Geräteaufbau**

<span id="page-7-1"></span>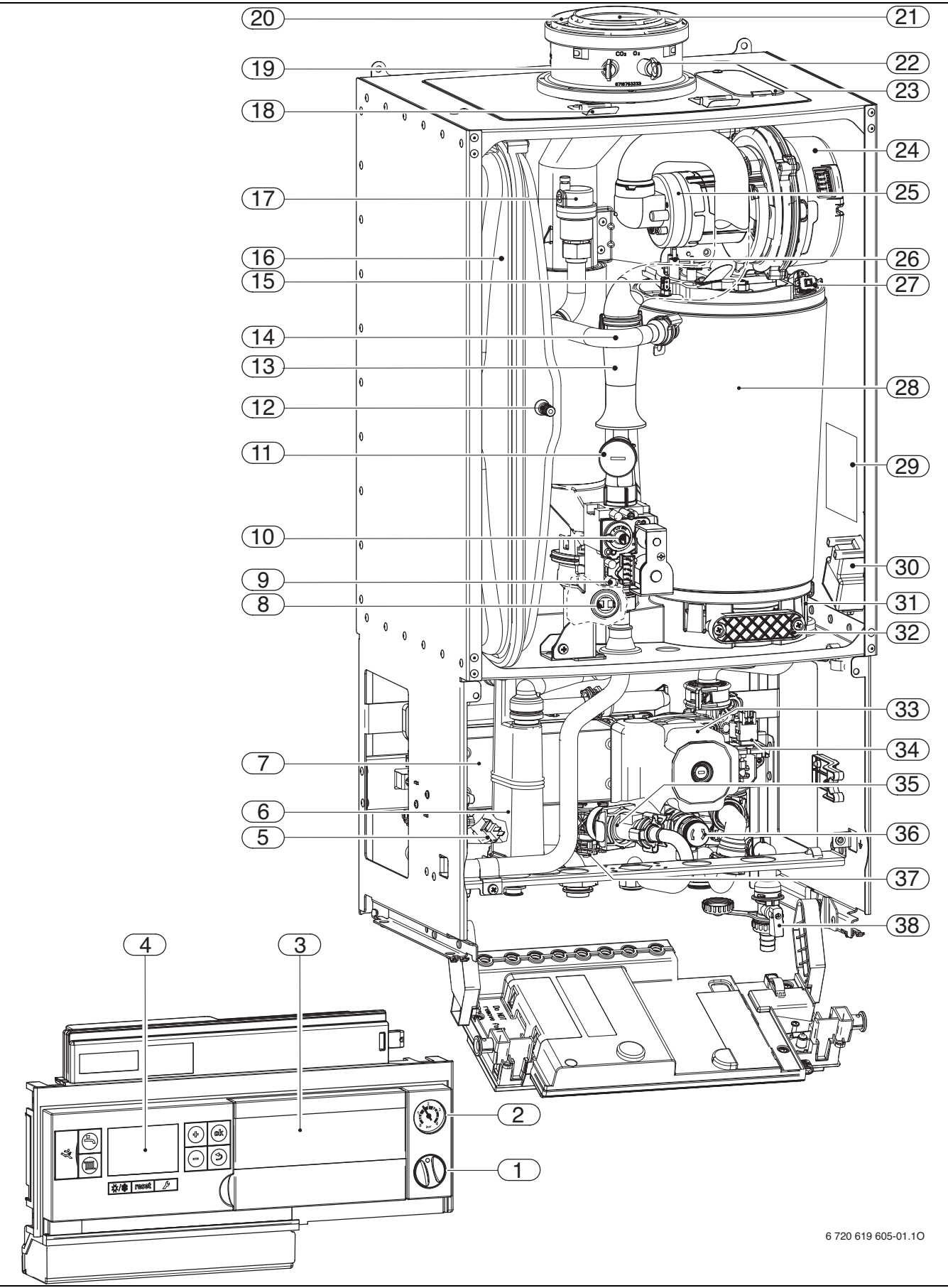

### **Legende zu Bild [4](#page-7-1):**

- [1] Ein/Aus-Schalter<br>[2] Manometer
- [2] Manometer<br>[3] Steckplatz f
- Steckplatz für Bedieneinheit Logamatic RC35
- [4] Basiscontroller BC25
- [5] Warmwasser-Temperaturfühler
- [6] Kondensatsiphon
- [7] Plattenwärmetauscher
- [8] Abgastemperaturbegrenzer
- [9] Messstutzen für Gas-Anschlussdruck
- [10] Einstellschraube Gasmenge Kleinstlast
- [11] Gasdrossel, Einstellung Gasmenge Volllast
- [12] Ventil für Stickstofffüllung
- [13] Saugrohr
- [14] Heizungsvorlauf
- [15] Vorlauftemperaturfühler
- [16] Ausdehnungsgefäß
- [17] Automatischer Entlüfter
- [18] Bügel
- [19] Abgasmessstutzen
- [20] Verbrennungsluftansaugung
- [21] Abgasrohr
- [22] Verbrennungsluft-Messstutzen
- [23] Prüföffnung
- [24] Gebläse
- [25] Mischeinrichtung mit Abgasrückströmsicherung (Membran)
- [26] Elektroden-Set
- [27] Wärmeblock-Temperaturbegrenzer
- [28] Wärmeblock
- [29] Typschild
- [30] Zündtrafo
- [31] Kondensatwanne
- [32] Deckel Prüföffnung
- [33] Heizungspumpe
- [34] 3-Wege-Ventil
- [35] Turbine
- [36] Sicherheitsventil (Heizkreis)
- [37] Sicherheitsventil (Warmwasser)
- [38] Füll- und Entleerhahn

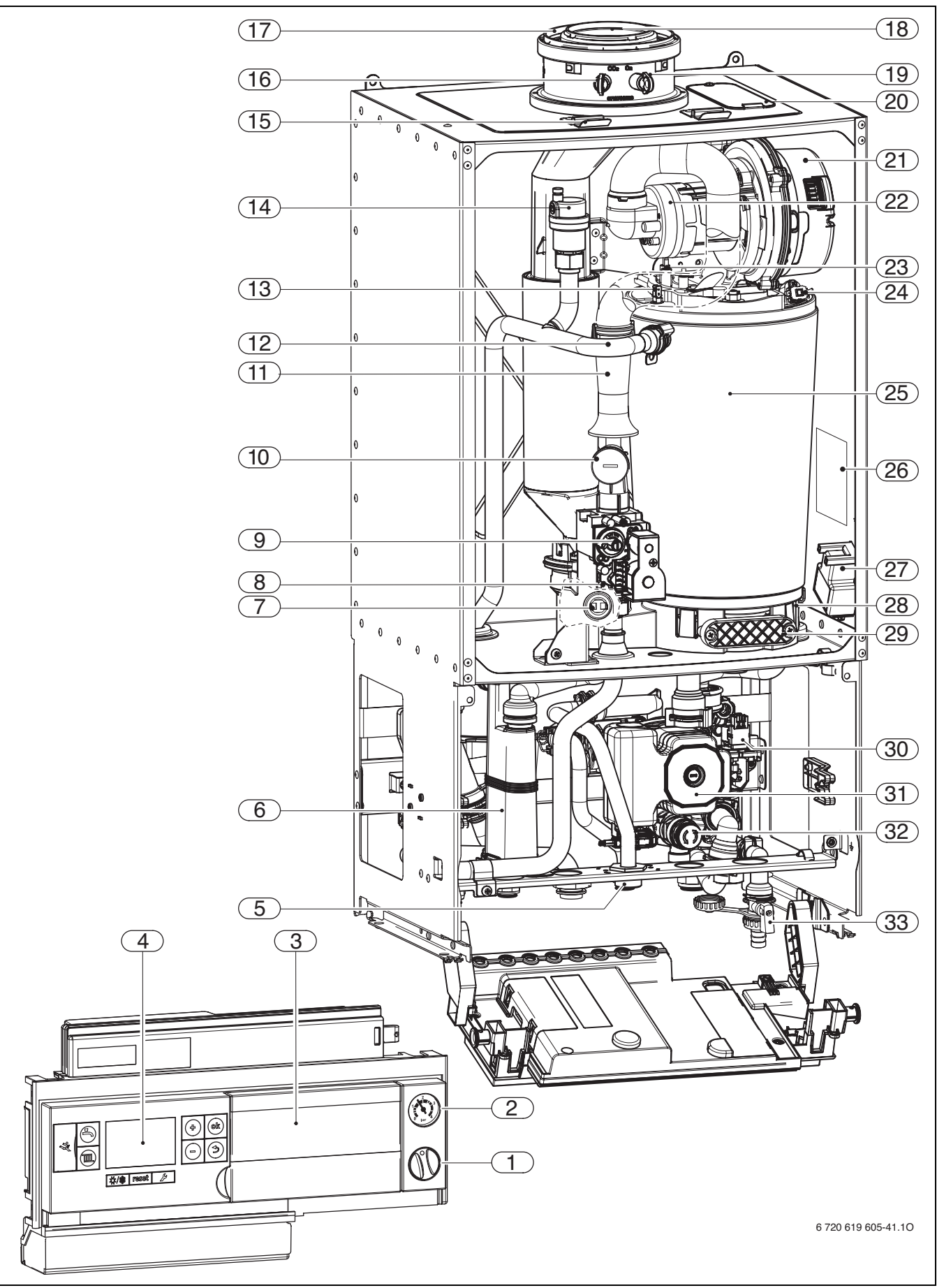

<span id="page-9-0"></span>*Bild 5 GB172-14/20/24 (ohne Ausdehnungsgefäß, für Deutschland, Schweiz, Luxemburg)*

### **Legende zu Bild [5](#page-9-0):**

- [1] Ein/Aus-Schalter<br>[2] Manometer
- [2] Manometer<br>[3] Steckplatz f
- Steckplatz für Bedieneinheit Logamatic RC35
- [4] Basiscontroller BC25<br>[5] Anschluss für externes
- [5] Anschluss für externes Ausdehnungsgefäß (Zubehör)
- [6] Kondensatsiphon
- [7] Abgastemperaturbegrenzer
- [8] Messstutzen für Gas-Anschlussdruck
- [9] Einstellschraube Gasmenge Kleinstlast
- [10] Gasdrossel, Einstellung Gasmenge Volllast
- [11] Saugrohr
- [12] Heizungsvorlauf
- [13] Vorlauftemperaturfühler
- [14] Automatischer Entlüfter
- [15] Bügel
- [16] Abgasmessstutzen
- [17] Verbrennungsluftansaugung
- [18] Abgasrohr
- [19] Verbrennungsluft-Messstutzen
- [20] Prüföffnung
- [21] Gebläse
- [22] Mischeinrichtung mit Abgasrückströmsicherung (Membran)
- [23] Elektroden-Set
- [24] Wärmeblock-Temperaturbegrenzer
- [25] Wärmeblock
- [26] Typschild
- [27] Zündtrafo
- [28] Kondensatwanne
- [29] Deckel Prüföffnung
- [30] 3-Wege-Ventil
- [31] Heizungspumpe
- [32] Sicherheitsventil (Heizkreis)
- [33] Füll- und Entleerhahn

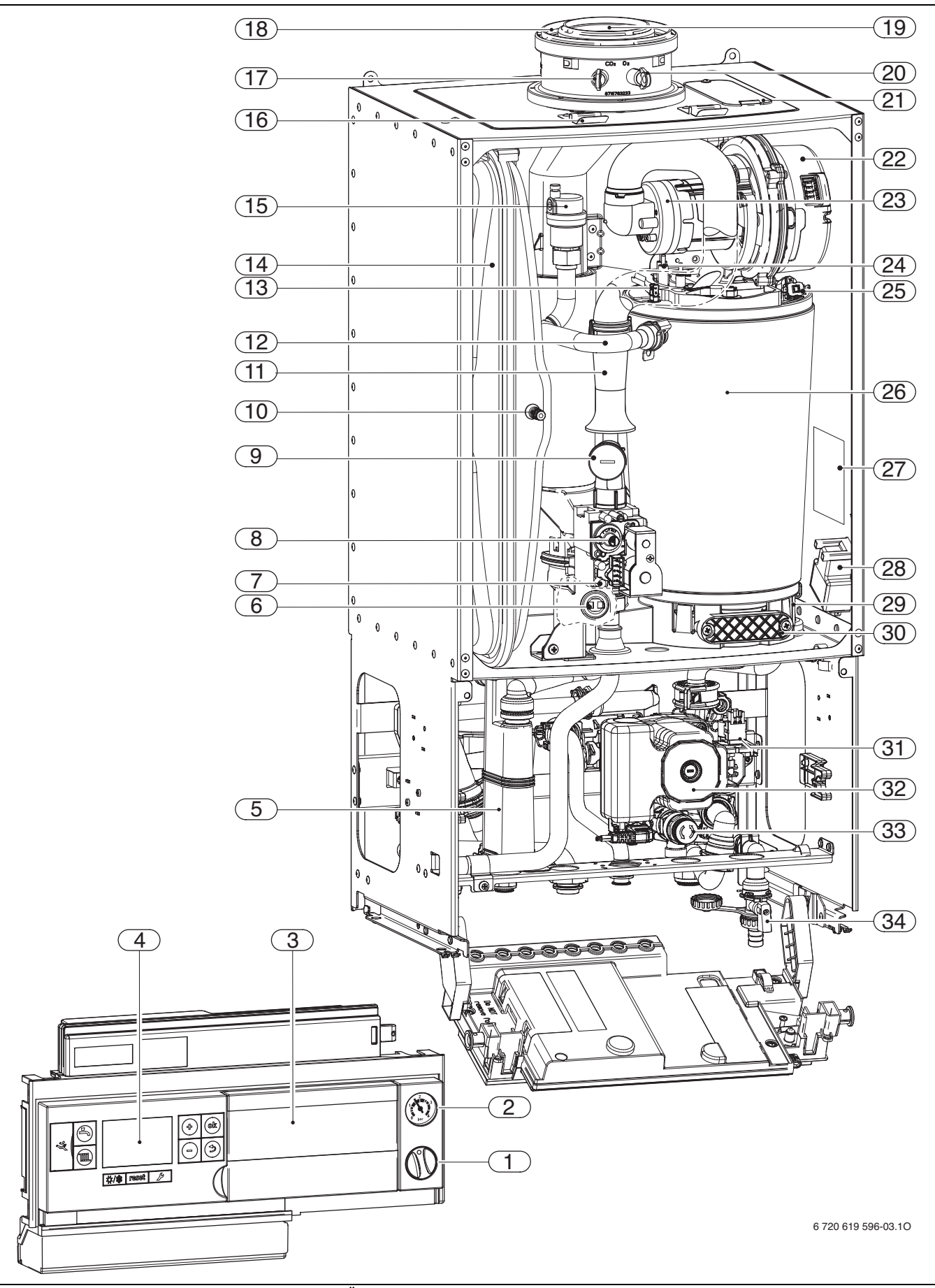

<span id="page-11-0"></span>*Bild 6 GB172-14/20/24 (mit Ausdehnungsgefäß, für Österreich)*

### **Legende zu Bild [6](#page-11-0):**

- [1] Ein/Aus-Schalter<br>[2] Manometer
- [2] Manometer<br>[3] Steckplatz f
- Steckplatz für Bedieneinheit Logamatic RC35
- [4] Basiscontroller BC25
- [5] Kondensatsiphon
- [6] Abgastemperaturbegrenzer
- [7] Messstutzen für Gas-Anschlussdruck
- [8] Einstellschraube Gasmenge Kleinstlast
- [9 ] Gasdrossel, Einstellung Gasmenge Volllast
- [10] Ventil für Stickstofffüllung
- [11] Saugrohr
- [12] Heizungsvorlauf
- [13] Vorlauftemperaturfühler
- [14] Ausdehnungsgefäß
- [15] Automatischer Entlüfter
- [16] Bügel
- [17] Abgasmessstutzen
- [18] Verbrennungsluftansaugung
- [19] Abgasrohr
- [20] Verbrennungsluft-Messstutzen
- [21] Prüföffnung
- [22] Gebläse
- [23] Mischeinrichtung mit Abgasrückströmsicherung (Membran)
- [24] Elektroden-Set
- [25] Wärmeblock-Temperaturbegrenzer
- [26] Wärmeblock
- [27] Typschild
- [28] Zündtrafo
- [29] Kondensatwanne
- [30] Deckel Prüföffnung
- [31] 3-Wege-Ventil
- [32] Heizungspumpe
- [33] Sicherheitsventil (Heizkreis)
- [34] Füll- und Entleerhahn

### <span id="page-13-0"></span>**2.10 Elektrische Verdrahtung**

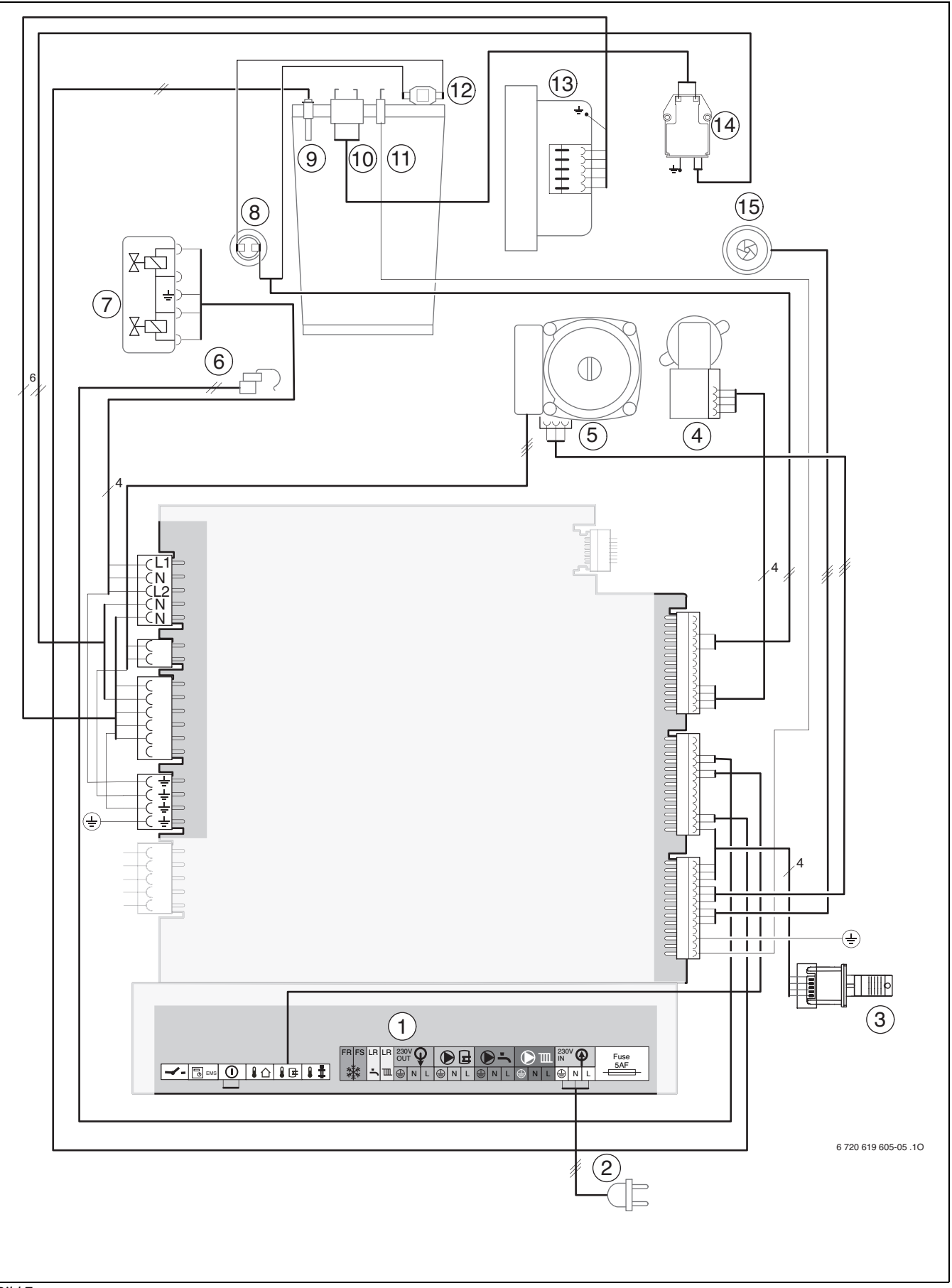

<span id="page-13-1"></span>*Bild 7*

### **Legende zu Bild [7](#page-13-1):**

- [1] Klemmleiste für externes Zubehör ( $\rightarrow$  Klemmenbelegung Tabell[e 4\)](#page-14-0)
- [2] Anschlusskabel mit Stecker<br>[3] Kesselidentifikationsmodul
- <span id="page-14-1"></span>[3] Kesselidentifikationsmodul (KIM)<br>[4] 3-Wege-Ventil
- 3-Wege-Ventil
- [5] Heizungspumpe
- [6] Warmwasser-Temperaturfühler (GB172-24K)
- [7] Gasarmatur
- [8] Abgastemperaturbegrenzer
- [9] Vorlauftemperaturfühler
- [10] Zündelektrode
- [11] Überwachungselektrode
- [12] Wärmeblock-Temperaturbegrenzer
- [13] Gebläse
- [14] Zündtrafo
- [15] Turbine (GB172-24K)

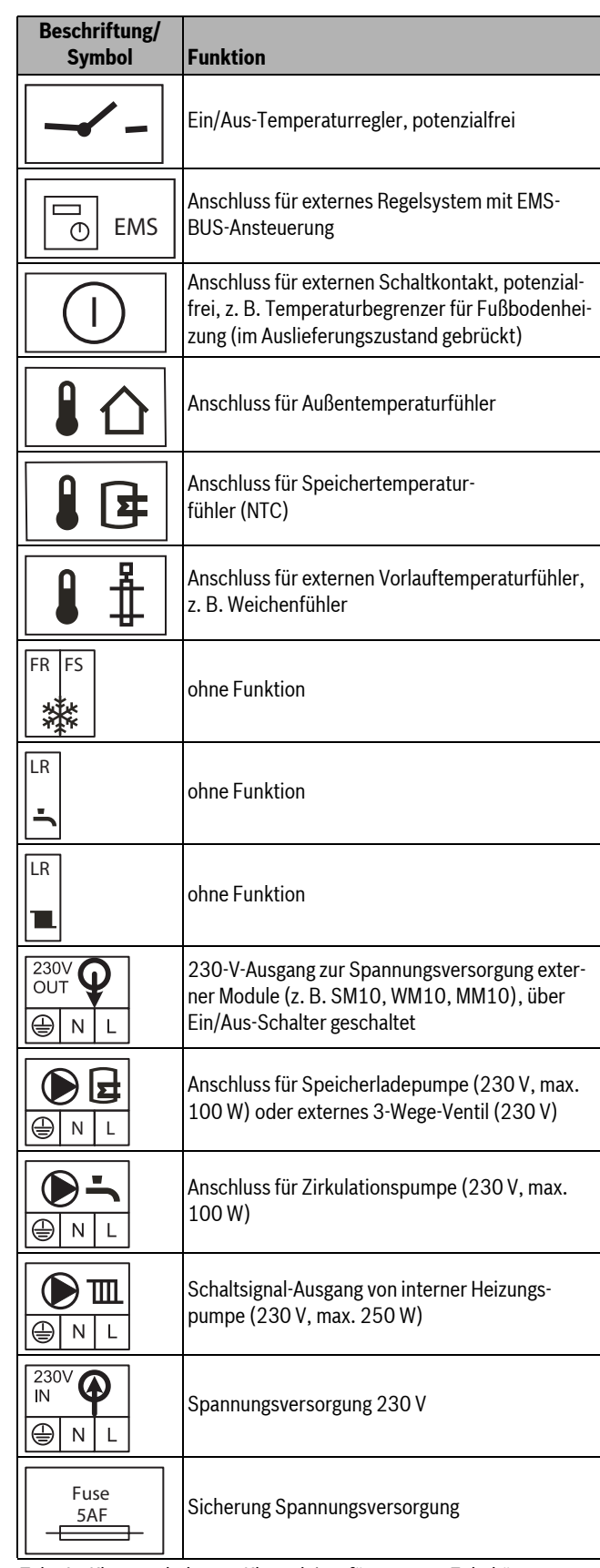

<span id="page-14-0"></span>*Tab. 4 Klemmenbelegung Klemmleiste für externes Zubehör*

### <span id="page-15-0"></span>**2.11 Technische Daten**

<span id="page-15-3"></span><span id="page-15-2"></span><span id="page-15-1"></span>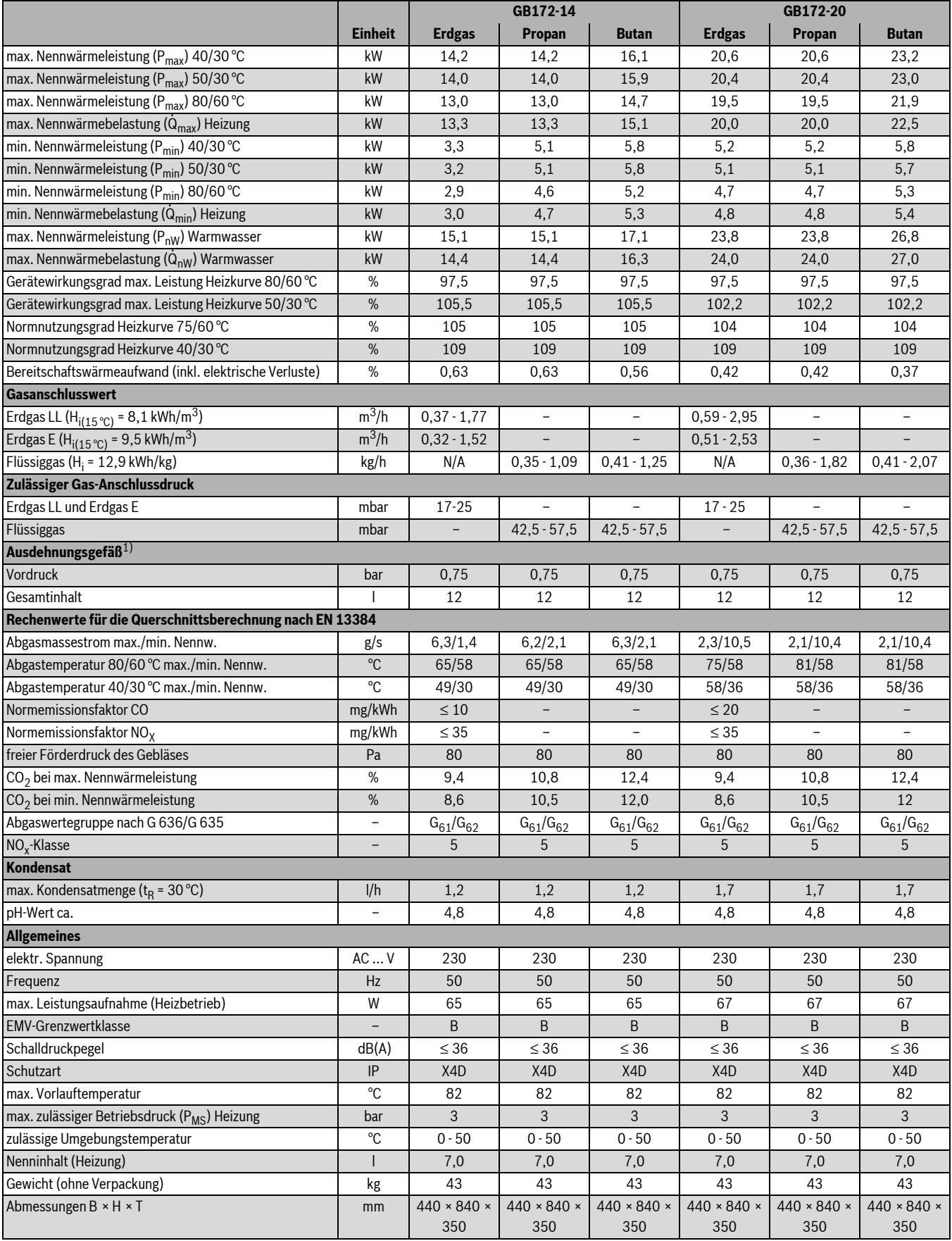

<span id="page-15-4"></span>*Tab. 5*

1) integriertes Ausdehnungsgefäß 8 738 800 475 (Zubehör oder Lieferumfang)

<span id="page-16-1"></span><span id="page-16-0"></span>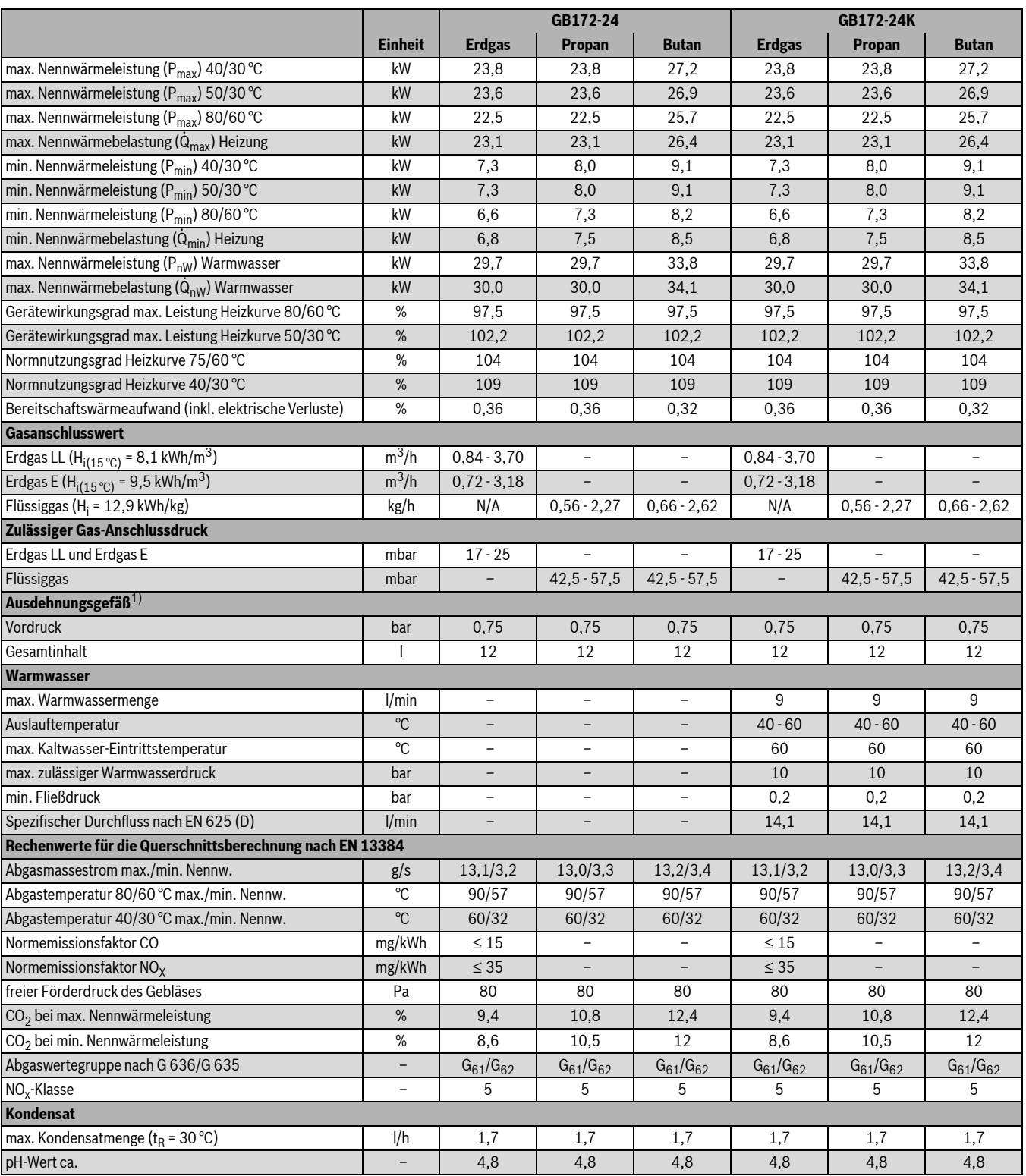

#### **3 Vorschriften**

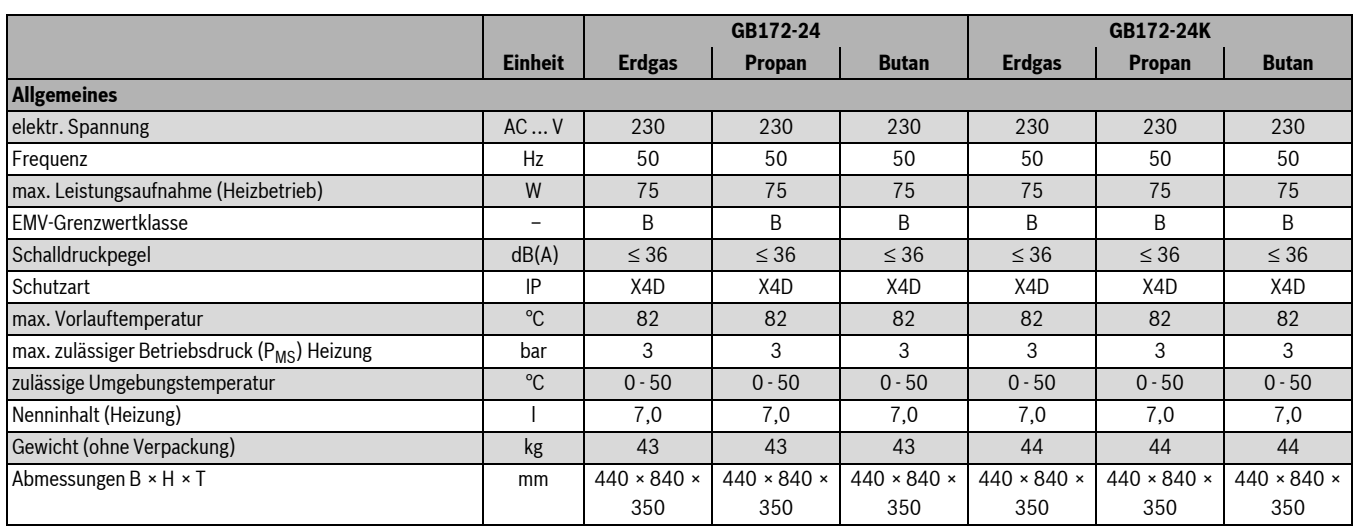

<span id="page-17-2"></span>*Tab. 6*

#### <span id="page-17-0"></span>**2.12 Kondensatzusammensetzung**

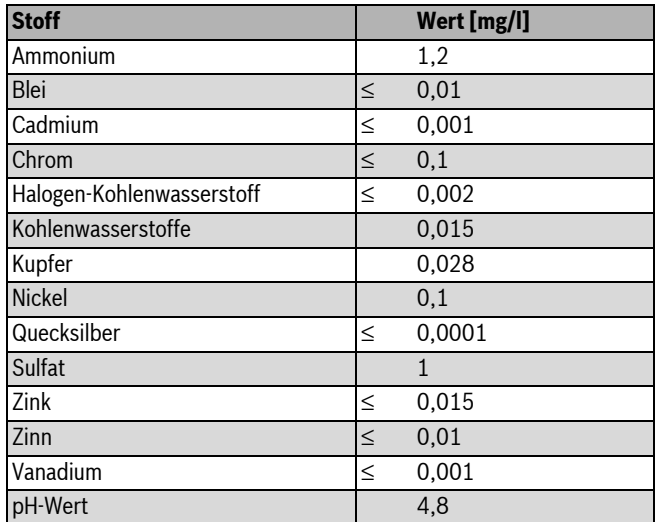

*Tab. 7*

### <span id="page-17-3"></span><span id="page-17-1"></span>**3 Vorschriften**

Folgende Richtlinien und Vorschriften einhalten:

- Landesbauordnung
- Bestimmungen des zuständigen Gasversorgungsunternehmens
- **EnEG** (Gesetz zur Einsparung von Energie)
- **EnEV** (Verordnung über energiesparenden Wärmeschutz und energiesparende Anlagentechnik bei Gebäuden)
- **Heizraumrichtlinien** oder die Bauordnung der Bundesländer, Richtlinien für den Einbau und die Einrichtung von zentralen Heizräumen und ihren Brennstoffräumen
- Beuth-Verlag GmbH Burggrafenstraße 6 10787 Berlin
- **DVGW**, Wirtschafts- und Verlagsgesellschaft, Gas- und Wasser GmbH - Josef-Wirmer-Str. 1–3 - 53123 Bonn
	- Arbeitsblatt G 600, TRGI (Technische Regeln für Gasinstallationen)
	- Arbeitsblatt G 670, (Aufstellung von Gasfeuerstätten in Räumen mit mechanischen Entlüftungsanlagen)
- **TRF 1996** (Technische Regeln für Flüssiggas) Wirtschafts- und Verlagsgesellschaft, Gas- und Wasser GmbH - Josef-Wirmer-Str. 1–3 - 53123 Bonn
- **DIN-Normen**, Beuth-Verlag GmbH Burggrafenstraße 6
	- 10787 Berlin
	- **DIN 1988**, TRWI (Technische Regeln für Trinkwasserinstallationen)
	- **DIN 4708** (Zentrale Wassererwärmungsanlagen)
	- **DIN 4807** (Ausdehnungsgefäße)
	- **DIN EN 12828** (Heizungssysteme in Gebäuden)
	- **DIN EN 1717** (Schutz des Trinkwassers vor Verunreinigungen)
	- **DIN VDE 0100**, Teil 701 (Errichten von Starkstromanlagen mit Nennspannungen bis 1000 V, Räume mit Badewanne oder Dusche)
- **VDI-Richtlinien**, Beuth-Verlag GmbH Burggrafenstraße 6 10787 Berlin
	- **VDI 2035**, Vermeidung von Schäden in Warmwasserheizungsanlagen
- **Österreich:**
	- **ÖVGW**-Richtlinien **G 1** und **G 2** sowie regionale Bauordnungen
	- **ÖNORM H 5195-1** (Verhütung von Schäden durch Korrosion und Steinbildung in geschlossenen Warmwasser-Heizungsanlagen mit Betriebstemperaturen bis 100 °C)
	- **ÖNORM H 5195-2** (Verhütung von Frostschäden in geschlossenen Heizungsanlagen)
- **Schweiz:** SVGW- und VKF-Richtlinien, kantonale und örtliche Vorschriften sowie Teil 2 der Flüssiggasrichtlinie

### **Buderus**

### <span id="page-18-0"></span>**4 Installation**

**GEFAHR:** Explosion!

- B Gashahn schließen vor Arbeiten an gasführenden Teilen.
- $\triangleright$  Dichtheitsprüfung durchführen nach Arbeiten an gasführenden Teilen.

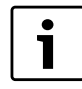

Aufstellung, gas- und abgasseitigen Anschluss und Inbetriebnahme darf nur ein beim Gas- oder Energieversorgungsunternehmen zugelassener Fachbetrieb vornehmen.

### <span id="page-18-1"></span>**4.1 Wichtige Hinweise**

B Vor der Installation Stellungnahmen des Gasversorgungsunternehmens und des Schornsteinfegermeisters einholen.

#### <span id="page-18-12"></span>**Offene Heizungsanlagen**

► Offene Heizungsanlagen in geschlossene Systeme umbauen.

#### <span id="page-18-13"></span>**Schwerkraftheizungen**

B Gerät über hydraulische Weiche mit Schlammabscheider an das vorhandene Rohrnetz anschließen

#### <span id="page-18-8"></span>**Fußbodenheizungen**

- B Das Gerät ist für Fußbodenheizungen geeignet, zulässige Vorlauftemperaturen beachten.
- Bei Verwendung von Kunststoffleitungen in der Fußbodenheizung müssen diese Rohrleitungen sauerstoffdicht sein gemäß DIN 4726/4729. Wenn die Kunststoffleitungen diese Normen nicht erfüllen, muss eine Systemtrennung durch Wärmetauscher erfolgen.

#### <span id="page-18-9"></span>**Verzinkte Heizkörper und Rohrleitungen**

Um Gasbildung zu vermeiden:

 $\triangleright$  Keine verzinkten Heizkörper und Rohrleitungen verwenden.

#### <span id="page-18-11"></span>**Neutralisationseinrichtung**

Wenn die Baubehörde eine Neutralisationseinrichtung fordert:

 $\blacktriangleright$  Neutralisationseinrichtung verwenden.

#### <span id="page-18-4"></span>**Frostschutzmittel**

Folgende Frostschutzmittel sind zulässig:

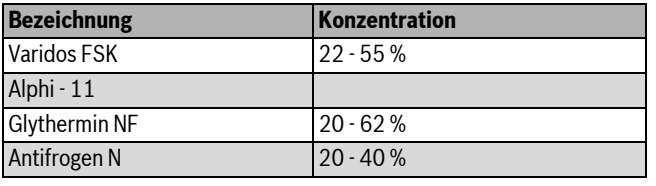

*Tab. 8*

#### <span id="page-18-10"></span>**Korrosionsschutzmittel**

Es sind nur die von Buderus freigegebenen Korrosionsschutzmittel zugelassen.

#### <span id="page-18-5"></span>**Dichtmittel**

Die Zugabe von Dichtmitteln in das Heizwasser kann nach unserer Erfahrung zu Problemen (Ablagerungen im Wärmeblock) führen. Wir raten daher von deren Verwendung ab.

#### <span id="page-18-6"></span>**Einhebelarmaturen und thermostatische Mischbatterien**

Es können alle druckfesten Einhebelarmaturen und thermostatischen Mischbatterien verwendet werden.

#### <span id="page-18-7"></span>**Flüssiggas**

Um das Gerät vor zu hohem Druck zu schützen (TRF):

 $\blacktriangleright$  Druckregelgerät mit Sicherheitsventil einbauen.

### <span id="page-18-2"></span>**4.2 Wasserbeschaffenheit (Füll- und Ergänzungswasser)**

Ungeeignetes oder verschmutztes Wasser kann zu Störungen im Heizgerät und Beschädigungen des Wärmetauschers führen.

Des Weiteren kann die Warmwasserversorgung durch

z. B. Schlammbildung, Korrosion oder Verkalkung beeinträchtigt werden.

Um das Heizgerät über die gesamte Lebensdauer vor Kalkschäden zu schützen und einen störungsfreien Betrieb zu gewährleisten, müssen Sie auf Folgendes achten:

- Ausschließlich unbehandeltes Leitungswasser verwenden (Diagramm in Bild [8](#page-18-3) dabei berücksichtigen).
- Brunnen- und Grundwasser sind als Füllwasser nicht geeignet.
- Gesamtmenge an Härtebildnern im Füll- und Ergänzungswasser des Heizkreislaufs begrenzen.

Zur Überprüfung der zugelassenen Wassermengen in Abhängigkeit der Füllwasserqualität dient das Diagramm in Bild [8](#page-18-3).

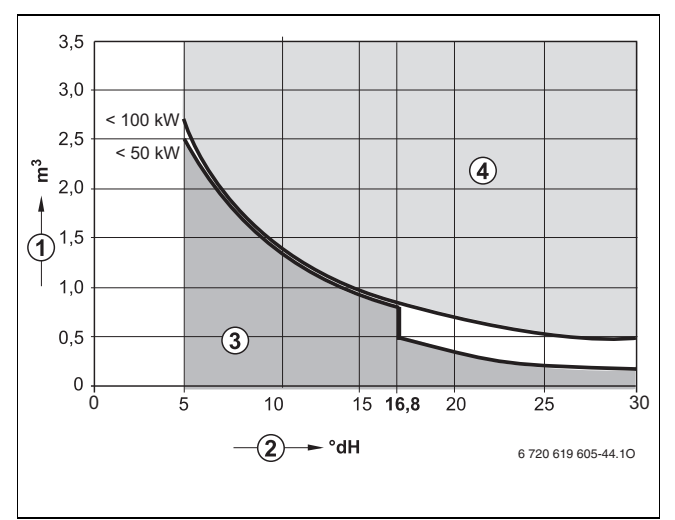

<span id="page-18-3"></span>*Bild 8 Anforderungen an Füllwasser für Einzelgeräte bis 100 kW*

- [1] Wasservolumen über die gesamte Lebensdauer des Heizgeräts  $(in m<sup>3</sup>)$
- [2] Wasserhärte (in °dH)
- [3] Unbehandeltes Wasser nach Trinkwasserverordnung
- [4] Oberhalb der Grenzkurve sind Maßnahmen erforderlich. Systemtrennung mithilfe eines Wärmetauschers vorsehen. Wenn dies nicht möglich ist, bei einer Buderus-Niederlassung nach freigegebenen Maßnahmen erkundigen. Ebenso bei Kaskadenanlagen.
- Wenn die tatsächlich benötigte Füllwassermenge größer ist als das Wasservolumen über die Lebensdauer ( $\rightarrow$  Bil[d 8\)](#page-18-3), ist eine Wasserbehandlung erforderlich. Dabei nur durch Buderus freigegebene Chemikalien, Wasseraufbereitungsmittel o. Ä. einsetzen.
- Freigegebene Maßnahmen zur Wasserbehandlung bei Buderus erfragen. Weitere Hinweise im Buderus Arbeitsblatt K8.
- Es ist nicht gestattet, das Wasser mit Mitteln wie z. B. pH-Wert erhöhenden/senkenden Mitteln (chemischen Zusatzstoffen) zu behandeln.
- B Heizungsanlage vor dem Füllen gründlich spülen.

#### **Sanitärtrinkwasser (Zufuhr Warmwasserversorgung)**

Ausschließlich unbehandeltes Leitungswasser verwenden. Grundwasser ist nicht gestattet.

### <span id="page-19-0"></span>**4.3 Geräte ohne Ausdehnungsgefäß**

Als Zubehör gibt es das Ausdehnungsgefäß 7 736 995 013 für den Einbau ins Gerät.

Für den Anschluss eines externen Ausdehnungsgefäßes den dafür vorgesehenen Anschluss verwenden ( $\rightarrow$  Bil[d 9\)](#page-19-4).

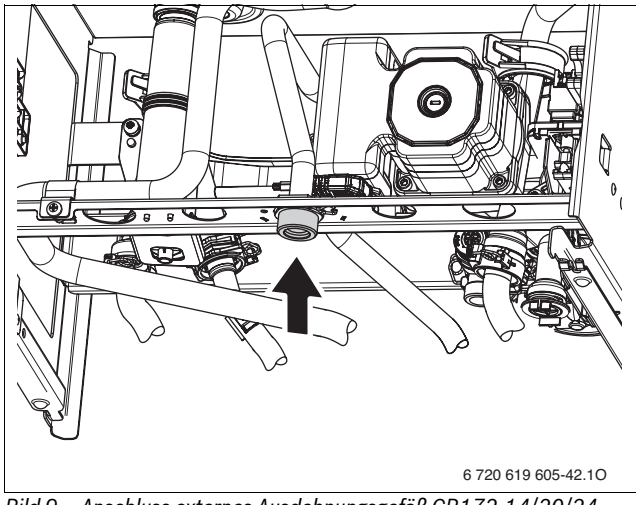

*Bild 9 Anschluss externes Ausdehnungsgefäß GB172-14/20/24*

#### <span id="page-19-4"></span><span id="page-19-1"></span>**4.4 Größe des Ausdehnungsgefäßes prüfen**

Das folgende Diagramm ermöglicht die überschlägige Schätzung, ob das eingebaute Ausdehnungsgefäß1) ausreicht oder ein zusätzliches Ausdehnungsgefäß benötigt wird (nicht für Fußbodenheizung).

Für die gezeigten Kennlinien wurden folgende Eckdaten berücksichtigt:

- 1 % Wasservorlage im Ausdehnungsgefäß oder 20 % des Nennvolumens im Ausdehnungsgefäß
- Arbeitsdruckdifferenz des Sicherheitsventils von 0,5 bar, entsprechend DIN 3320
- Vordruck des Ausdehnungsgefäßes entspricht der statischen Anlagenhöhe über dem Wärmeerzeuger
- maximaler Betriebsdruck: 3 bar

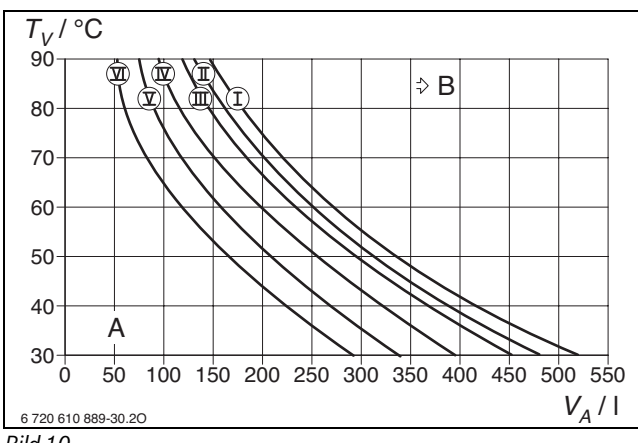

#### *Bild 10*

- I Vordruck 0,2 bar
- II Vordruck 0,5 bar
- III Vordruck 0,75 bar (Grundeinstellung)
- IV Vordruck 1,0 bar
- V Vordruck 1,2 bar
- VI Vordruck 1,3 bar
- A Arbeitsbereich des Ausdehnungsgefäßes
- B zusätzliches Ausdehnungsgefäß erforderlich
- $T_V$  Vorlauftemperatur<br>  $V_A$  Anlageninhalt in Lit
- Anlageninhalt in Litern

1) Zubehör 8 738 800 475, teilweise ab Werk eingebaut, siehe Kapitel [2.6,](#page-5-1) Seit[e 6](#page-5-1)

- $\blacktriangleright$  Im Grenzbereich: Genaue Gefäßgröße nach DIN EN 12828 ermitteln.
- B Wenn der Schnittpunkt rechts neben der Kurve liegt: Zusätzliches Ausdehnungsgefäß installieren.

### <span id="page-19-2"></span>**4.5 Aufstellort wählen**

### <span id="page-19-8"></span>**Vorschriften zum Aufstellraum**

Die DVGW-TRGI und für Flüssiggasgeräte die TRF in der jeweils neuesten Fassung beachten.

- $\blacktriangleright$  Länderspezifische Bestimmungen beachten.
- $\blacktriangleright$  Installationsanleitungen der Abgaszubehöre wegen deren Mindesteinbaumaßen beachten.

#### <span id="page-19-7"></span>**Verbrennungsluft**

Zur Vermeidung von Korrosion muss die Verbrennungsluft frei von aggressiven Stoffen sein.

Als korrosionsfördernd gelten Halogen-Kohlenwasserstoff, die Chloroder Fluorverbindungen enthalten. Diese können z. B. in Lösungsmitteln, Farben, Klebstoffen, Treibgasen und Haushaltsreinigern enthalten sein.

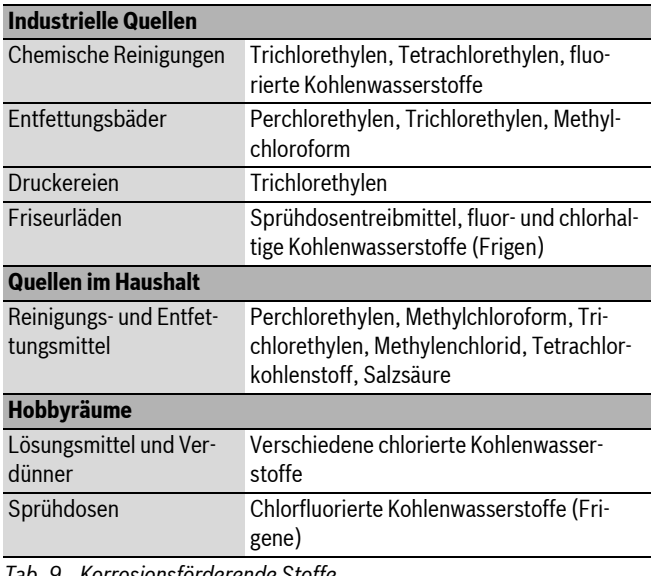

*Tab. 9 Korrosionsförderende Stoffe*

#### <span id="page-19-6"></span>**Oberflächentemperatur**

Die maximale Oberflächentemperatur des Geräts liegt unter 85 °C. Nach TRGI und TRF sind daher keine besonderen Schutzmaßnahmen für brennbare Baustoffe und Einbaumöbel erforderlich. Abweichende Vorschriften einzelner Bundesländer beachten.

#### <span id="page-19-5"></span>**Flüssiggasanlagen unter Erdgleiche**

Das Gerät erfüllt die Anforderungen der TRF bei der Aufstellung unter Erdgleiche.

#### <span id="page-19-3"></span>**4.6 Rohrleitungen vorinstallieren**

 $\blacktriangleright$  Die beim Druckschriftensatz liegende Montageschablone an der Wand befestigen, dabei seitliche Mindestabstände von 100 mm beachten  $(\rightarrow$  Seit[e 7\)](#page-6-1).

B Bohrungen für Aufhängeschiene und Montageanschlussplatte nach Montageschablone erstellen.

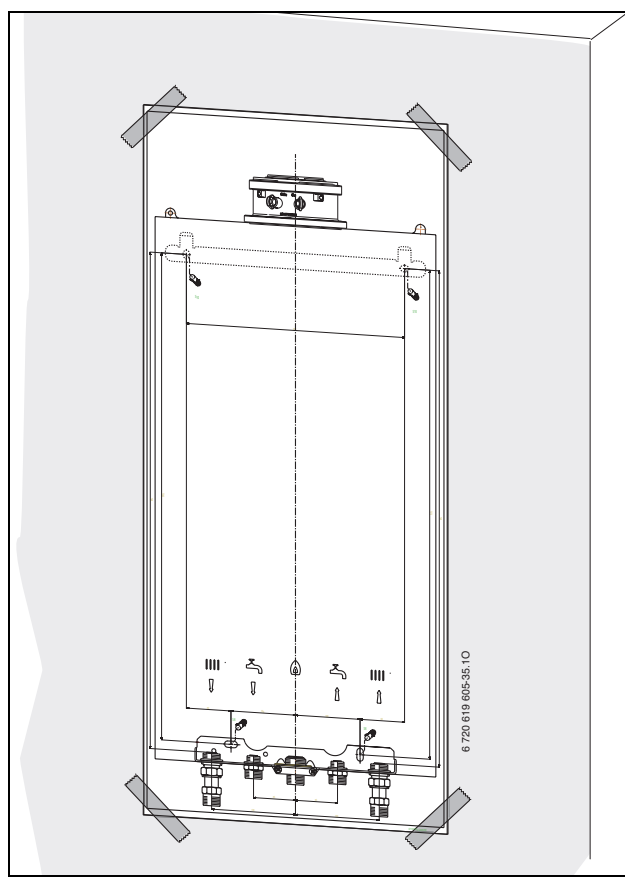

*Bild 11 Montageschablone*

- $\blacktriangleright$  Montageschablone entfernen.
- B Aufhängeschiene mit zwei dem Gerät beigelegten Schrauben und Dübeln an der Wand befestigen.
- $\triangleright$  Montageanschlussplatte (Zubehör) mit beiliegendem Befestigungsmaterial montieren.

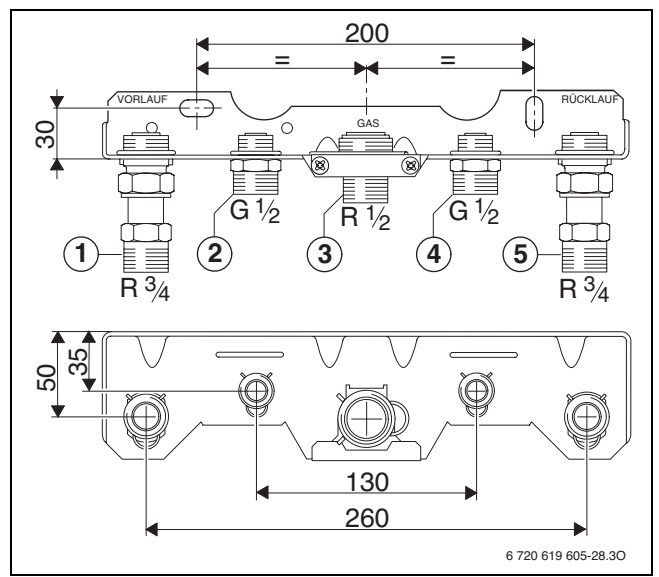

*Bild 12 Beispiel: Montageanschlussplatte U-MA*

- [1] Heizungsvorlauf
- [2] Speichervorlauf/Warmwasser
- [3] Gas
- [4] Speicherrücklauf/Kaltwasser
- [5] Heizungsrücklauf
- B Rohrweite für die Gaszuführung nach DVGW-TRGI (Erdgas) und TRF (Flüssiggas) bestimmen.

 $\triangleright$  Zum Füllen und Entleeren der Anlage bauseits an der tiefsten Stelle einen Füll- und Entleerhahn anbringen.

### <span id="page-20-0"></span>**4.7 Gerät montieren**

**HINWEIS:** Rückstände im Rohrnetz können das Gerät beschädigen.

- B Um Rückstände zu entfernen, Rohrnetz spülen.
- ► Verpackung entfernen, dabei Hinweise auf der Verpackung beachten.
- Auf dem Typschild die Kennzeichnung des Bestimmungslandes und Eignung für die vom Gasversorgungsunternehmen gelieferte Gasart prüfen ( $\rightarrow$  Seit[e 8\)](#page-7-1).

#### <span id="page-20-2"></span>**Verkleidung abnehmen**

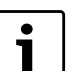

- Die Verkleidung ist mit zwei Schrauben gegen unbefug-
- tes Abnehmen gesichert (elektrische Sicherheit).
- ► Verkleidung immer mit diesen Schrauben sichern.

#### 1. Schrauben lösen.

2. Bügel anheben.

3. Verkleidung nach vorne abnehmen.

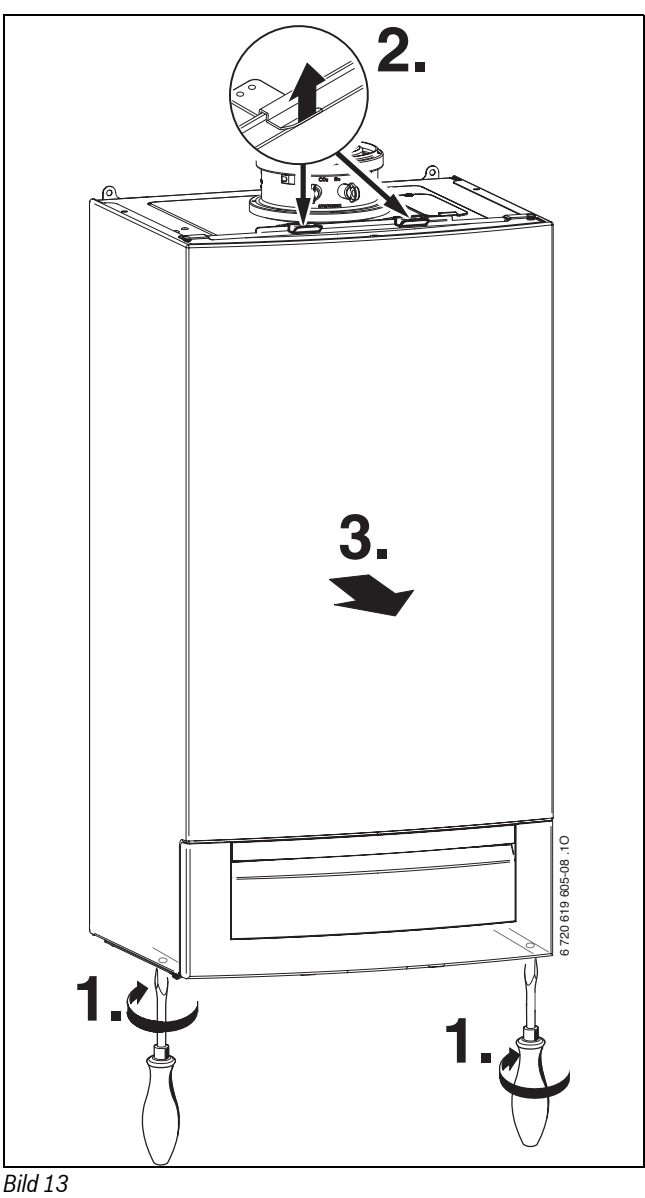

## <span id="page-20-1"></span>**Befestigung vorbereiten**

 $\triangleright$  Dichtungen auf die Anschlüsse der Montageanschlussplatte legen.

#### **Gerät befestigen**

- B Gerät an die Wand ansetzen und in die Aufhängeschiene einhängen.
- B Überwurfmuttern der Rohranschlüsse anziehen.

#### **Schlauch vom Sicherheitsventil (Heizung) montieren**

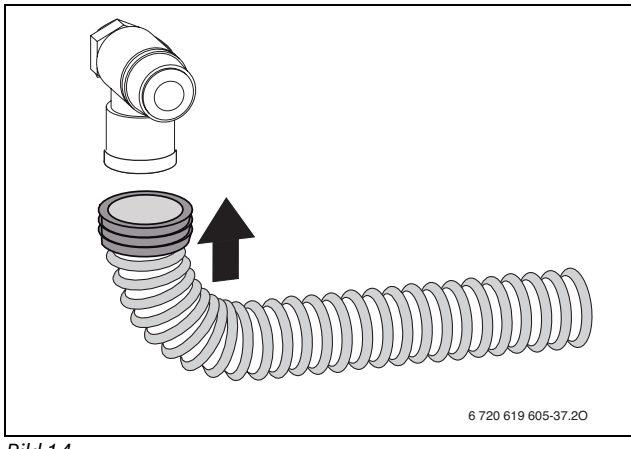

*Bild 14*

#### **Schlauch am Kondensatsiphon montieren**

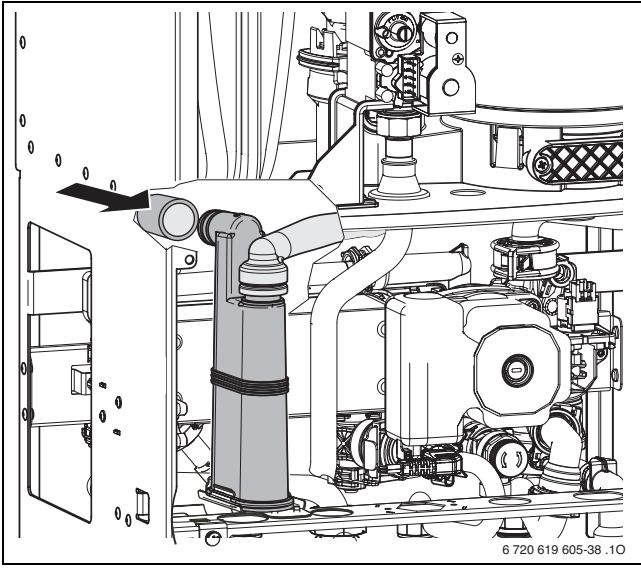

#### *Bild 15*

#### <span id="page-21-1"></span>**Füll- und Entleerhahn montieren**

- 1. Sicherungsfeder herausziehen.
- 2. Stopfen entfernen.
- 3. Füll- und Entleerhahn aus Lieferumfang montieren und mit Sicherungsfeder sichern.

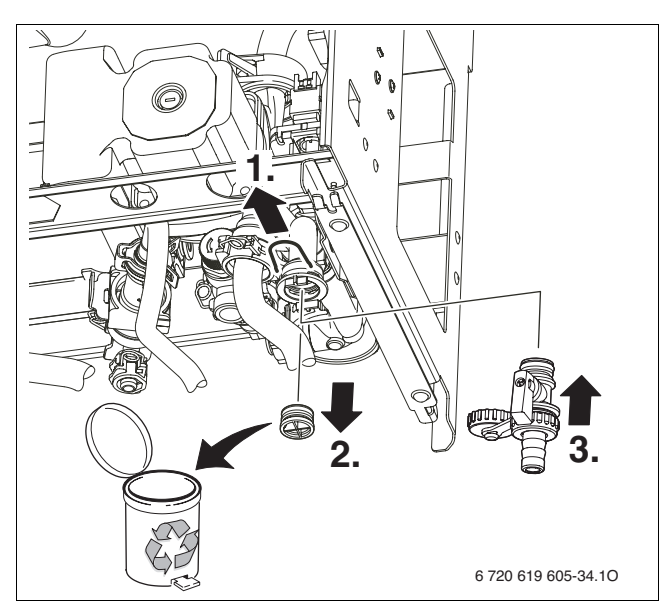

*Bild 16 Montage Füll- und Entleerhahn*

#### <span id="page-21-2"></span>**Siphon (Zubehör)**

Um aus dem Sicherheitsventil austretendes Wasser und das Kondensat sicher ableiten zu können, gibt es das Zubehör Siphon.

- $\triangleright$  Ableitung aus korrosionsfesten Werkstoffen (ATV-A 251) erstellen. Dazu gehören: Steinzeugrohre, PVC-Hart-Rohre, PVC-Rohre, PE-HD-Rohre, PP-Rohre, ABS/ASA-Rohre, Gussrohre mit Innenemaillierung oder Beschichtung, Stahlrohre mit Kunststoffbeschichtung, nichtrostende Stahlrohre, Borosilikatglas-Rohre.
- $\blacktriangleright$  Ableitung direkt an einen Anschluss DN 40 montieren.

### **HINWEIS:**

- $\blacktriangleright$  Ableitungen nicht verändern oder verschließen.
	- B Schläuche nur mit Gefälle verlegen.

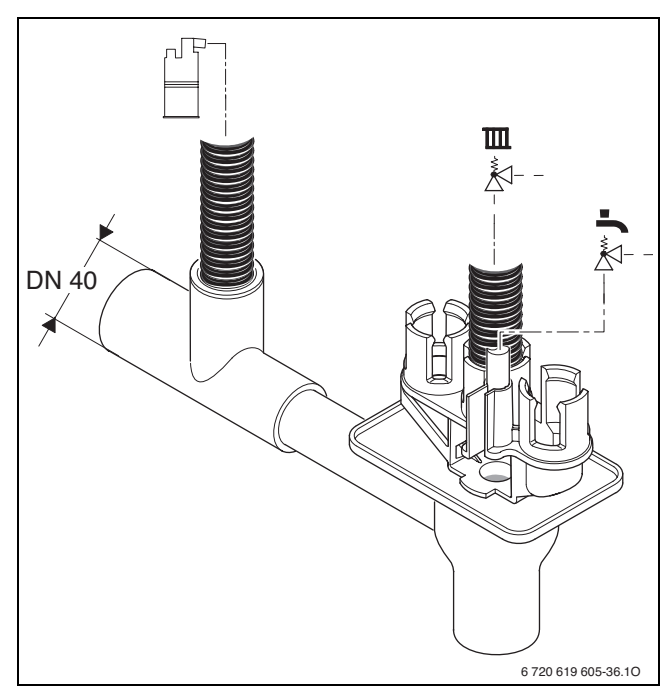

#### *Bild 17*

### <span id="page-21-0"></span>**Abgaszubehör anschließen**

 $\blacktriangleright$  Abgaszubehör bis zum Anschlag in die Muffe schieben.

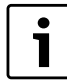

Für nähere Informationen zur Installation, siehe jeweilige Installationsanleitung des Abgaszubehörs.

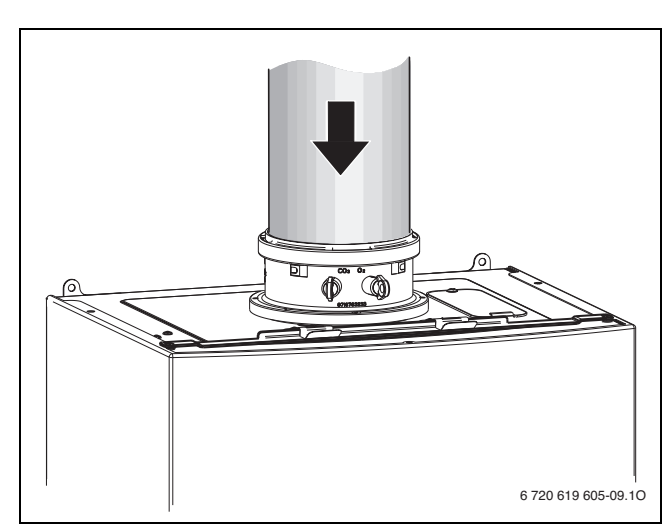

#### *Bild 18*

 $\blacktriangleright$  Abgasweg auf Dichtheit prüfen ( $\rightarrow$  Kapitel [11.2\)](#page-40-1).

#### <span id="page-22-0"></span>**4.8 Anschlüsse prüfen**

#### **Wasseranschlüsse**

- $\blacktriangleright$  Heizungsvorlaufhahn und Heizungsrücklaufhahn öffnen und Heizungsanlage füllen.
- ► Trennstellen auf Dichtheit prüfen (Prüfdruck: max. 2,5 bar am Manometer).
- $\triangleright$  Kaltwasserhahn im Zulauf zum Gerät und Warmwasserhahn an einer Zapfstelle öffnen, bis Wasser austritt (Prüfdruck: max. 10 bar).

#### **Gasleitung**

- B Um die Gasarmatur vor Überdruckschäden zu schützen, Gashahn schließen.
- Frennstellen auf Dichtheit prüfen (Prüfdruck: max. 150 mbar).
- $\triangleright$  Druckentlastung durchführen.

#### <span id="page-22-1"></span>**4.9 Betrieb von Geräten für Speicheranschluss ohne Warmwasserspeicher**

B Warm- und Kaltwasseranschluss an der Montageanschlussplatte mit dem Zubehör WW-Kappen 1/2" (Bestellnummer 7 709 000 227) verschließen.

### <span id="page-22-2"></span>**5 Elektrischer Anschluss**

### <span id="page-22-3"></span>**5.1 Allgemeine Hinweise**

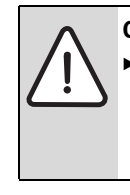

**GEFAHR:** Durch Stromschlag!  $\triangleright$  Vor Arbeiten am elektrischen Teil die Spannungsversorgung (230 V AC) unterbrechen (Sicherung, LS-Schalter) und gegen unbeabsichtigtes Wiedereinschalten sichern.

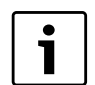

Den elektrischen Anschluss darf nur ein zugelassener Fachbetrieb vornehmen.

Alle Regel-, Steuer- und Sicherheitsbauteile des Geräts sind betriebsfertig verdrahtet und geprüft.

Schutzmaßnahmen nach VDE Vorschriften 0100 und Sondervorschriften (TAB) der örtlichen EVUs beachten.

In Räumen mit Badewanne oder Dusche darf das Gerät nur über einen FI-Schutzschalter angeschlossen werden.

Am Anschlusskabel dürfen keine weiteren Verbraucher angeschlossen werden.

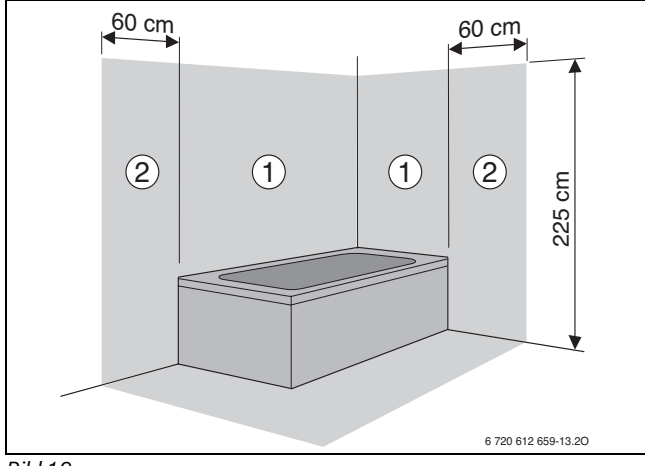

### <span id="page-22-4"></span>*Bild 19*

- [1] Schutzbereich 1, direkt über der Badewanne
- [2] Schutzbereich 2, Umkreis von 60 cm um Badewanne/Dusche

#### <span id="page-22-5"></span>**Sicherungen**

Das Gerät ist mit einer Sicherung gesichert. Diese befindet sich unter der Abdeckung für die Anschlussklemmen ( $\rightarrow$  Bild [21,](#page-23-7) Seite [24\)](#page-23-7).

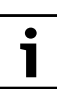

Eine Ersatzsicherung befindet sich auf der Innenseite der Abdeckung.

### <span id="page-23-0"></span>**5.2 Geräte mit Anschlusskabel und Netzstecker anschließen**

► Netzstecker in eine Steckdose mit Schutzkontakt stecken (außerhalb Schutzbereich 1 und 2).

-oder-

- ► Wenn das Gerät im Schutzbereich 1 oder 2 angeschlossen wird oder bei nicht ausreichender Kabellänge Kabel ausbauen  $(\rightarrow$  Kapite[l 5.4.5](#page-24-0)).
- ► Elektroanschluss über allpolige Trennvorrichtung mit min. 3 mm Kontaktabstand (z. B. Sicherungen, LS-Schalter) herstellen.
- $\blacktriangleright$  Im Schutzbereich 1 das Kabel senkrecht nach oben wegführen.

### <span id="page-23-1"></span>**5.3 Regelsysteme**

Das Gerät kann mit folgenden Buderus Regelsystemen betrieben werden.

- Bedieneinheit Logamatic RC-Serie
- Regelsystem Logamatic 4000

Die Bedieneinheit RC35 kann an der Wand montiert werden oder auch direkt vorne ins Bedienfeld des Geräts eingebaut werden.

### **Bedieneinheit RC35 ins Gerät montieren**

 $\blacktriangleright$  Blende entfernen.

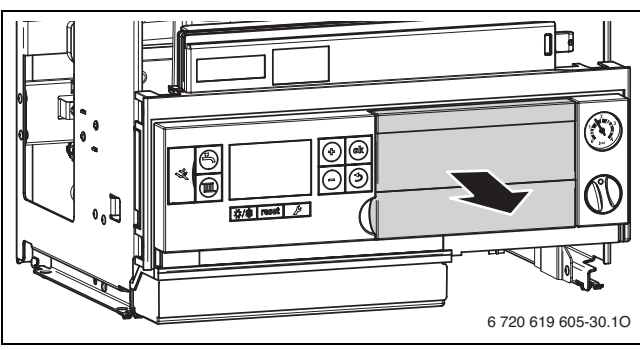

*Bild 20*

Bedieneinheit auf den Steckplatz montieren.

#### <span id="page-23-2"></span>**5.4 Zubehöre anschließen**

#### **Abdeckung der Anschlussklemmen entfernen**

Die Anschlüsse für externe Zubehöre sind unter einer Abdeckung vereint. Die Klemmleisten sind farblich und mechanisch kodiert.

Die drei Schrauben an der Abdeckung entfernen und Abdeckung nach unten abnehmen.

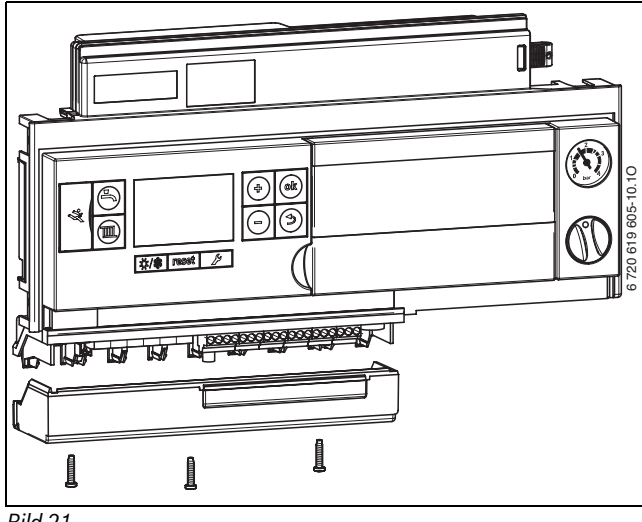

<span id="page-23-7"></span>*Bild 21*

#### **Spritzwasserschutz**

► Für Spritzwasserschutz (IP) Zugentlastung immer entsprechend dem Durchmesser des Kabels abschneiden.

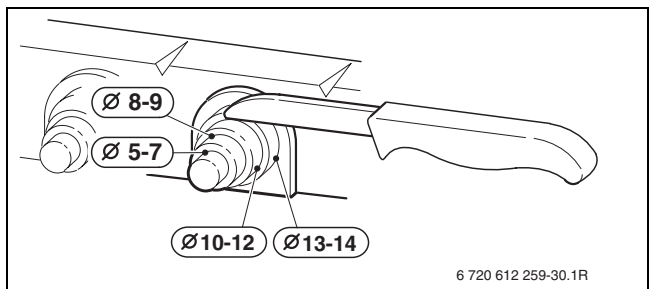

#### *Bild 22*

- $\triangleright$  Kabel durch Zugentlastung führen und entsprechend anschließen.
- $\blacktriangleright$  Kabel an Zugentlastung sichern.

#### <span id="page-23-3"></span>**5.4.1 Ein-/Aus-Temperaturregler (potenzialfrei) anschließen**

Ein-/Aus-Temperaturregler sind in bestimmten Ländern (z. B. Deutschland, Österreich) nicht zugelassen. Beachten Sie die landesspezifischen Bestimmungen.

► Ein-/Aus-Temperaturregler an den mit diesem Symbol gekennzeichneten Anschlussklemmen anschließen.

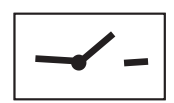

#### <span id="page-23-4"></span>**5.4.2 Bedieneinheit Logamatic RC35 (extern) oder Regelsystem Logamatic 4000 anschließen**

 $\blacktriangleright$  Logamatic an den mit diesem Symbol gekennzeichneten Anschlussklemmen anschließen.

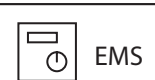

#### <span id="page-23-5"></span>**5.4.3 Temperaturwächter AT90 vom Vorlauf einer Fußbodenheizung anschließen**

Bei Heizungsanlagen nur mit Fußbodenheizung und direktem hydraulischen Anschluss an das Gerät.

Beim Ansprechen des Temperaturwächters werden Heiz- und Warmwasserbetrieb unterbrochen.

#### **HINWEIS:** Reihenschaltung!

 $\blacktriangleright$  Werden mehrere externe Sicherheitseinrichtungen wie z. B. AT90 und Kondensatpumpe angeschlossen, müssen diese **in Reihe geschaltet** werden.

- ► Brücke an den mit diesem Symbol gekennzeichneten Anschlussklemmen entfernen.
- Femperaturwächter anschließen.

#### <span id="page-23-6"></span>**5.4.4 Kondensatpumpe CP1 oder Neutralisationseinrichtung NE1.x anschließen**

Bei fehlerhafter Kondensatableitung werden Heiz- und Warmwasserbetrieb unterbrochen.

**HINWEIS:** Reihenschaltung!

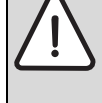

Werden mehrere externe Sicherheitseinrichtungen wie z. B. AT90 und Kondensatpumpe angeschlossen, müssen diese **in Reihe geschaltet** werden.

► Brücke an den mit diesem Symbol gekennzeichneten Anschlussklemmen entfernen.

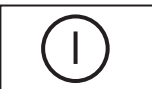

► Kontakt für Brennerabschaltung anschließen.

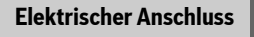

▶ 230-V-AC-Anschluss der Kondensatpumpe extern vornehmen.

### <span id="page-24-0"></span>**5.4.5 Außentemperaturfühler anschließen**

Der Außentemperaturfühler für das Regelsystem wird am Heizgerät angeschlossen.

 $\blacktriangleright$  Außentemperaturfühler an den mit diesem Symbol gekennzeichneten Anschlussklemmen anschließen.

### <span id="page-24-1"></span>**5.4.6 Speichertemperaturfühler anschließen**

- $\blacktriangleright$  Buderus Speicher mit Speichertemperaturfühler direkt an den mit diesem Symbol gekennzeichneten Anschlussklemmen anschließen. -oder-
- Buderus Speicher mit Thermostat mit Speichertemperaturfühler 63012831 umrüsten.
- B Speichertemperaturfühler an den mit diesem Symbol gekennzeichneten Anschlussklemmen anschließen.
- <span id="page-24-2"></span>**5.4.7 Externen Vorlauftemperaturfühler (z. B. hydraulische Weiche) anschließen**
- B Externen Vorlauftemperaturfühler an den mit diesem Symbol gekennzeichneten Anschlussklemmen anschließen.

#### <span id="page-24-3"></span>**5.4.8 Zirkulationspumpe (230 V, max. 100 W) anschließen (GB172-14/20/24)**

Die Zirkulationspumpe kann vom Basiscontroller BC25 oder vom Regelsystem (Bedieneinheit Logamatic RC35 oder Logamatic 4000) gesteuert werden.

- $\triangleright$  Zirkulationspumpe an den mit diesem Symbol gekennzeichneten Anschlussklemmen anschließen.
- Bei Steuerung durch den Basiscontroller BC25 Servicefunktionen 2.CL und 2.CE entsprechend einstellen.

## <span id="page-24-4"></span>**5.4.9 Externe Heizungspumpe (230 V, max. 250 W) anschließen**

Die Heizungspumpe läuft immer bei Heizbetrieb (parallel zur geräteinternen Pumpe).

 $\blacktriangleright$  Heizungspumpe an den mit diesem Symbol gekennzeichneten Anschlussklemmen anschließen.

### <span id="page-24-5"></span>**5.4.10 Speicherladepumpe (230 V, max. 100 W)/ externes 3-Wege-Ventil (230 V, mit Federrückstellung) anschließen (GB172-14/20/24)**

Wenn eine Speicherladepumpe oder ein externes 3- Wege-Ventil zur Speicherladung angeschlossen wird, wird das interne 3-Wege-Ventil nicht benötigt.

- ► Stecker am internen 3-Wege-Ventil abziehen.
- B Speicherladepumpe/externes 3-Wege-Ventil (230 V, Zubehör Best.- Nr. 7 736 995 008) an den mit diesem Symbol gekennzeichneten Anschlussklemmen anschließen.
- $\triangleright$  Anlagenkonfiguration am Basiscontroller BC25 entsprechend einstellen (Servicefunktion 2.1F).

Bei 3-Wege-Ventil (Best.-Nr. 7 736 995 008) die Pumpensperrzeit (Servicefunktion 2.2A) auf 20 Sekunden einstellen.

### <span id="page-24-6"></span>**5.4.11 Module montieren und anschließen**

Module (z. B. Solar-, Weichen-, Mischermodul) müssen extern montiert werden. Der Anschluss für die Kommunikation mit dem Basiscontroller/Regelsystem erfolgt über EMS-BUS.

 $\triangleright$  Kommunikationsleitung an den mit diesem Symbol gekennzeichneten Anschlussklemmen anschließen.

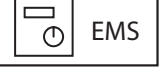

230

Wenn eine zusätzliche Spannungsversorgung erforderlich ist:

► 230-V-Leitung an den mit diesem Symbol gekennzeichneten Anschlussklemmen anschließen.

#### <span id="page-24-7"></span>**5.4.12 Netzkabel ersetzen**

Wenn das eingebaute Netzkabel ersetzt werden muss, folgende Kabeltypen verwenden:

- Im Schutzbereich 1 und 2 ( $\rightarrow$  Bil[d 19](#page-22-4)):
	- $-$  NYM-I 3  $\times$  1,5 mm<sup>2</sup>
- Außerhalb der Schutzbereiche 1 und 2:  $-$  HO5VV-F 3  $\times$  0,75 mm<sup>2</sup> oder
	- $-$  HO5VV-F 3  $\times$  1.0 mm<sup>2</sup>
	-
- $\blacktriangleright$  Neues Netzkabel an den mit diesem Symbol gekennzeichneten Anschlussklemmen anschließen.

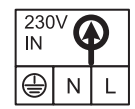

B Anschlusskabel so anschließen, dass der Schutzleiter länger ist als die anderen Leiter.

코

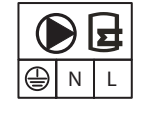

### <span id="page-25-0"></span>**6 Inbetriebnahme**

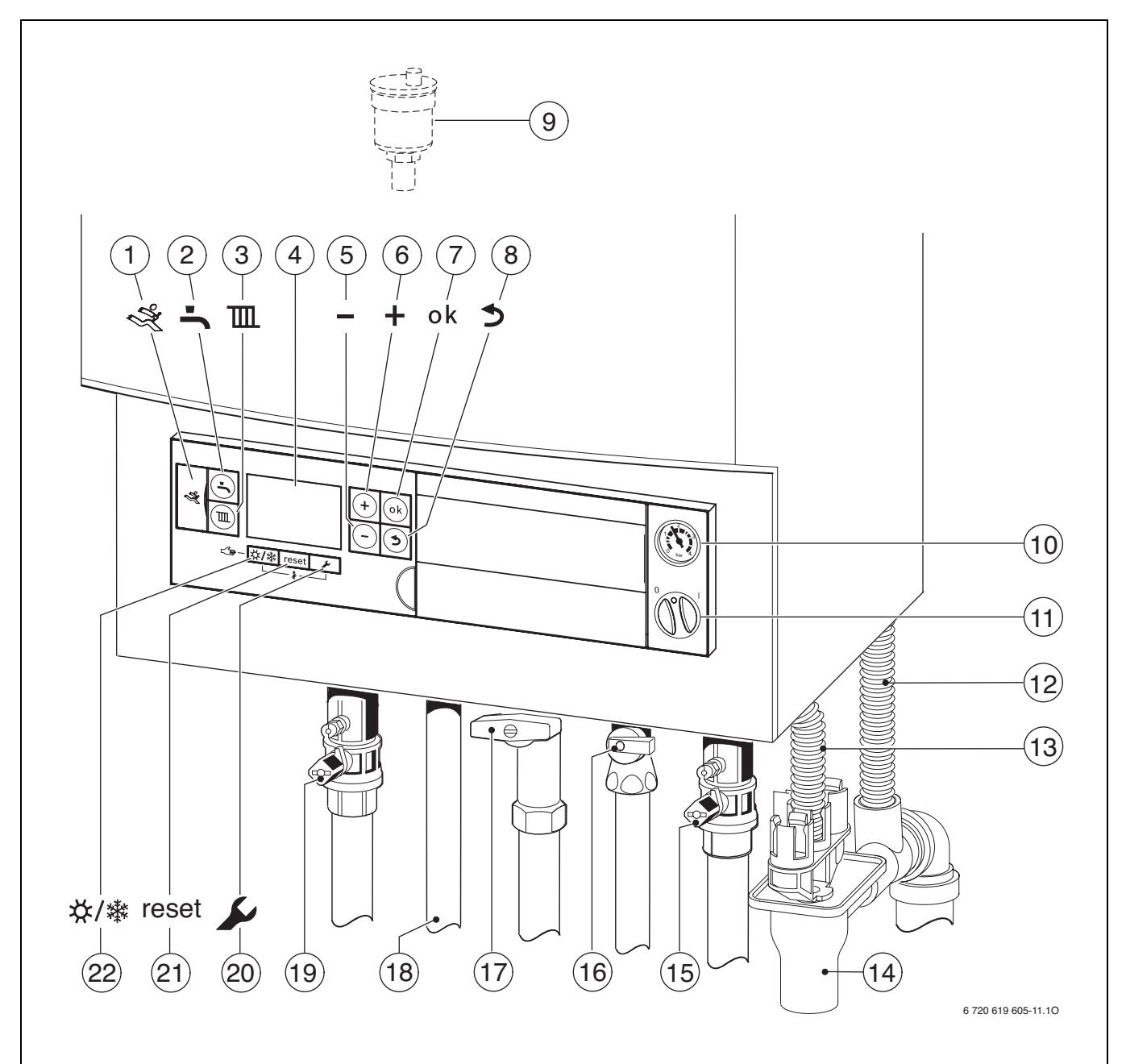

#### <span id="page-25-1"></span>*Bild 23*

- [1] Diagnoseschnittstelle
- [2] Taste "Warmwasser"
- [3] Taste "Heizung"
- [4] Display
- [5] Taste "Minus"
- [6] Taste "Plus"
- $[7]$  Taste "ok"
- [8] Taste "Zurück"
- [9] Automatischer Entlüfter
- [10] Manometer
- [11] Ein/Aus-Schalter
- [12] Kondensatschlauch
- [13] Schlauch vom Sicherheitsventil (Heizkreis)
- [14] Siphon (Zubehör)
- [15] Heizungsrücklaufhahn (Zubehör)
- [16] bei Geräten mit Warmwasserspeicher: Speicherrücklaufhahn (Zubehör) bei GB172-24K Geräten: Kaltwasserhahn (Zubehör)
- [17] Gashahn (Zubehör)
- [18] bei Geräten mit Warmwasserspeicher: Speichervorlauf bei GB172-24K Geräten: Warmwasser
- [19] Heizungsvorlaufhahn (Zubehör)
- [20] Taste "Service"
- <span id="page-25-2"></span>[21] Taste "reset"
- [22] Taste "Sommer-/Winterbetrieb"

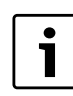

Stellen Sie für eine provisorische Inbetriebnahme den Handbetrieb am Basiscontroller BC25 ein ( $\rightarrow$  Seite [30](#page-29-1)).

### <span id="page-26-0"></span>**6.1 Displayanzeigen**

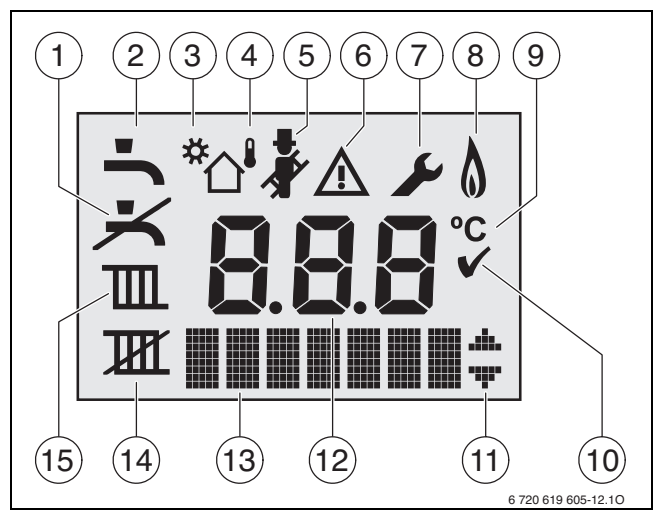

*Bild 24 Displayanzeigen*

- [1] kein Warmwasserbetrieb
- [2] Warmwasserbetrieb
- [3] Solarbetrieb
- [4] außentemperaturgeführter Betrieb (Regelsystem mit Außentemperaturfühler)
- [5] Schornsteinfegerbetrieb
- [6] Störung
- [7] Servicebetrieb
- [6 + 7]Wartungsbetrieb
- [8] Brennerbetrieb
- [9] Temperatureinheit °C
- [10] Speichern erfolgreich
- [11] Anzeige weiterer Untermenüs/Servicefunktionen, blättern mit Taste **+** und Taste – möglich
- [12] alphanumerische Anzeige (z. B. Temperatur)
- [13] Textzeile
- [14] kein Heizbetrieb
- [15] Heizbetrieb

#### <span id="page-26-1"></span>**6.2 Vor der Inbetriebnahme**

 $\blacktriangleright$  Heizungsanlage nur mit Wasser gefüllt betreiben.

**HINWEIS:** Inbetriebnahme ohne Wasser zerstört das

- B Vordruck des Ausdehnungsgefäßes auf die statische Höhe der Heizungsanlage einstellen ( $\rightarrow$  Seit[e 20](#page-19-1)).
- $\blacktriangleright$  Heizkörperventile öffnen.

Gerät!

- $\blacktriangleright$  Heizungsvorlaufhahn und Heizungsrücklaufhahn öffnen ( $\rightarrow$  Bild [23](#page-25-1), [15] und [19], Seite [26\)](#page-25-1).
- $\blacktriangleright$  Heizungsanlage auf 1 2 bar füllen und Füllhahn schließen.
- $\blacktriangleright$  Heizkörper entlüften.
- $\blacktriangleright$  Heizungsanlage erneut auf 1 bis 2 bar füllen.
- $\triangleright$  Bei GB172-24K: Kaltwasserhahn öffnen ( $\rightarrow$  Bild [23](#page-25-1), [16]).
- $\triangleright$  Externen Kaltwasserhahn öffnen und einen Warmwasserhahn so lange öffnen bis Wasser austritt.
- ► Prüfen, ob die auf dem Typschild angegebene Gasart mit der gelieferten übereinstimmt.

#### **Eine Einstellung auf die Nennwärmebelastung nach TRGI ist nicht erforderlich.**

Gashahn öffnen  $(\rightarrow$  Bil[d 23,](#page-25-1) [17]).

### <span id="page-26-2"></span>**6.3 Gerät ein-/ausschalten**

#### **Einschalten**

► Gerät am Ein/Aus-Schalter einschalten. Das Display leuchtet und zeigt nach kurzer Zeit die Gerätetemperatur.

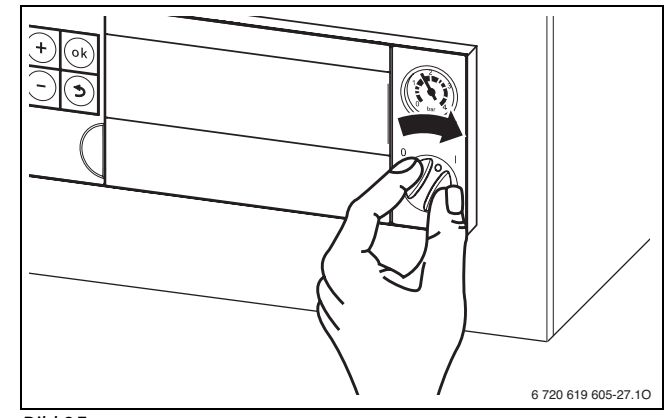

#### *Bild 25*

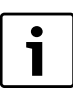

Nach dem ersten Einschalten wird das Gerät entlüftet. Dazu schaltet die Heizungspumpe in Intervallen ein und aus (ca. zwei Minuten lang). Solange die Entlüftungsfunktion aktiv ist, blinkt das Symbol  $\left| \cdot \right|$ .

- Automatischen Entlüfter öffnen (offen lassen) ( $\rightarrow$  Bild [23](#page-25-1), [9], Seite [26](#page-25-1)).
- 

Nach jedem Einschalten startet das Siphonfüllprogramm ( $\rightarrow$  Seite [36](#page-35-0)). Für ca. 15 Minuten läuft das Gerät bei minimaler Wärmeleistung, um den Kondensatsiphon zu füllen. Solange das Siphonfüllprogramm aktiv ist, blinkt das  $Symbol$   $\mathbf{F}$ .

#### **Ausschalten**

- B Gerät am Ein/Aus-Schalter ausschalten. Das Display erlischt.
- B Wenn das Gerät länger außer Betrieb genommen wird: Frostschutz beachten ( $\rightarrow$  Kapitel [6.9](#page-29-0)).

#### <span id="page-26-3"></span>**6.4 Heizung einschalten**

### <span id="page-26-4"></span>**6.4.1 Heizbetrieb ein-/ausschalten**

 $\triangleright$  Taste  $\overline{\mathbb{H}}$  so oft drücken, bis im Display das Symbol  $\overline{\mathbb{H}}$  oder  $\overline{\mathbb{H}}$ blinkt.

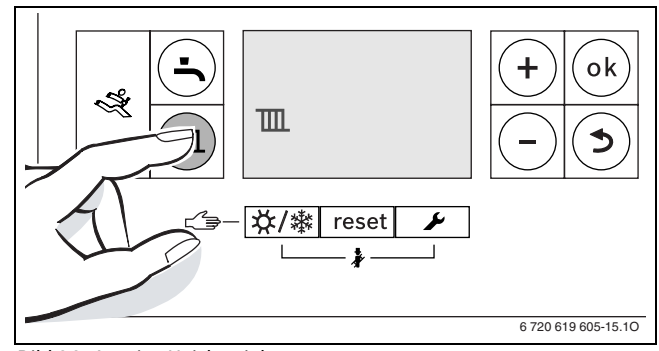

- *Bild 26 Anzeige Heizbetrieb*
- B Taste **+** oder Taste drücken, um den Heizbetrieb ein- oder auszuschalten:
	- $\mathbf{m}$  = Heizbetrieb
	- $\mathbf{I} \mathbf{I}$  = kein Heizbetrieb

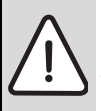

**HINWEIS:** Anlagenschaden durch Frost! Bei ausgeschaltetem Heizbetrieb besteht nur Geräte-

- frostschutz.
- $\triangleright$  Bei Frostgefahr Frostschutz beachten ( $\rightarrow$  Seit[e 30\)](#page-29-0).

Wenn "kein Heizbetrieb" eingestellt wurde, kann der Heizbetrieb durch das angeschlossene Regelsystem nicht aktiviert werden.

B Taste **ok** drücken, um die Einstellung zu speichern. Das Symbol ✔ erscheint für kurze Zeit.

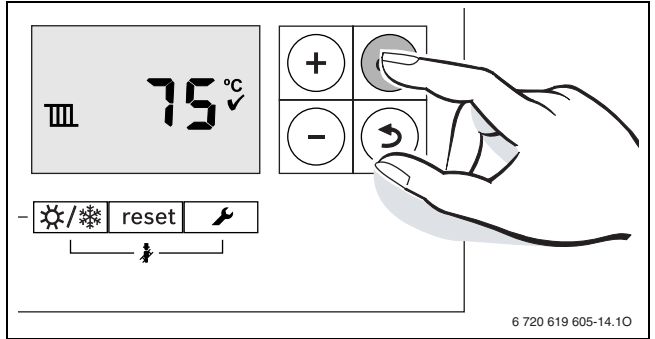

*Bild 27 Anzeige Heizbetrieb*

Bei eingeschaltetem Brenner erscheint das Symbol ...

### <span id="page-27-0"></span>**6.4.2 Maximale Vorlauftemperatur einstellen**

Die maximale Vorlauftemperatur kann zwischen 30 °C und 82 °C<sup>1)</sup> eingestellt werden. Die momentane Vorlauftemperatur wird im Display angezeigt.

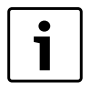

Bei Fußbodenheizungen die maximal zulässige Vorlauftemperatur beachten.

#### Bei eingeschaltetem Heizbetrieb:

▶ Taste **im** drücken.

Im Display blinkt die eingestellte maximale Vorlauftemperatur und das Symbol **III** erscheint.

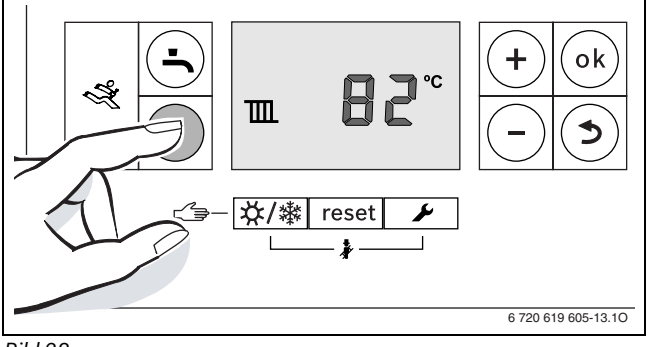

#### *Bild 28*

B Taste **+** oder Taste **–** drücken, um die gewünschte maximale Vorlauftemperatur einzustellen.

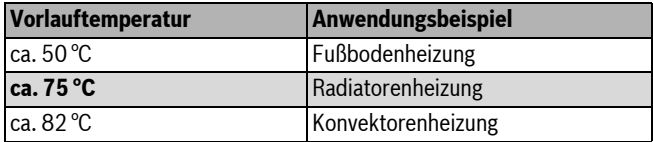

*Tab. 10 maximale Vorlauftemperatur*

1) Der Maximalwert kann über die Servicefunktion 3.2b herabgesetzt sein  $(\rightarrow$  Seite [38](#page-37-2)).

 $\blacktriangleright$  Taste ok drücken, um die Einstellung zu speichern. Das Symbol ✔ erscheint für kurze Zeit.

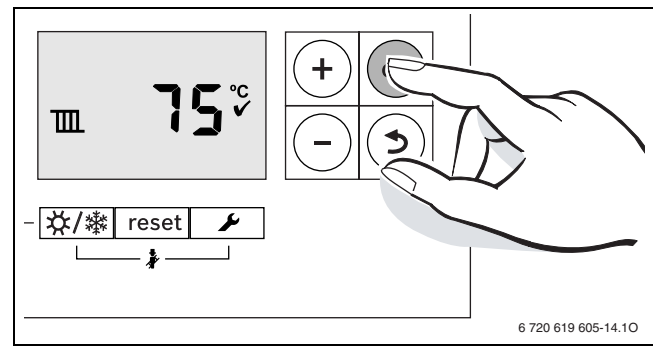

*Bild 29*

#### <span id="page-27-1"></span>**6.5 Warmwasserbereitung einstellen**

#### <span id="page-27-2"></span>**6.5.1 Warmwasserbetrieb ein-/ausschalten**

Faste  $\blacktriangle$  so oft drücken, bis im Display das Symbol  $\blacktriangle$  oder  $\blacktriangleright$ blinkt.

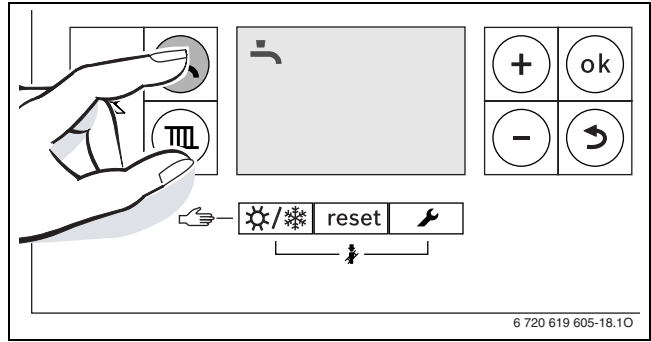

*Bild 30 Anzeige Warmwasserbetrieb* 

- B Taste **+** oder Taste drücken, um den gewünschten Warmwasserbetrieb einzustellen:
	- $\blacktriangleright$  = Warmwasserbetrieb
	- + **eco** = eco-Betrieb
	- $\blacktriangleright$  = kein Warmwasserbetrieb

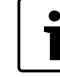

Wenn "kein Warmwasserbetrieb" eingestellt wurde, kann der Warmwasserbetrieb durch das angeschlossene Regelsystem nicht aktiviert werden.

 $\triangleright$  Taste ok drücken, um die Einstellung zu speichern. Das Symbol  $\blacktriangledown$  erscheint für kurze Zeit.

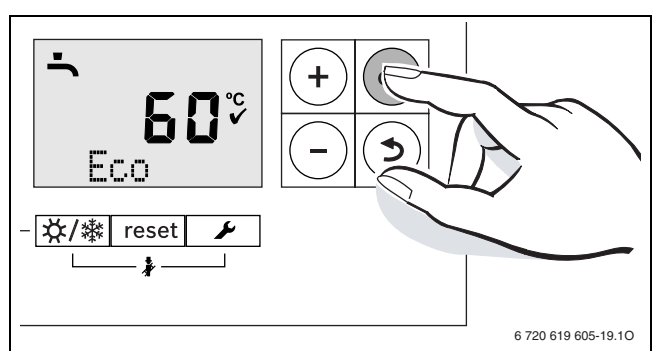

*Bild 31 Anzeige eco-Betrieb*

Bei eingeschaltetem Brenner erscheint das Symbol  $\Lambda$ .

#### **Warmwasser- oder eco-Betrieb?**

Geräte mit Warmwasserspeicher:

#### • **Warmwasserbetrieb**

Wenn die Temperatur im Warmwasserspeicher um mehr als 5 K (°C) unter die eingestellte Temperatur sinkt, wird der Warmwasserspeicher wieder bis zur eingestellten Temperatur geheizt. Danach geht das Gerät in den Heizbetrieb.

#### • **eco-Betrieb**

Wenn die Temperatur im Warmwasserspeicher um mehr als 10 K (°C) unter die eingestellte Temperatur sinkt, wird der Warmwasserspeicher wieder bis zur eingestellten Temperatur geheizt. Danach geht das Gerät in den Heizbetrieb.

Bei GB172-24K:

#### • **Warmwasserbetrieb**

Das Gerät wird ständig auf der eingestellten Temperatur gehalten. Dadurch kurze Wartezeit bei einer Warmwasserentnahme. Auch wenn kein Warmwasser entnommen wird, schaltet deshalb das Gerät ein.

#### • **eco-Betrieb**

Eine Aufheizung auf die eingestellte Temperatur erfolgt erst, sobald warmes Wasser entnommen wird.

#### <span id="page-28-0"></span>**6.5.2 Warmwassertemperatur einstellen**

- $\triangleright$  Warmwasser- oder eco-Betrieb einstellen ( $\rightarrow$  Seite [28](#page-27-2)).
- $\blacktriangleright$  Taste  $\blacktriangleright$  drücken.
- Die eingestellte Warmwassertemperatur blinkt.

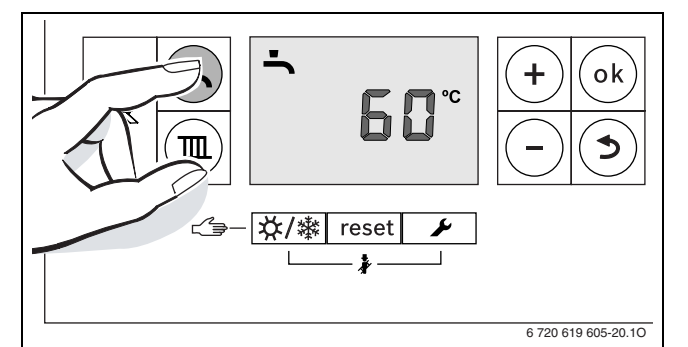

*Bild 32*

- B Taste **+** oder Taste drücken, um die gewünschte Warmwassertemperatur zwischen 40 und 60 °C einzustellen.
- $\triangleright$  Taste ok drücken, um die Einstellung zu speichern. Das Symbol  $\blacktriangleright$  erscheint für kurze Zeit.

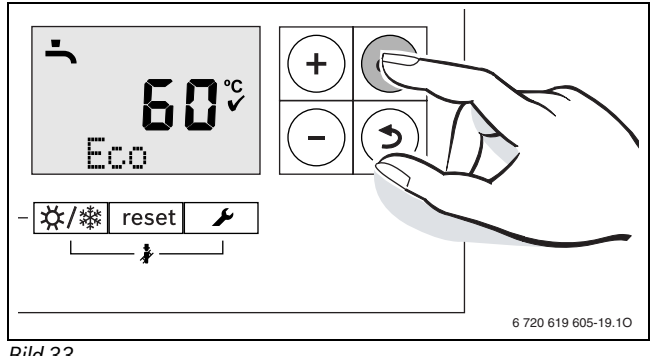

*Bild 33*

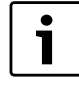

Um einer bakteriellen Verunreinigung durch z. B. Legionellen vorzubeugen, empfehlen wir die Warmwassertemperatur auf mindestens 55 °C einzustellen.

Geräte mit Warmwasserspeicher:

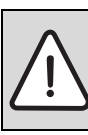

**WARNUNG:** vor Verbrühung!

 $\triangleright$  Temperatur im normalen Betrieb nicht höher als 60 °C einstellen.

#### <span id="page-28-1"></span>**6.6 Regelsystem einstellen**

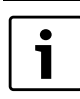

Bei Anschluss eines Regelsystems ändern sich manche der hier beschriebenen Funktionen. Regelsystem und Basiscontroller tauschen Einstellparameter aus.

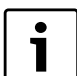

Beachten Sie die Bedienungsanleitung des verwendeten Regelsystems. Dort wird Ihnen gezeigt,

- $\triangleright$  wie Sie die Betriebsart und die Heizkurve bei außentemperaturgeführter Regelung einstellen können,
- $\triangleright$  wie Sie die Raumtemperatur einstellen können,
- $\triangleright$  wie Sie wirtschaftlich heizen und Energie sparen.

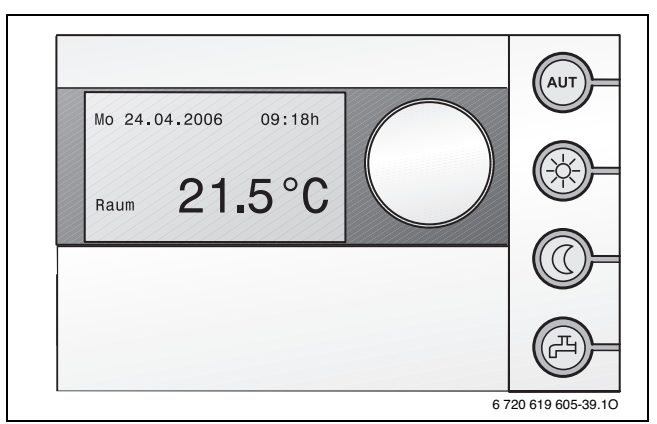

*Bild 34 Beispiel Bedieneinheit RC35 (Zubehör)*

#### <span id="page-28-2"></span>**6.7 Nach der Inbetriebnahme**

- $\triangleright$  Gas-Anschlussdruck prüfen ( $\rightarrow$  Seite [40](#page-39-0)).
- Am Kondensatschlauch prüfen, ob Kondensat austritt. Wenn dies nicht der Fall ist, Ein/Aus-Schalter aus- und wieder einschalten. Dadurch wird das Siphonfüllprogramm ( $\rightarrow$  Seite [36](#page-35-0)) aktiviert. Diesen Vorgang ggf. mehrmals wiederholen bis Kondensat austritt.
- $\blacktriangleright$  Inbetriebnahmeprotokoll ausfüllen ( $\rightarrow$  Seite [57\)](#page-56-0).
- $\blacktriangleright$  Aufkleber "Einstellungen im Servicemenü" sichtbar an die Verkleidung kleben ( $\rightarrow$  Seit[e 32](#page-31-1)).

#### <span id="page-28-3"></span>**6.8 Manuellen Sommerbetrieb einstellen**

Die Heizungspumpe und damit die Heizung ist abgeschaltet. Die Warmwasserversorgung sowie die Spannungsversorgung für das Regelsystem bleiben erhalten.

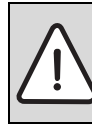

**HINWEIS:** Gefahr des Einfrierens der Heizungsanlage. Im Sommerbetrieb besteht nur Gerätefrostschutz.  $\triangleright$  Bei Frostgefahr Frostschutz beachten ( $\rightarrow$  Seit[e 30\)](#page-29-0). Manuellen Sommerbetrieb einschalten:

 $\triangleright$  Taste  $\chi$  /  $\gg$  so oft drücken, bis im Display das Symbol  $\mathbb H$  blinkt.

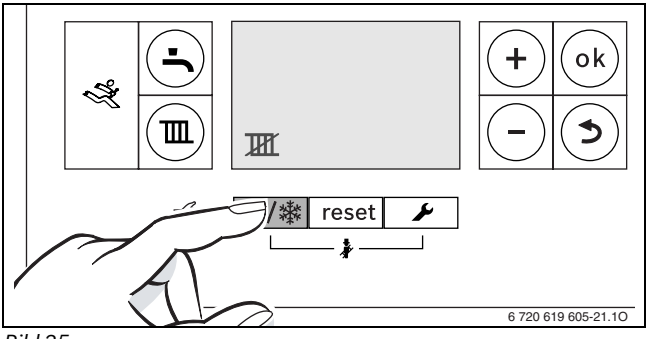

*Bild 35* 

 $\triangleright$  Taste ok drücken, um die Einstellung zu speichern. Das Symbol  $\blacktriangledown$  erscheint für kurze Zeit.

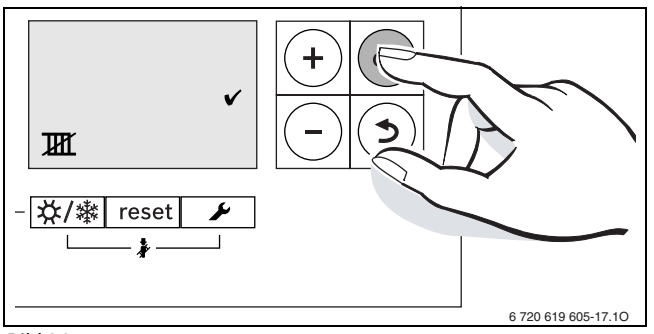

### *Bild 36*

Manuellen Sommerbetrieb ausschalten:

- $\triangleright$  Taste  $\chi$  /  $\ddot{\ddot{\chi}}$  so oft drücken, bis im Display das Symbol  $\mathbb{I}$  blinkt.
- $\triangleright$  Taste ok drücken, um die Einstellung zu speichern.
- Das Symbol <a>
<a>
<a>
<a>
cert<br/>
Lerscheint für kurze Zeit.

Weitere Hinweise finden Sie in der Bedienungsanleitung des Regelsystems.

### <span id="page-29-0"></span>**6.9 Frostschutz einstellen**

### **Frostschutz für die Heizungsanlage:**

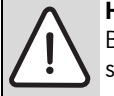

**HINWEIS:** Gefahr des Einfrierens der Heizungsanlage. Bei gesperrtem Heizbetrieb besteht nur Gerätefrostschutz.

- $\triangleright$  Maximale Vorlauftemperatur auf 30 °C einstellen ( $\rightarrow$  Kapite[l 6.4.2](#page-27-0)). -oder- wenn Sie das Gerät ausgeschaltet lassen wollen:
- Frostschutzmittel ins Heizwasser mischen ( $\rightarrow$  Seit[e 19\)](#page-18-4) und Warmwasserkreis entleeren.

Weitere Hinweise finden Sie in der Bedienungsanleitung des Regelsystems.

### **Frostschutz für den Speicher:**

Auch bei ausgeschalteter Warmwasserbereitung ist Frostschutz für den Speicher gewährleistet.

 $\triangleright$  Kein Warmwasserbetrieb  $\preceq$  einstellen ( $\rightarrow$  Kapite[l 6.5.1](#page-27-2)).

### <span id="page-29-1"></span>**6.10 Handbetrieb einstellen**

Im Handbetrieb geht das Gerät in Heizbetrieb. Der Brenner ist so lange in Betrieb, bis die maximale Vorlauftemperatur erreicht wird.

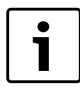

Handbetrieb ist nicht möglich, wenn der Heizbetrieb ausgeschaltet ist ( $\rightarrow$  Kapitel [6.4.1\)](#page-26-4) oder während die Bautrockenfunktion in Betrieb ist ( $\rightarrow$  Servicefunktion **2.7E**, Seite [37](#page-36-0)).

Zum Einstellen des Handbetriebs:

 $\triangleright$  Taste  $\chi$ / $\gg$  so lange drücken, bis in der Textzeile **Manual** erscheint.

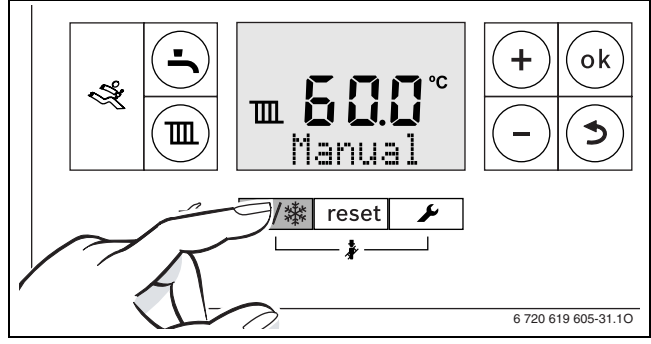

*Bild 37* 

Zum Beenden des Handbetriebs:

▶ Taste  $X$  /  $\mathbb{R}^*$  kurz drücken oder Taste  $\mathbb{S}$  so lange drücken, bis die Anzeige **Manual** verschwindet. Das Heizgerät geht wieder in den normalen Betrieb.

## <span id="page-29-2"></span>**7 Thermische Desinfektion durchführen**

### <span id="page-29-3"></span>**7.1 Allgemeines**

Um einer bakteriellen Verunreinigung des Warmwassers durch z. B. Legionellen vorzubeugen, empfehlen wir, nach längerer Stillstandszeit eine thermische Desinfektion durchzuführen.

Bei einigen Regelsystemen kann die thermische Desinfektion zu einer festen Zeit programmiert werden, siehe Bedienungsanleitung des Regelsystems (z. B. Bedieneinheit RC35).

Die thermische Desinfektion erfasst das Warmwassersystem einschließlich der Entnahmestellen.

Der Speicherinhalt kühlt nach der thermischen Desinfektion erst allmählich durch thermische Verluste wieder auf die eingestellte Warmwassertemperatur ab. Deshalb kann die Warmwassertemperatur kurzzeitig höher sein als die eingestellte Temperatur.

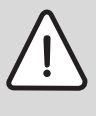

**WARNUNG:** Verbrühungsgefahr!

Heißes Wasser kann zu schweren Verbrühungen führen.

Thermische Desinfektion nur außerhalb der normalen Betriebszeiten durchführen.

### <span id="page-29-4"></span>**7.2 Thermische Desinfektion bei Geräten mit Warmwasserspeicher durchführen**

### <span id="page-29-5"></span>**7.2.1 Thermische Desinfektion über Regelsystem gesteuert**

Die Thermische Desinfektion wird in diesem Fall ausschließlich über das Regelsystem gesteuert, siehe Bedienungsanleitung des Regelsystems (z. B. Bedieneinheit RC35).

- B Warmwasser-Entnahmestellen schließen.
- Bewohner auf Verbrühungsgefahr hinweisen.
- ► Evtl. vorhandene Zirkulationspumpe auf Dauerbetrieb einstellen.
- $\triangleright$  Thermische Desinfektion am Regelsystem (z. B. Bedieneinheit RC35) mit maximaler Temperatur aktivieren.
- $\triangleright$  Warten, bis die maximale Temperatur erreicht ist.
- $\blacktriangleright$  Nacheinander von der nächstgelegenen Warmwasser-Entnahmestelle bis zur entferntesten so lange Warmwasser entnehmen, bis 3 Minuten lang 70 °C heißes Wasser ausgetreten ist.
- $\triangleright$  Zirkulationspumpe und Regelsystem wieder auf Normalbetrieb einstellen.

#### <span id="page-30-0"></span>**7.2.2 Thermische Desinfektion über Basiscontroller gesteuert**

Die Thermische Desinfektion wird in diesem Fall am Basiscontroller BC25 gestartet, sie endet automatisch.

- B Warmwasser-Entnahmestellen schließen.
- $\blacktriangleright$  Bewohner auf Verbrühungsgefahr hinweisen.
- $\triangleright$  Evtl. vorhandene Zirkulationspumpe auf Dauerbetrieb einstellen.
- B Über die Servicefunktion **2.9L** die Thermische Desinfektion aktivieren  $\rightarrow$  Seit[e 37\)](#page-36-1).
- $\triangleright$  Warten, bis die maximale Temperatur erreicht ist.
- $\blacktriangleright$  Nacheinander von der nächstgelegenen Warmwasser-Entnahmestelle bis zur entferntesten so lange Warmwasser entnehmen, bis 3 Minuten lang 70 °C heißes Wasser ausgetreten ist.
- $\triangleright$  Zirkulationspumpe wieder auf Normalbetrieb einstellen.

Nachdem das Wasser 35 Minuten lang auf 75 °C gehalten wurde, wird die thermische Desinfektion beendet.

Um die thermische Desinfektion zu unterbrechen:

 $\blacktriangleright$  Gerät aus- und wieder einschalten. Das Gerät geht wieder in Betrieb und die Vorlauftemperatur wird angezeigt.

### <span id="page-30-1"></span>**7.3 Thermische Desinfektion bei Geräten mit Warmwasserbereitung im Durchlaufprinzip (GB172-24K) durchführen**

- B Warmwasser-Entnahmestellen schließen.
- $\blacktriangleright$  Bewohner auf Verbrühungsgefahr hinweisen.
- $\triangleright$  Am Regelsystem mit Warmwasserprogramm Zeit und Warmwassertemperatur entsprechend einstellen.
- ▶ Thermische Desinfektion am Regelsystem (z. B. Bedieneinheit RC35) mit maximaler Temperatur aktivieren.
- $\triangleright$  Nacheinander von der nächstgelegenen Warmwasser-Entnahmestelle bis zur entferntesten so lange Warmwasser entnehmen, bis 3 Minuten lang 70 °C heißes Wasser ausgetreten ist.

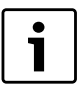

ı

Bei zu großer Zapfmenge wird die erforderliche Temperatur evtl. nicht erreicht.

- $\triangleright$  Nur so viel Wasser gleichzeitig zapfen, dass die Desinfektionstemperatur von 70 °C auch erreicht wird.
- $\blacktriangleright$  Regelsystem wieder auf Normalbetrieb einstellen.

### <span id="page-30-2"></span>**8 Blockierschutz**

Diese Funktion verhindert ein Festsitzen der Heizungspumpe und des 3-Wege-Ventils nach längerer Betriebspause.

Nach jeder Pumpenabschaltung erfolgt eine Zeitmessung, um in regelmäßigen Abständen die Heizungspumpe und das 3-Wege-Ventil kurz einzuschalten.

### <span id="page-30-3"></span>**9 Einstellungen im Servicemenü**

#### <span id="page-30-4"></span>**9.1 Servicemenü bedienen**

Das Servicemenü ermöglicht das komfortable Einstellen und Prüfen vieler Gerätefunktionen.

Das Servicemenü ist in fünf Untermenüs unterteilt:

- Menü info, zum Auslesen von Werten (Übersicht  $\rightarrow$  Seite [33](#page-32-0))
- Menü 1, zum Einstellen von Servicefunktionen der ersten Ebene (allgemeine Parameter) (Übersicht  $\rightarrow$  Seit[e 34](#page-33-2))
- Menü 2, zum Einstellen von Servicefunktionen der zweiten Ebene (Geräteparameter) (Übersicht  $\rightarrow$  Seit[e 34\)](#page-33-3)
- Menü 3, zum Einstellen von Servicefunktionen der dritten Ebene (Geräte-Einsatzgrenzen) (Übersicht  $\rightarrow$  Seite [38\)](#page-37-3)
- Menü Test, zum manuellen Einstellen von Gerätefunktionen zu Testzwecken (Übersicht  $\rightarrow$  Seite [38](#page-37-4))

Eine Übersicht der Servicefunktionen finden Sie in Kapitel [9.2](#page-31-0) ab Seit[e 32.](#page-31-0)

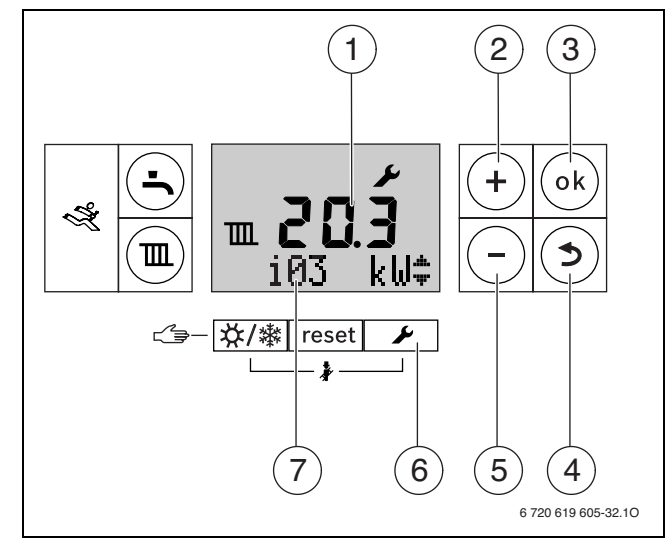

*Bild 38 Übersicht der Bedienelemente*

- [1] alphanumerische Anzeige (z. B. Temperatur)
- [2] Taste "Plus" (= nach oben blättern)
- [3] ok-Taste (= Auswahl bestätigen, Wert speichern)
- [4] Taste "Zurück" (= Servicefunktion/Untermenü ohne Speichern verlassen)
- [5] Taste "Minus" (= nach unten blättern)
- [6] Taste "Service" (= Servicemenü aufrufen)
- [7] Textzeile (z. B. Betriebsart Warmwasser

#### <span id="page-30-5"></span>**Servicefunktion wählen**

Das Aufrufen der Servicefunktionen unterscheidet sich von Menü zu Menü. Die Beschreibung finden Sie am Beginn der Übersicht jedes Menüs.

- $\blacktriangleright$  Menü aufrufen:
	- Menü info ( $\rightarrow$  Seite [33\)](#page-32-0)
	- Menü 1 ( $\rightarrow$  Seit[e 34\)](#page-33-2)
	- Menü 2 ( $\rightarrow$  Seit[e 34\)](#page-33-3)
	- $-$  Menü 3 ( $\rightarrow$  Seit[e 38\)](#page-37-3)
	- $-$  Menü Test ( $\rightarrow$  Seit[e 38](#page-37-4))
- B Taste **+** oder Taste drücken, um durch die Servicefunktionen des Menübereichs zu blättern.

Die Textzeile zeigt die Servicefunktion und die alphanumerische Anzeige den Wert dieser Servicefunktion.

#### **Wert einstellen**

- $\triangleright$  Mit der Taste ok in die Servicefunktion wechseln. In der alphanumerischen Anzeige blinkt der Wert.
- B Taste **+** oder Taste drücken, um den gewünschten Wert einzustellen.

#### **Wert speichern**

- $\triangleright$  Mit der Taste ok die Einstellung abspeichern.
- Nach erfolgtem Speichern des Werts erscheint für kurze Zeit das Sym- $\mathsf{bol}$  im Display.

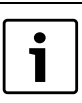

Nach 15 Minuten ohne Tastendruck wird die Serviceebene automatisch verlassen.

### <span id="page-31-2"></span>**Servicefunktionen dokumentieren**

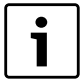

Mit dem Aufkleber "Einstellungen im Servicemenü" erleichtern Sie dem Fachmann bei späteren Wartungen das Einstellen geänderter Servicefunktionen.

B Wert auf beiliegendem Aufkleber "Einstellungen im Servicemenü" eintragen und Aufkleber sichtbar am Gerät anbringen.

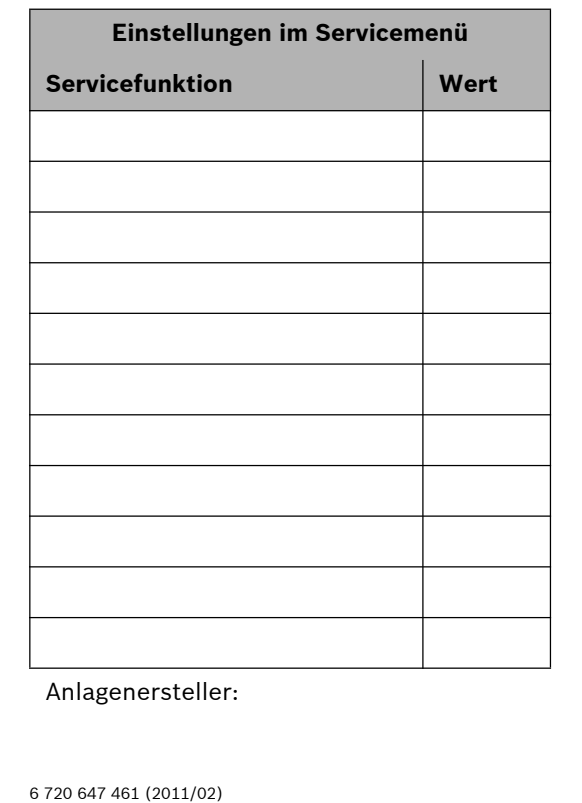

<span id="page-31-1"></span>*Bild 39*

#### <span id="page-31-3"></span>**Verlassen der Servicefunktion ohne Abspeichern von Werten**

- $\blacktriangleright$  Taste  $\blacktriangleright$  drücken.
	- In der Textzeile wird der übergeordnete Menübereich (z. B. **Info**) angezeigt.
- $\blacktriangleright$  Taste  $\blacktriangleright$  erneut drücken. Das Heizgerät geht wieder in den normalen Betrieb.

#### <span id="page-31-0"></span>**9.2 Übersicht der Servicefunktionen**

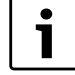

Bei Anschluss eines Regelsystems ändern sich manche der hier beschriebenen Funktionen. Regelsystem und Basiscontroller kommunizieren Einstellparameter.

### **Buderus**

### <span id="page-32-0"></span>**9.2.1 Menü Info**

- Um eine Servicefunktion dieses Menüs aufzurufen:
- $\blacktriangleright$  Taste  $\blacklozenge$  drücken.
- B Taste **+** oder Taste drücken, um durch die Servicefunktionen die-

ses Menübereichs zu blättern.

<span id="page-32-7"></span><span id="page-32-6"></span><span id="page-32-3"></span><span id="page-32-2"></span><span id="page-32-1"></span>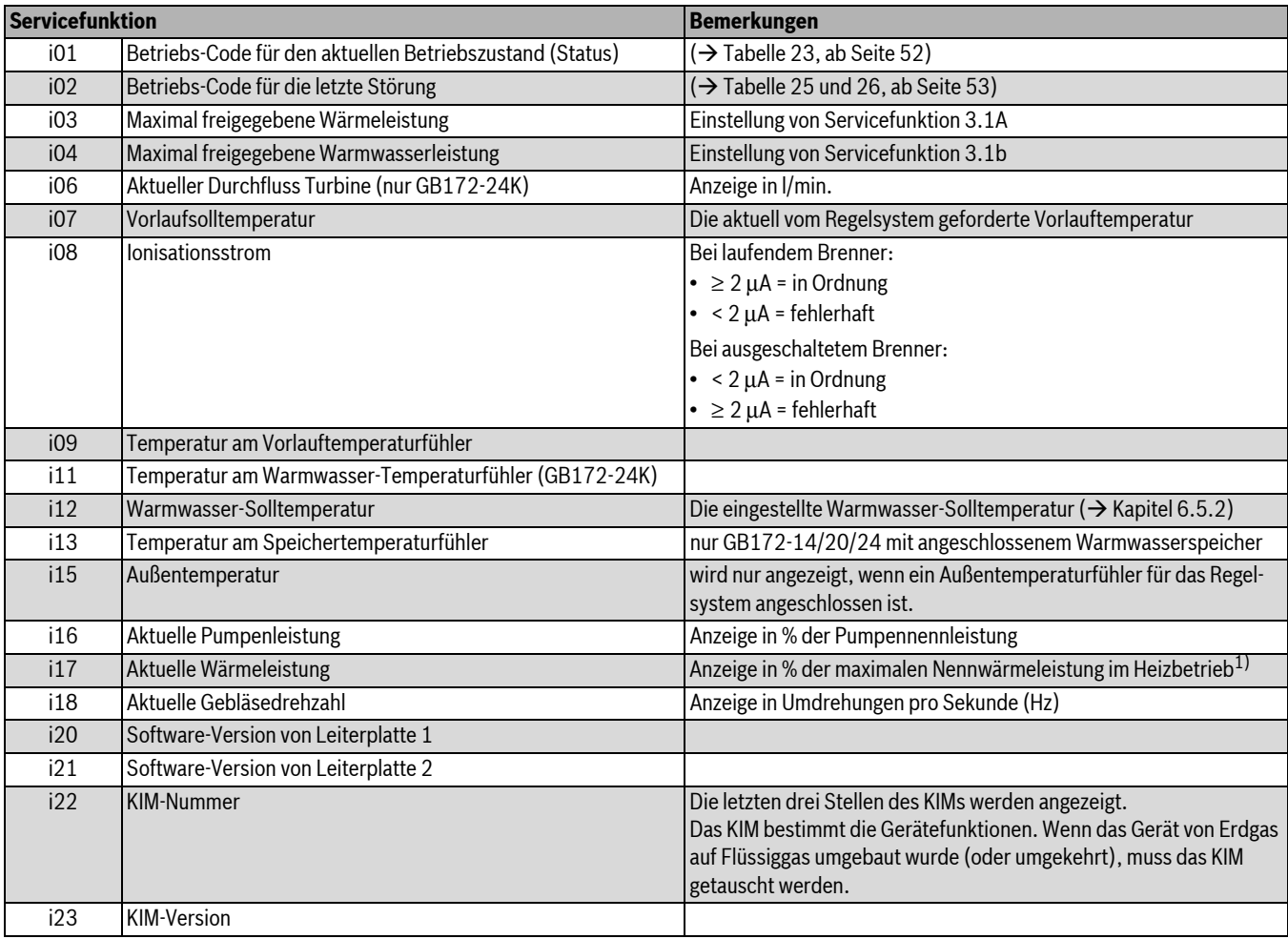

<span id="page-32-5"></span><span id="page-32-4"></span>*Tab. 11 Menü Info*

1) Während der Warmwasserbereitung können Werte größer 100 % angezeigt werden.

### <span id="page-33-0"></span>**9.2.2 Menü 1**

Um eine Servicefunktion dieses Menüs aufzurufen:

- ► Taste **D** und Taste ok gleichzeitig so lange drücken bis in der Textzeile **Menu 1** erscheint.
- ► Auswahl mit Taste ok bestätigen.
- B Taste **+** oder Taste drücken, um durch die Servicefunktionen dieses Menübereichs zu blättern.

<span id="page-33-6"></span>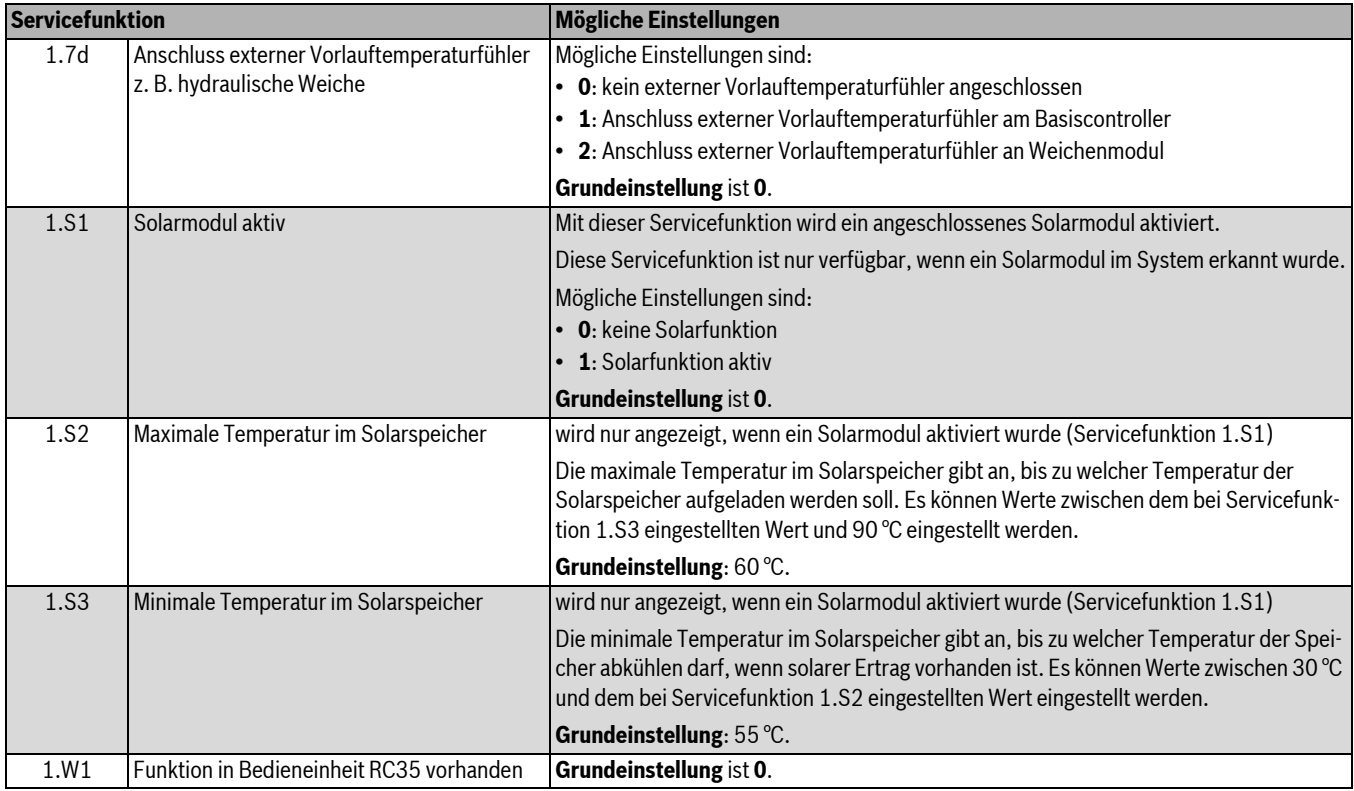

<span id="page-33-2"></span>*Tab. 12 Menü 1*

### <span id="page-33-1"></span>**9.2.3 Menü 2**

Um eine Servicefunktion dieses Menüs aufzurufen:

- **B** Taste und Taste ok gleichzeitig so lange drücken bis in der Text-
- zeile **Menu 1** erscheint.
- B Mit der Taste **+ Menu 2** auswählen.
- B Auswahl mit Taste **ok** bestätigen.
- B Taste **+** oder Taste drücken, um durch die Servicefunktionen dieses Menübereichs zu blättern.

<span id="page-33-5"></span><span id="page-33-4"></span><span id="page-33-3"></span>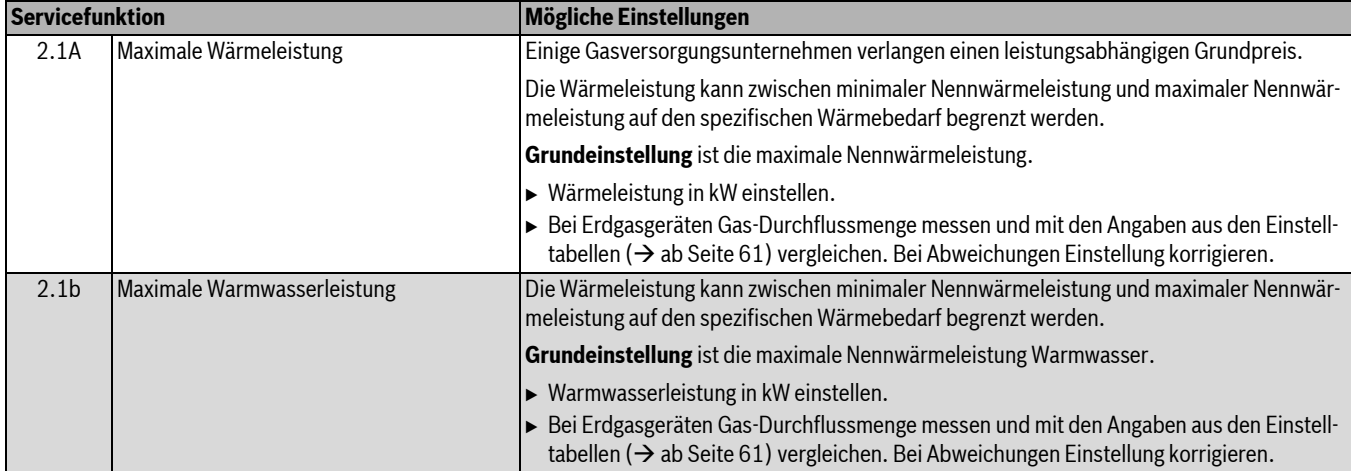

<span id="page-34-3"></span><span id="page-34-2"></span><span id="page-34-1"></span><span id="page-34-0"></span>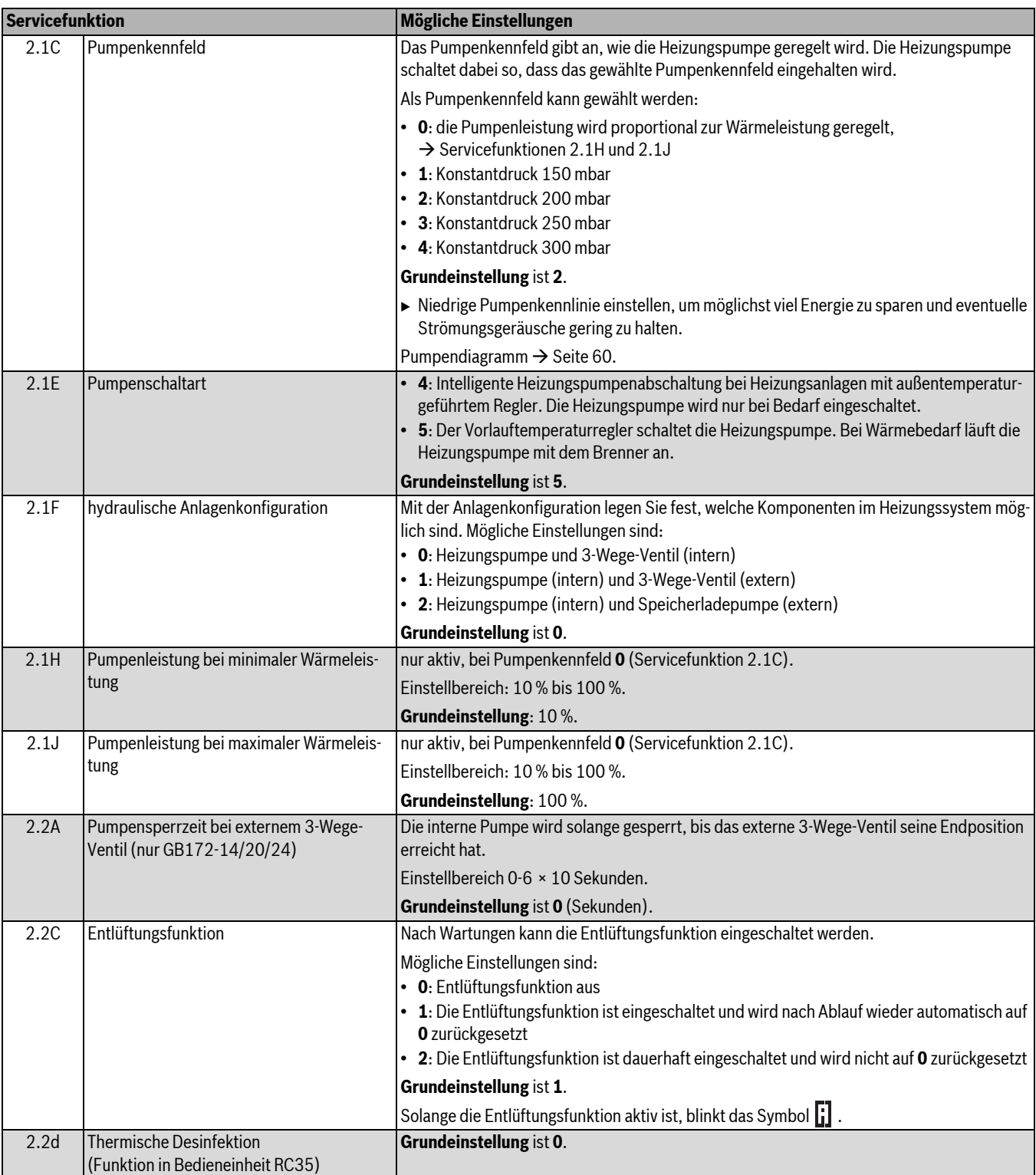

<span id="page-35-1"></span><span id="page-35-0"></span>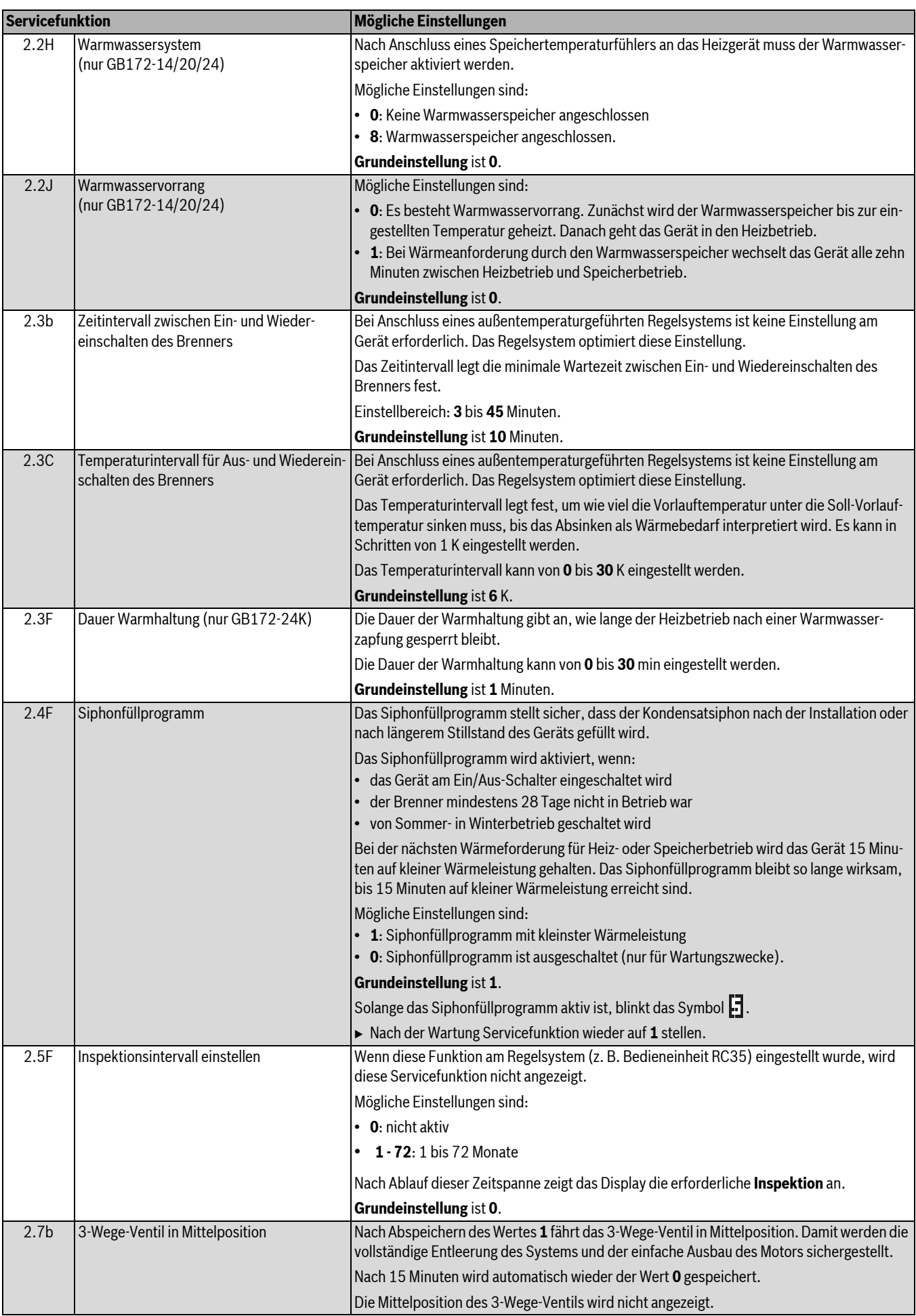

<span id="page-36-3"></span><span id="page-36-2"></span><span id="page-36-1"></span><span id="page-36-0"></span>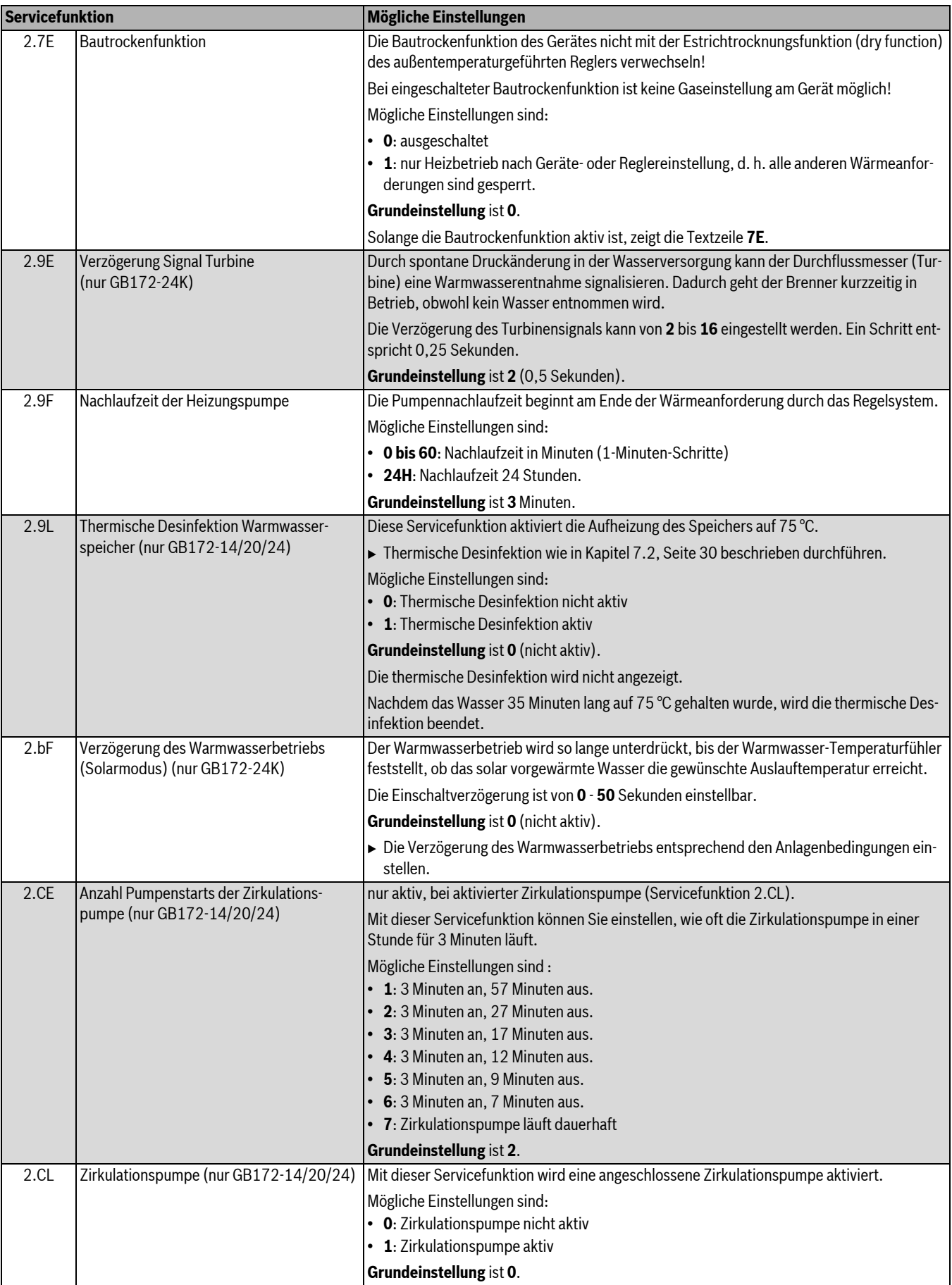

### <span id="page-37-0"></span>**9.2.4 Menü 3**

Um eine Servicefunktion dieses Menüs aufzurufen:

- ► Taste **D** und Taste ok gleichzeitig so lange drücken bis in der Textzeile **Menu 1** erscheint.
- B Mit der Taste **+ Menu 3** auswählen.
- **Faste U** und Taste ok gleichzeitig so lange drücken bis in der Textzeile die erste Servicefunktion 3.xx angezeigt wird.
- B Taste **+** oder Taste drücken, um durch die Servicefunktionen dieses Menübereichs zu blättern.

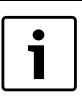

Einstellungen in diesem Menü werden beim Rückstellen auf Grundeinstellung nicht zurückgesetzt.

<span id="page-37-10"></span><span id="page-37-9"></span><span id="page-37-8"></span><span id="page-37-2"></span>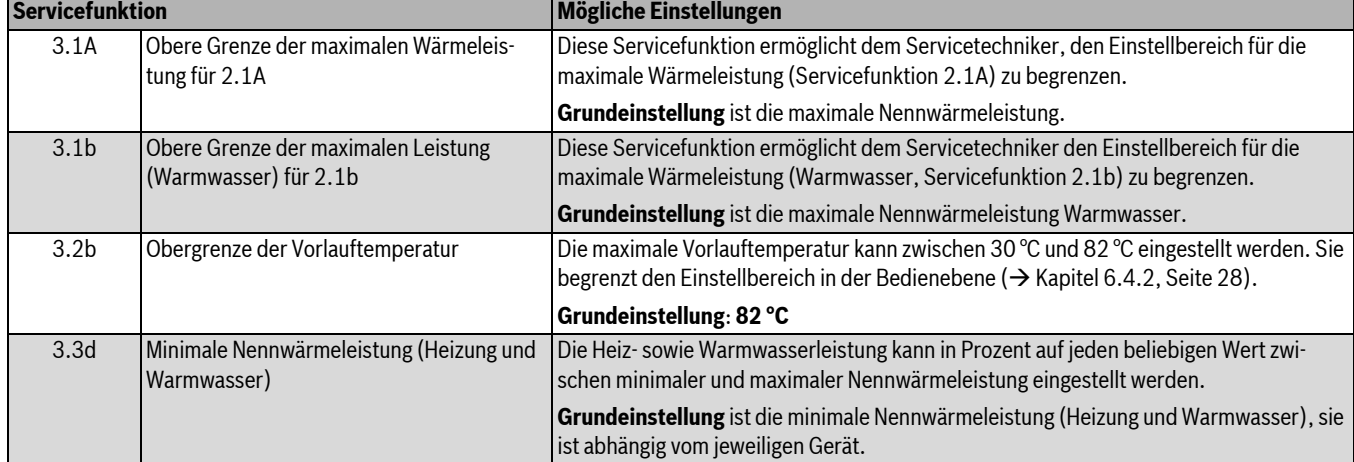

<span id="page-37-3"></span>*Tab. 14 Menü 3*

### <span id="page-37-1"></span>**9.2.5 Test**

Um eine Servicefunktion dieses Menüs aufzurufen:

- **Faste U** und Taste ok gleichzeitig so lange drücken bis in der Textzeile "Menu 1" erscheint.
- $\blacktriangleright$  Auswahl mit Taste ok bestätigen.
- B Taste **+** oder Taste drücken, um durch die Servicefunktionen dieses Menübereichs zu blättern.

B Mit der Taste **+ Test** auswählen.

<span id="page-37-7"></span>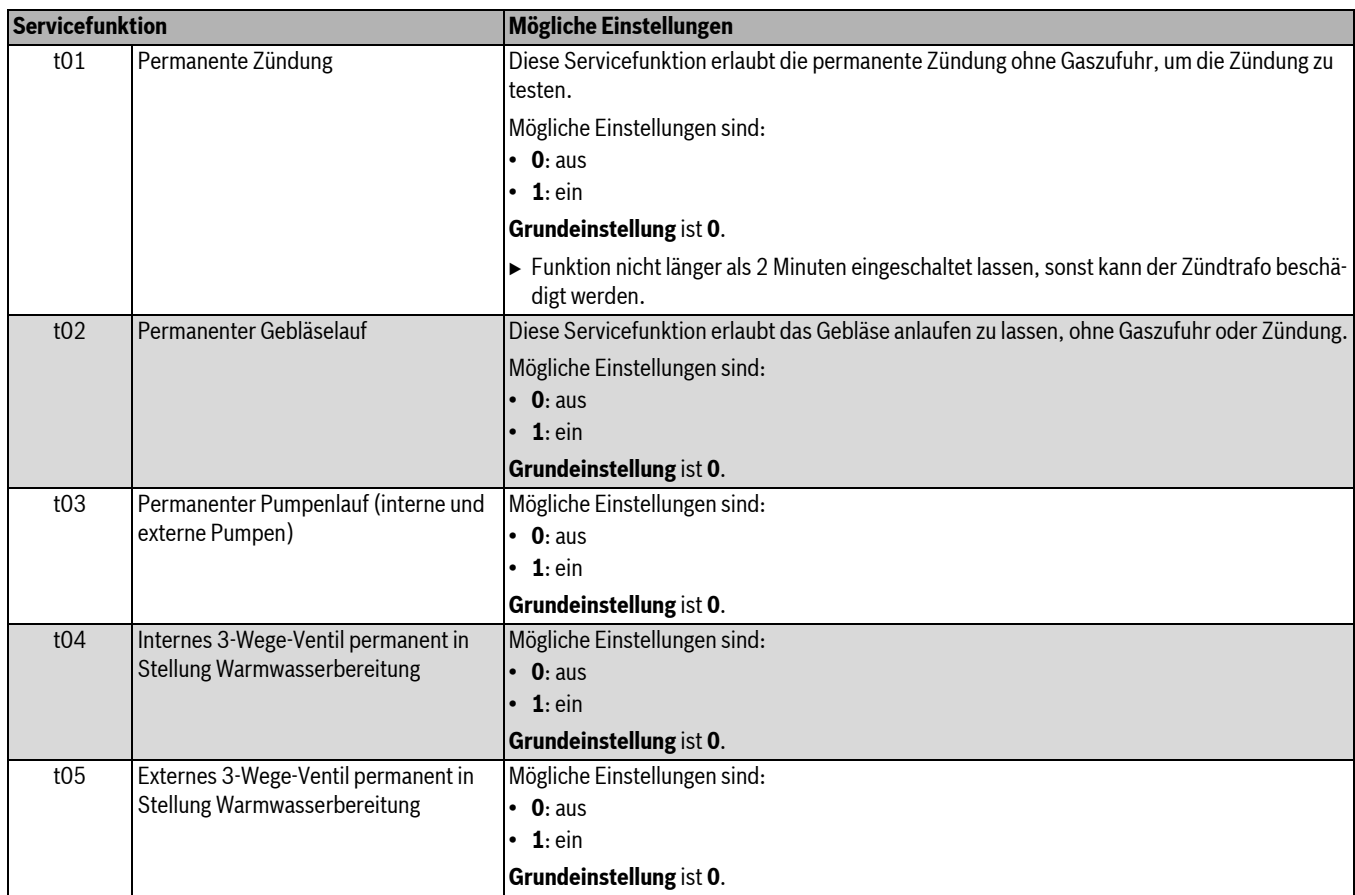

<span id="page-37-6"></span><span id="page-37-5"></span><span id="page-37-4"></span>*Tab. 15 Menü Test*

### <span id="page-38-0"></span>**10 Gasartenanpassung**

Die Grundeinstellung der Erdgasgeräte entspricht Erdgas E (G20) oder Erdgas LL (G25).

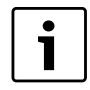

Eine Einstellung auf die Nennwärmebelastung und minimale Wärmebelastung nach TRGI ist nicht erforderlich.

Das Gas-Luft-Verhältnis darf nur über eine CO<sub>2</sub> oder O<sub>2</sub>-Messung **bei maximaler Nennwärmeleistung und minimaler Nennwärmeleistung, mit einem elektronischen Messgerät, eingestellt werden.** Eine Abstimmung auf verschiedene Abgaszubehöre durch Drosselblenden und Staubleche ist nicht erforderlich.

#### **Erdgas**

- Geräte der **Erdgasgruppe 2E** sind ab Werk auf Wobbe-Index 15 kWh/m<sup>3</sup> und 20 mbar Anschlussdruck eingestellt und plombiert.
- Geräte der **Erdgasgruppe 2LL** sind ab Werk auf Wobbe-Index 12,2 kWh/m<sup>3</sup> und 20 mbar Anschlussdruck eingestellt und plombiert.
- Wird ein Gerät, das ab Werk auf **Erdgas E** eingestellt ist, mit **Erdgas LL** (oder umgekehrt) betrieben, ist eine CO<sub>2</sub> oder O<sub>2</sub>-Einstellung erforderlich.
- Die Erdgasgeräte erfüllen die Anforderungen des Hannoveraner Förderprogramms und des Umweltzeichens für Gas-Brennwertgeräte.

#### <span id="page-38-4"></span>**Flüssiggas**

• Geräte für Flüssiggas sind auf 50 mbar Anschlussdruck eingestellt.

### <span id="page-38-1"></span>**10.1 Gasartumbau**

Folgende Gasartumbau-Sets sind lieferbar:

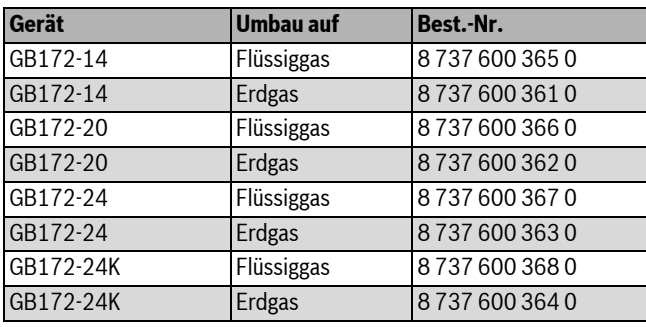

*Tab. 16*

#### **GEFAHR:** Explosion!

- Gashahn schließen vor Arbeiten an gasführenden Teilen.
- $\triangleright$  Dichtheitsprüfung durchführen nach Arbeiten an gasführenden Teilen.
- B Gasartumbau-Set nach beiliegendem Einbauhinweis einbauen.
- $\triangleright$  Nach jedem Umbau Gas-Luft-Verhältnis (CO<sub>2</sub> oder O<sub>2</sub>) einstellen  $(\rightarrow$  Kapite[l 10.2](#page-38-2)).

#### <span id="page-38-2"></span>10.2 Gas-Luft-Verhältnis (CO<sub>2</sub> oder O<sub>2</sub>) einstellen

- B Gerät am Ein/Aus-Schalter ausschalten.
- $\triangleright$  Verkleidung abnehmen ( $\rightarrow$  Seite [21](#page-20-1)).
- B Gerät am Ein/Aus-Schalter einschalten.
- $\triangleright$  Stopfen am Abgasmessstutzen entfernen.

 $\blacktriangleright$  Abgassonde ca. 135 mm in den Abgasmessstutzen schieben und Messstelle abdichten.

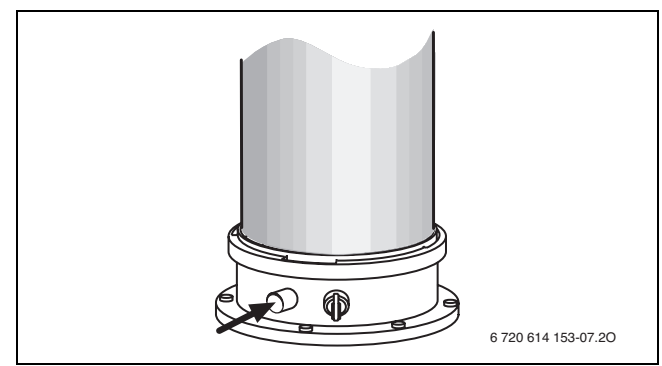

#### *Bild 40*

- B Wärmeabgabe sicherstellen durch geöffnete Heizkörperventile.
- Faste  $\chi$  /  $\ddot{\ddot{\chi}}$  und Taste  $\Omega$  gleichzeitig so lange drücken, bis im Display das Symbol & erscheint. Die alphanumerische Anzeige zeigt die Vorlauftemperatur, in der Textzeile blinkt 100 % (maximale Nennwärmeleistung Warmwasser). Nach kurzer Zeit geht der Brenner in Betrieb.

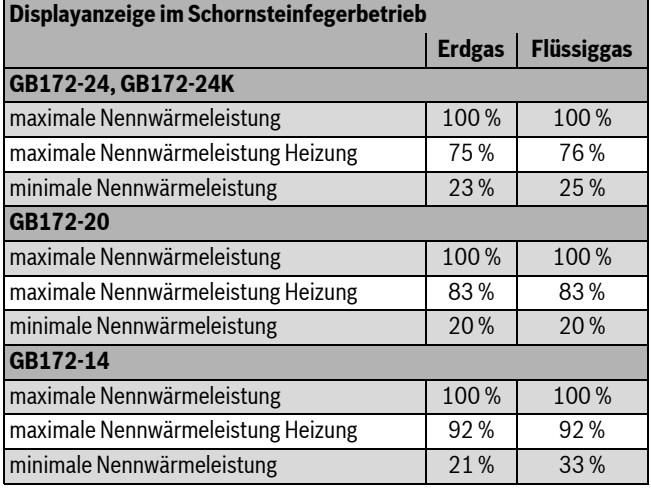

<span id="page-38-3"></span>*Tab. 17 Prozentanzeigen der Nennwärmeleistung*

- $\triangleright$  CO<sub>2</sub>- oder O<sub>2</sub>-Wert messen.
- ► Plombe der Gasdrossel am Schlitz durchstoßen und abhebeln.

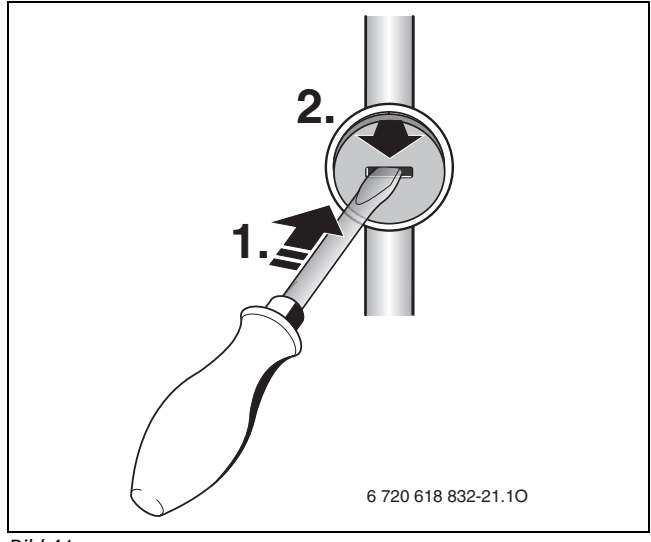

*Bild 41*

An der Gasdrossel CO<sub>2</sub>- oder O<sub>2</sub>-Wert für maximale Nennwärmeleistung nach Tabelle einstellen.

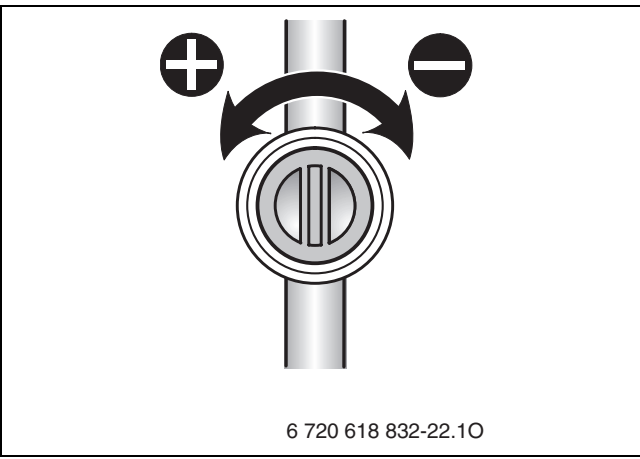

*Bild 42*

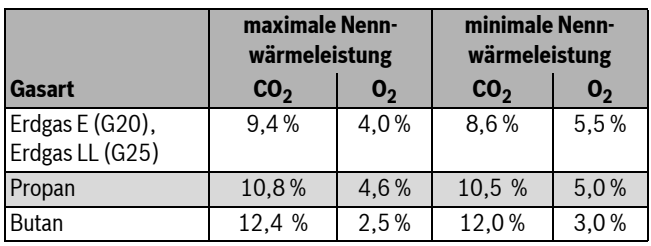

*Tab. 18*

B Mit der Taste **–** die minimale Nennwärmeleistung einstellen  $(\rightarrow$  Tabell[e 17](#page-38-3)).

Jede Änderung wird sofort wirksam.

- $\triangleright$  CO<sub>2</sub>- oder O<sub>2</sub>-Wert messen.
- Plombe an der Einstellschraube der Gasarmatur entfernen und CO<sub>2</sub>oder O<sub>2</sub>-Wert für minimale Nennwärmeleistung einstellen.

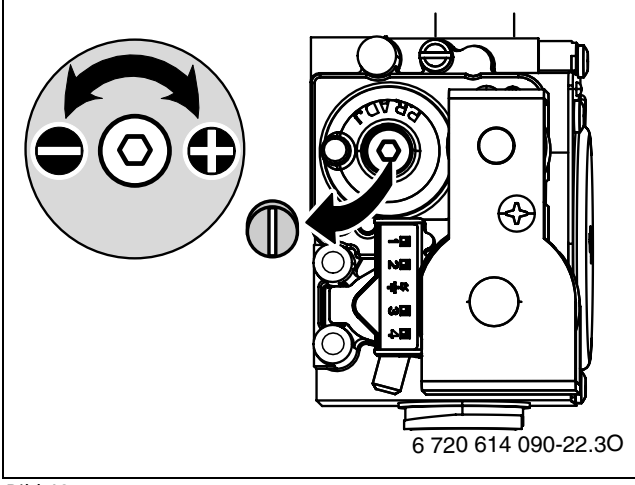

#### *Bild 43*

- B Einstellung bei maximaler Nennwärmeleistung und minimaler Nennwärmeleistung erneut prüfen und ggf. nachstellen.
- $\blacktriangleright$  Taste  $\blacktriangleright$  drücken. Das Heizgerät geht wieder in den normalen Betrieb.
- $\triangleright$  CO<sub>2</sub>- oder O<sub>2</sub>-Werte im Inbetriebnahmeprotokoll eintragen.
- $\triangleright$  Abgassonde aus dem Abgasmessstutzen entfernen und Stopfen montieren.
- B Gasarmatur und Gasdrossel verplomben.

### <span id="page-39-0"></span>**10.3 Gas-Anschlussdruck prüfen**

- B Gerät ausschalten und Gashahn schließen.
- Schraube am Messstutzen für Gas-Anschlussdruck lösen und Druckmessgerät anschließen.

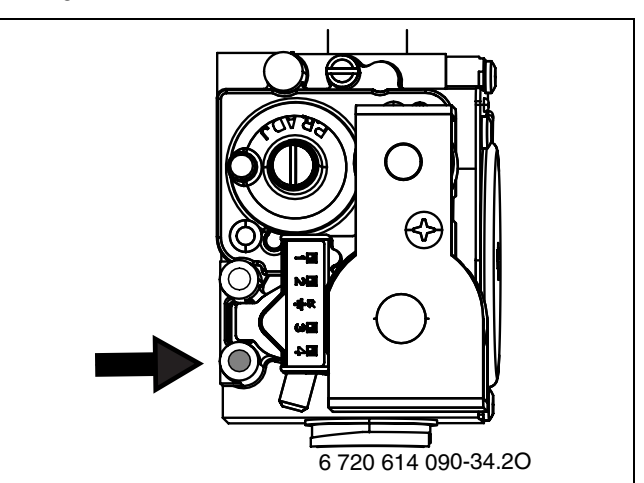

#### *Bild 44*

- B Gashahn öffnen und Gerät einschalten.
- $\triangleright$  Wärmeabgabe durch geöffnete Heizkörperventile sicherstellen.
- Faste  $\chi$  /  $\gg$  und Taste  $\Omega$  gleichzeitig so lange drücken, bis im Display das Symbol  $\clubsuit$  erscheint.
- Die alphanumerische Anzeige zeigt die Vorlauftemperatur, in der Textzeile blinkt 100 % (maximale Nennwärmeleistung Warmwasser). Nach kurzer Zeit geht der Brenner in Betrieb.
- B Erforderlichen Gas-Anschlussdruck nach Tabelle prüfen.

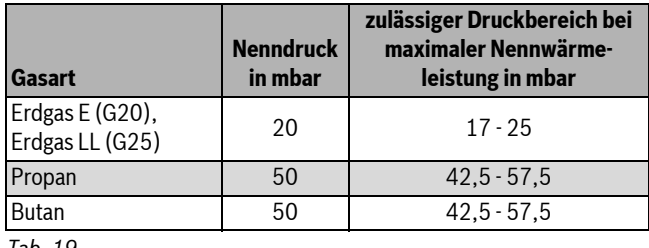

*Tab. 19*

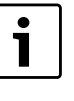

Unter oder über diesen Werten darf keine Inbetriebnahme erfolgen. Die Ursache ermitteln und die Störung beseitigen. Wenn dies nicht möglich ist, Gerät gasseitig sperren und Gasversorger verständigen.

 $\blacktriangleright$  Taste  $\blacktriangleright$  drücken.

Das Heizgerät geht wieder in den normalen Betrieb.

- ► Gerät ausschalten, Gashahn schließen, Druckmessgerät abnehmen und Schraube festschrauben.
- ▶ Verkleidung wieder montieren.

### <span id="page-39-1"></span>**11 Kontrolle durch den Bezirks-Schornsteinfeger**

#### **Abgasverlustmessung entsprechend BlmSchV**

Bei Brennwertgeräten gelten besondere Bestimmungen bezüglich Abgasverlustmessung.

- § 14 BlmSchV: Brennwertgeräte sind von der Überwachung ausgenommen.
- § 15 BlmSchV: Brennwertgeräte sind von der wiederkehrenden Überwachung nicht betroffen.
	- Der Abgasverlust braucht nicht gemessen zu werden.

### **Buderus**

### **Abgaswegprüfung entsprechend Kehr- und Überprüfungsordnung**

Die Abgaswegprüfung umfasst das Prüfen der Abgasführung und eine CO-Messung:

- Prüfen der Abgasführung ( $\rightarrow$  Kapitel [11.2](#page-40-1))
- CO-Messung ( $\rightarrow$  Kapite[l 11.3\)](#page-40-2)

### <span id="page-40-0"></span>**11.1 Schornsteinfegerbetrieb (Betrieb mit konstanter Wärmeleistung)**

Im Schornsteinfegerbetrieb läuft das Gerät im Heizbetrieb mit einstellbarer Wärmeleistung.

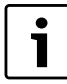

Sie haben 30 Minuten Zeit, um Werte zu messen oder Einstellungen vorzunehmen. Danach schaltet das Gerät wieder in den normalen Betrieb zurück.

- B Wärmeabgabe sicherstellen durch geöffnete Heizkörperventile.
- Faste  $\chi$ / $\frac{1}{2}$  und Taste  $\Omega$  gleichzeitig so lange drücken, bis im Display das Symbol & erscheint.

Die alphanumerische Anzeige zeigt die Vorlauftemperatur, in der Textzeile blinkt 100 % (maximale Nennwärmeleistung Warmwasser). Nach kurzer Zeit geht der Brenner in Betrieb.

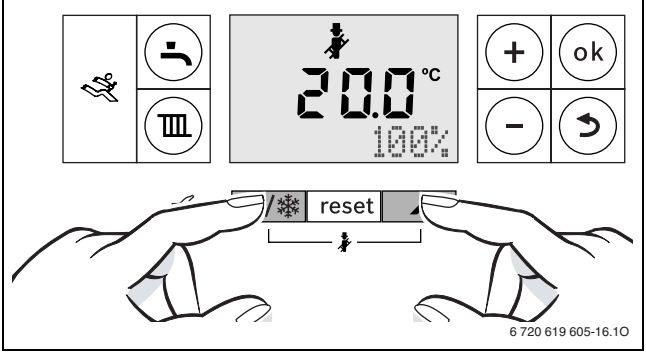

*Bild 45*

► Taste – oder Taste **+** mehrmals drücken, um die gewünschte Wärmeleistung einzustellen ( $\rightarrow$  Tabelle [20](#page-40-4)). Jede Änderung wird sofort wirksam.

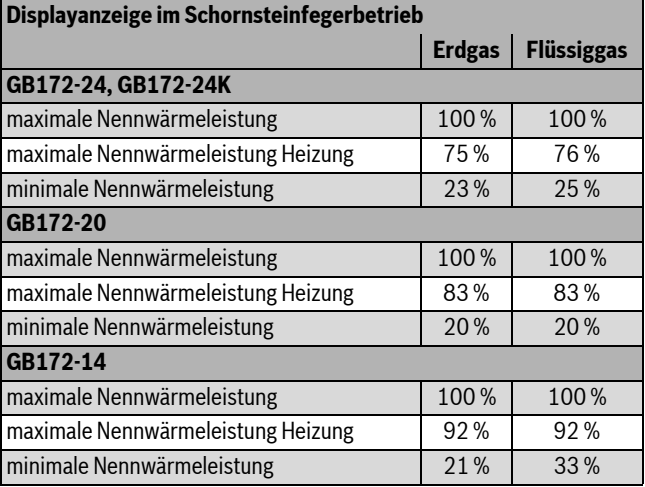

<span id="page-40-4"></span>*Tab. 20 Prozentanzeigen der Nennwärmeleistung*

### <span id="page-40-1"></span>**11.2 Dichtheitsprüfung des Abgasweges**

 $O<sub>2</sub>$ - oder CO<sub>2</sub>-Messung in der Verbrennungsluft.

Für die Messung eine Ringspalt-Abgassonde verwenden.

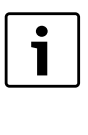

Mit einer O<sub>2</sub>- oder CO<sub>2</sub>-Messung der Verbrennungsluft kann bei einer Abgasführung nach C<sub>13x</sub>, C<sub>93x</sub> (C<sub>33x</sub>) und C43X die **Dichtheit des Abgasweges** geprüft werden. Der O<sub>2</sub>-Wert darf 20,6 % nicht unterschreiten. Der CO<sub>2</sub>-Wert darf 0,2 % nicht überschreiten.

- ▶ Stopfen am Verbrennungsluft-Messstutzen [2] entfernen  $(\rightarrow$  Bild [46](#page-40-3)).
- Abgassonde in den Stutzen schieben und Messstelle abdichten.
- B Im Schornsteinfegerbetrieb die **maximale Nennwärmeleistung** einstellen.

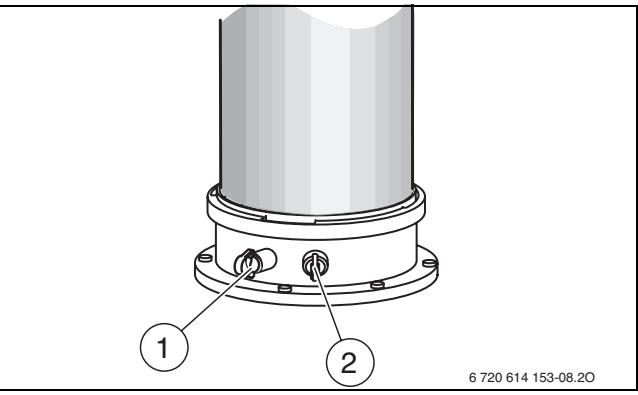

#### <span id="page-40-3"></span>*Bild 46*

- [1] Abgasmessstutzen
- [2] Verbrennungsluft-Messstutzen
- $\triangleright$  O<sub>2</sub>- und CO<sub>2</sub>-Wert messen.
- $\blacktriangleright$  Taste  $\blacktriangleright$  drücken.
	- Das Heizgerät geht wieder in den normalen Betrieb.
- $\blacktriangleright$  Abgassonde entfernen.
- $\blacktriangleright$  Stopfen wieder montieren.

#### <span id="page-40-2"></span>**11.3 CO-Messung im Abgas**

Für die Messung eine Mehrloch-Abgassonde verwenden.

- $\triangleright$  Stopfen am Abgasmessstutzen [1] entfernen ( $\rightarrow$  Bil[d 46\)](#page-40-3).
- $\triangleright$  Abgassonde bis zum Anschlag in den Stutzen schieben und Messstelle abdichten.
- B Im Schornsteinfegerbetrieb die **maximale Nennwärmeleistung** einstellen.
- $\triangleright$  CO-Werte messen.
- $\blacktriangleright$  Taste  $\blacktriangleright$  drücken.

Das Heizgerät geht wieder in den normalen Betrieb.

- $\blacktriangleright$  Abgassonde entfernen.
- $\blacktriangleright$  Stopfen wieder montieren.

### <span id="page-41-0"></span>**12 Umweltschutz/Entsorgung**

Umweltschutz ist ein Unternehmensgrundsatz von Buderus. Qualität der Erzeugnisse, Wirtschaftlichkeit und Umweltschutz sind für uns gleichrangige Ziele. Gesetze und Vorschriften zum Umweltschutz werden strikt eingehalten.

Zum Schutz der Umwelt setzen wir unter Berücksichtigung wirtschaftlicher Gesichtspunkte bestmögliche Technik und Materialien ein.

#### **Verpackung**

Bei der Verpackung sind wir an den länderspezifischen Verwertungssystemen beteiligt, die ein optimales Recycling gewährleisten.

Alle verwendeten Verpackungsmaterialien sind umweltverträglich und wiederverwertbar.

#### <span id="page-41-3"></span>**Altgerät**

Altgeräte enthalten Wertstoffe, die einer Wiederverwertung zuzuführen sind.

Die Baugruppen sind leicht zu trennen und die Kunststoffe sind gekennzeichnet. Somit können die verschiedenen Baugruppen sortiert und dem Recycling oder der Entsorgung zugeführt werden.

### <span id="page-41-1"></span>**13 Inspektion und Wartung**

Damit der Gasverbrauch und die Umweltbelastung über lange Zeit möglichst niedrig bleibt, empfehlen wir bei einem zugelassenen Fachbetrieb den Abschluss eines Wartungs- und Inspektionsvertrages mit jährlicher Inspektion und bedarfsabhängiger Wartung.

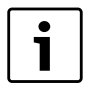

Die Inspektion und Wartung darf nur ein zugelassener Fachbetrieb vornehmen.

#### **GEFAHR:** Explosion!

- ► Gashahn schließen vor Arbeiten an gasführenden Teilen.
- ► Dichtheitsprüfung durchführen nach Arbeiten an gasführenden Teilen.

#### **GEFAHR:** Durch Vergiftung!

 $\triangleright$  Dichtheitsprüfung durchführen nach Arbeiten an abgasführenden Teilen.

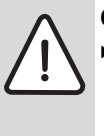

#### **GEFAHR:** Durch Stromschlag!

► Vor Arbeiten am elektrischen Teil die Spannungsversorgung (230 V AC) unterbrechen (Sicherung, LS-Schalter) und gegen unbeabsichtigtes Wiedereinschalten sichern.

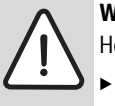

**WARNUNG:** Verbrühungsgefahr!

Heißes Wasser kann zu schweren Verbrühungen führen.

B Vor Arbeiten an wasserführenden Teilen alle Hähne schließen und ggf. Gerät entleeren.

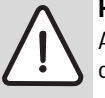

### **HINWEIS:** Geräteschaden!

Austretendes Wasser kann den Basiscontroller beschädigen.

Basiscontroller abdecken vor Arbeiten an wasserführenden Teilen.

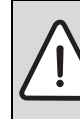

**GEFAHR:** Bei nicht gefülltem Kondensatsiphon kann Abgas austreten!

- $\triangleright$  Siphonfüllprogramm nur bei Wartung ausschalten.
	- B Siphonfüllprogramm am Ende der Wartung wieder einschalten.

#### <span id="page-41-4"></span>**Wichtige Hinweise**

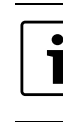

Eine Übersicht der Störungen finden Sie ab Seite [52](#page-51-1).

 $\blacktriangleright$  Elektronik nach unten klappen.

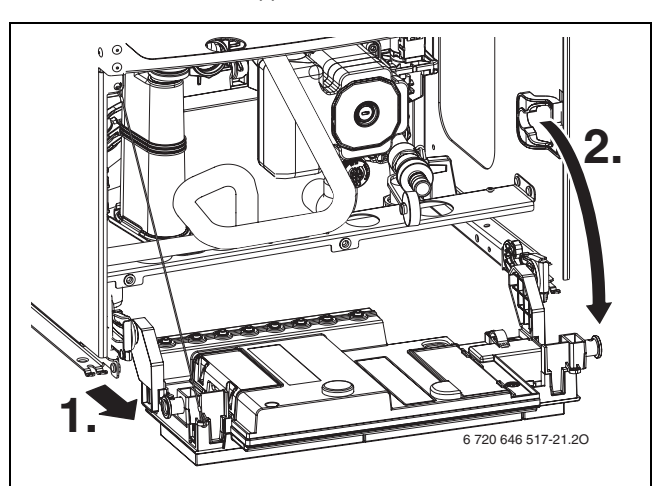

#### *Bild 47*

- Folgende Messgeräte werden benötigt:
	- elektronisches Abgasmessgerät für CO<sub>2</sub>, O<sub>2</sub>, CO und Abgastemperatur
	- Druckmessgerät 0 30 mbar (Auflösung mindestens 0,1 mbar)
- Zugelassene Fette sind:
	- Für von Wasser berührte Teile: Unisilkon L 641
	- Verschraubungen: HFt 1 v 5.
- B Als Wärmeleitpaste 19928 573 verwenden.
- $\blacktriangleright$  Nur Originalersatzteile verwenden!
- $\blacktriangleright$  Ersatzteile anhand des Ersatzteilkataloges anfordern.
- $\blacktriangleright$  Ausgebaute Dichtungen und O-Ringe durch Neuteile ersetzen.

#### **Nach der Inspektion/Wartung**

- $\blacktriangleright$  Alle gelösten Schraubverbindungen nachziehen.
- Gerät wieder in Betrieb nehmen ( $\rightarrow$  Seit[e 26](#page-25-0)).
- Frennstellen auf Dichtheit prüfen.
- Gas-Luft-Verhältnis prüfen und ggf. einstellen ( $\rightarrow$  Seit[e 39\)](#page-38-2).

#### <span id="page-41-2"></span>**13.1 Letzte gespeicherte Störung abrufen**

 $\triangleright$  Servicefunktion **i02** wählen ( $\rightarrow$  Seit[e 31\)](#page-30-4).

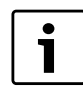

Eine Übersicht der Störungen finden Sie ab Seite [52](#page-51-1).

### <span id="page-42-0"></span>**13.2 Wärmeblock prüfen**

- $\triangleright$  Verkleidung abnehmen ( $\rightarrow$  Seite [21](#page-20-2)).
- B Kappe vom Messstutzen abnehmen und Druckmessgerät anschließen.
- $\triangleright$  Steuerdruck bei maximaler Nennwärmeleistung an der Mischeinrichtung prüfen.
- $\triangleright$  Bei folgendem Messergebnis muss der Wärmeblock gereinigt werden:
	- GB172-14 < 4,2 mbar
	- GB172-20 < 6,1 mbar.
	- GB172-24 < 3,5 mbar.
	- GB172-24K < 3,5 mbar.

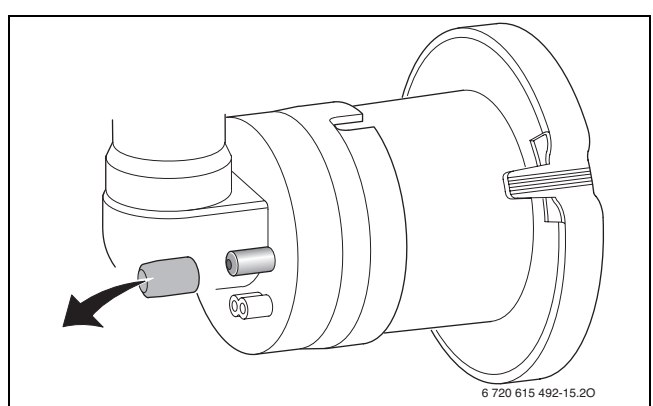

*Bild 48 Messstutzen an der Mischeinrichtung*

### <span id="page-42-1"></span>**13.3 Elektroden prüfen und Wärmeblock reinigen**

**WARNUNG:** Verbrennungsgefahr!

Die Baugruppen des Wärmeblocks können auch nach längerem Stillstand des Gerätes heiß sein!

B Gerät vollständig abkühlen lassen bzw. mit Schutzhandschuhen arbeiten.

Für die Reinigung des Wärmeblocks das Zubehör Best. Nr. 7 719 003 006, bestehend aus Bürste und Aushebewerkzeug verwenden.

 $\blacktriangleright$  Deckel der Serviceöffnung abnehmen.

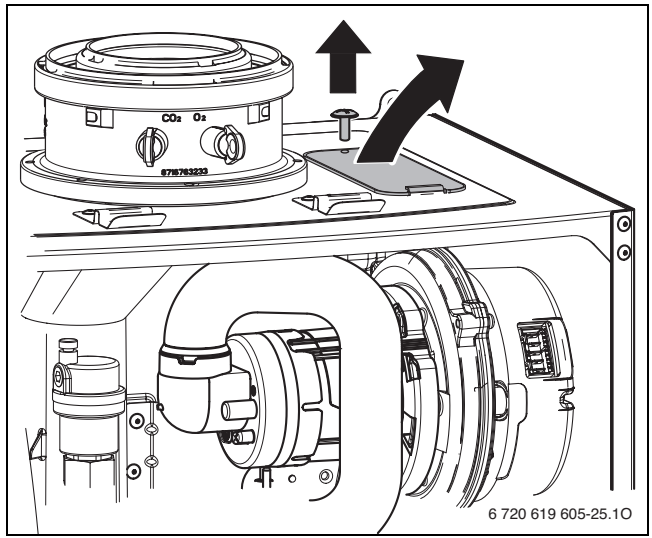

*Bild 49 Deckel der Serviceöffnung abnehmen*

 $\blacktriangleright$  Saugrohr und Mischeinrichtung ausbauen.

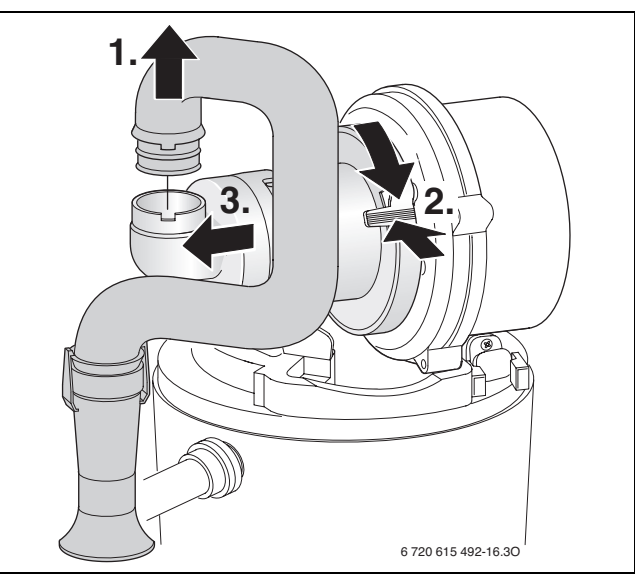

<span id="page-42-2"></span>*Bild 50 Saugrohr und Mischeinrichtung ausbauen*

- $\blacktriangleright$  Kabel der Zünd- und Überwachungselektrode abziehen.
- B Mutter abschrauben und Gebläse herausnehmen.

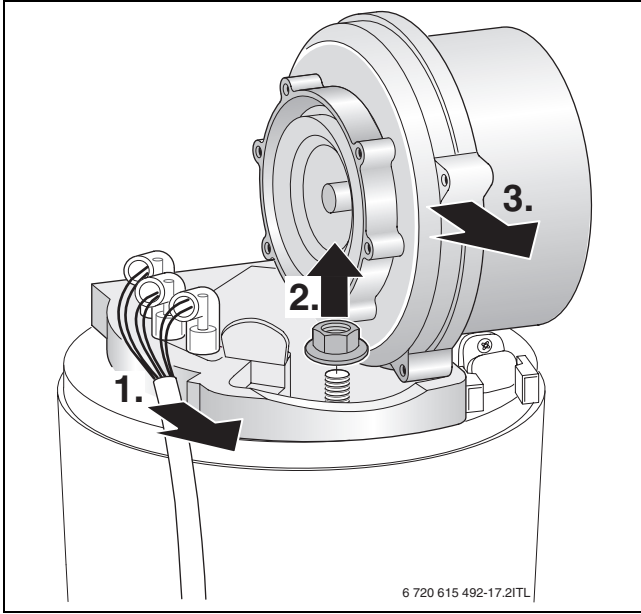

*Bild 51 Gebläse herausnehmen*

<span id="page-42-3"></span>B Elektroden-Set mit Dichtung abnehmen und Elektroden auf Verschmutzung prüfen ggf. reinigen oder tauschen.

 $\blacktriangleright$  Brenner herausnehmen.

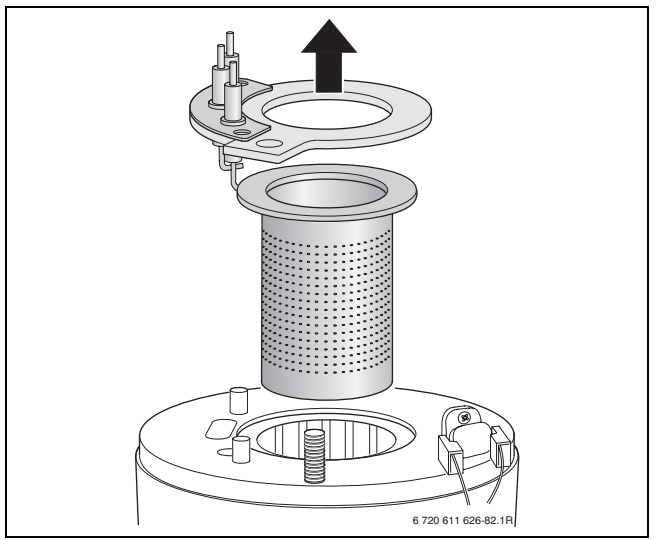

*Bild 52 Brenner herausnehmen*

 $\triangleright$  Oberen Verdrängungskörper mit Aushebewerkzeug herausnehmen.

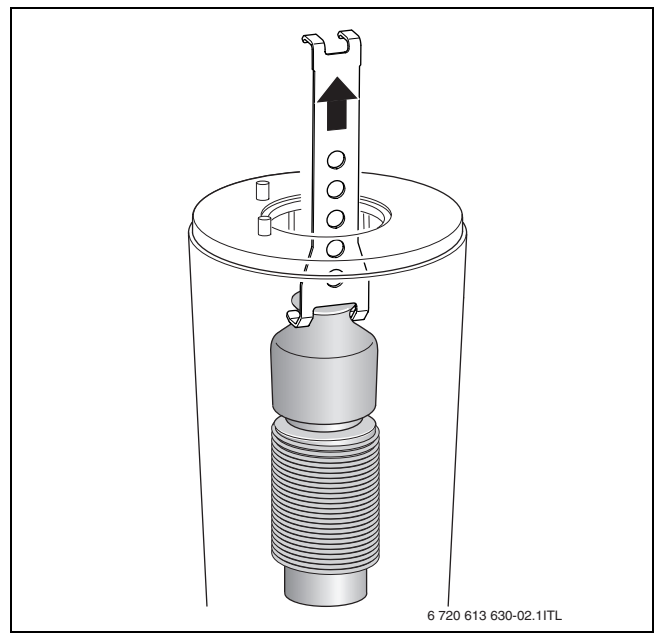

<span id="page-43-0"></span>*Bild 53 Oberen Verdrängungskörper herausnehmen*

 $\blacktriangleright$  Unteren Verdrängungskörper mit Aushebewerkzeug herausnehmen.

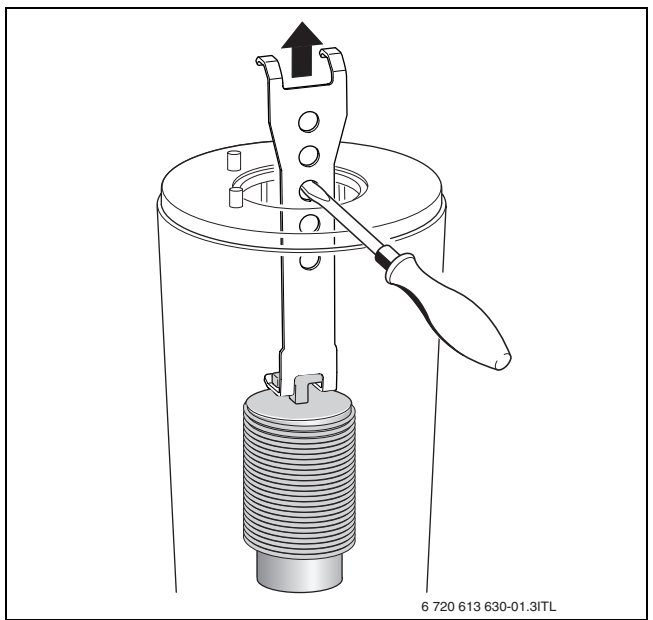

*Bild 54 Unteren Verdrängungskörper herausnehmen*

- Beide Verdrängungskörper reinigen.
- $\blacktriangleright$  Mit der Bürste den Wärmeblock reinigen:
- links und rechts drehend
- von oben nach unten bis zum Anschlag
- B Schrauben am Deckel der Prüföffnung entfernen und Deckel abnehmen.

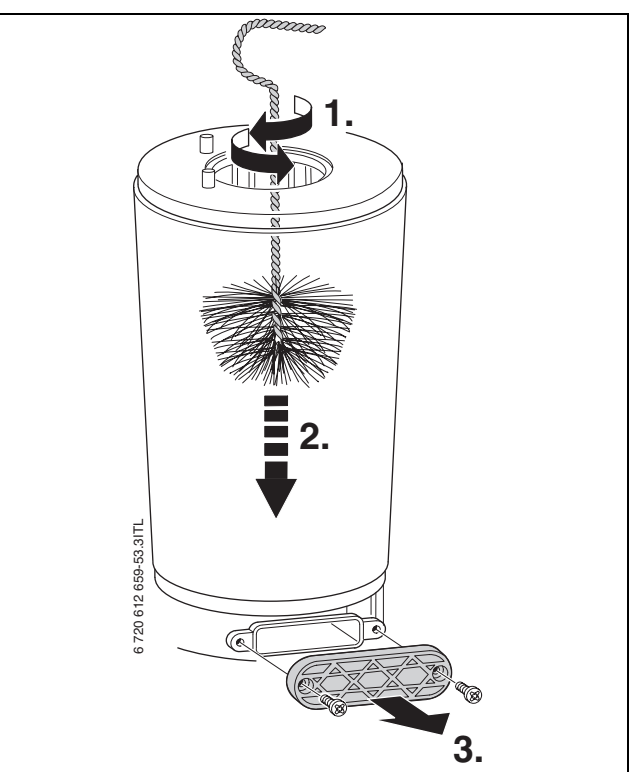

*Bild 55 Wärmeblock reinigen*

- B Rückstände absaugen und Prüföffnung wieder verschließen.
- $\blacktriangleright$  Mit einer Taschenlampe kann der Wärmeblock auf Rückstände geprüft werden.
- $\blacktriangleright$  Verdrängungskörper wieder einsetzen.
- B Kondensatsiphon ausbauen und geeignetes Gefäß unterstellen.

B Wärmeblock von oben mit Wasser spülen.

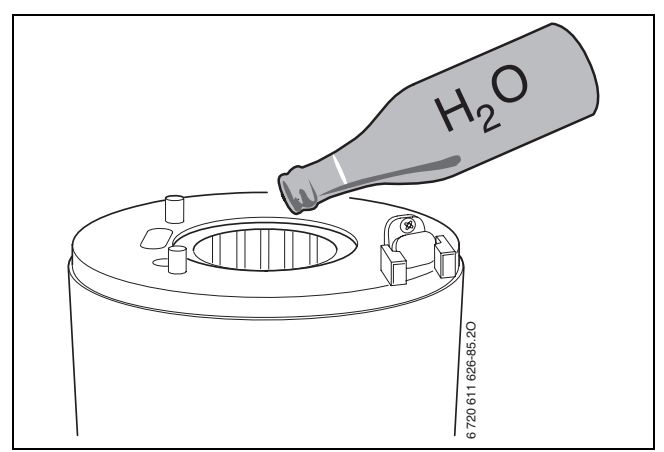

*Bild 56 Wärmeblock mit Wasser spülen*

B Prüföffnung wieder öffnen und Kondensatwanne und Kondensatanschluss reinigen.

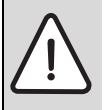

**HINWEIS:** Sachschaden durch heiße Abgase! Durch defekte Dichtungen können heiße Abgase das Gerät beschädigen und eine sichere Funktion kann nicht mehr gewährleistet werden.

- $\blacktriangleright$  Nach jeder Reinigung alle Dichtungen durch Neuteile ersetzen.
- ► Teile in umgekehrter Reihenfolge mit neuer Brennerdichtung wieder montieren.
- Gas-Luft-Verhältnis (CO<sub>2</sub> oder O<sub>2</sub>) einstellen ( $\rightarrow$  Seite [39\)](#page-38-2).

### <span id="page-44-0"></span>**13.4 Kondensatsiphon reinigen**

- 1. Schlauch am Kondensatsiphon abziehen.
- 2. Zulauf zum Kondensatsiphon abziehen.
- 3. Kondensatsiphon seitlich ausheben und herausnehmen.

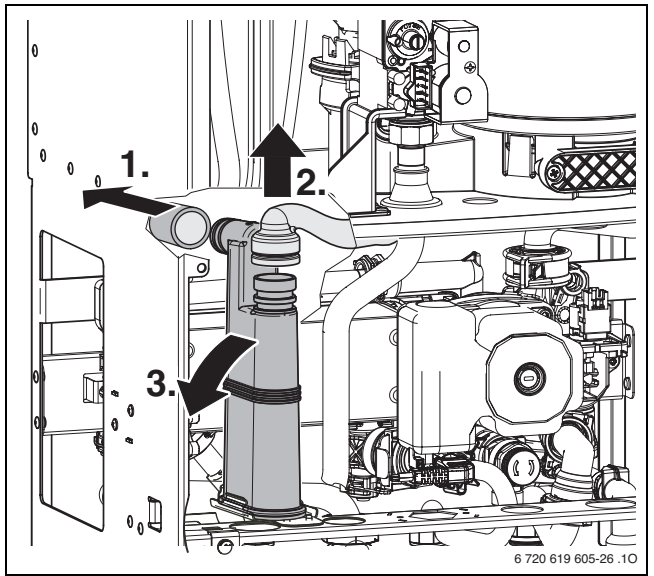

#### <span id="page-44-3"></span>*Bild 57*

- B Kondensatsiphon reinigen und Öffnung zum Wärmetauscher auf Durchgang prüfen.
- $\triangleright$  Kondensatschlauch prüfen und ggf. reinigen.
- ► Kondensatsiphon mit ca. ¼ I Wasser füllen und wieder montieren.

### <span id="page-44-1"></span>**13.5 Membran (Abgasrückströmsicherung) in der Mischeinrichtung prüfen**

- $\blacktriangleright$  Mischeinrichtung nach Bild [50](#page-42-2) ausbauen.
- $\blacktriangleright$  Membran auf Verschmutzung und Risse prüfen.

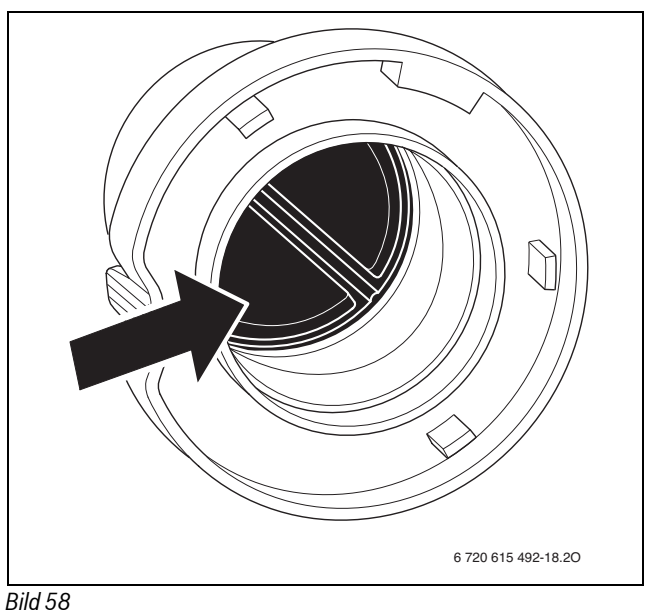

 $\blacktriangleright$  Mischeinrichtung wieder montieren.

### <span id="page-44-2"></span>**13.6 Sieb im Kaltwasserrohr ausbauen prüfen (GB172-24K)**

- 1. Klammer lösen.
- 2. Kaltwasserrohr nach vorne ziehen.
- 3. Sieb auf Verschmutzung prüfen.

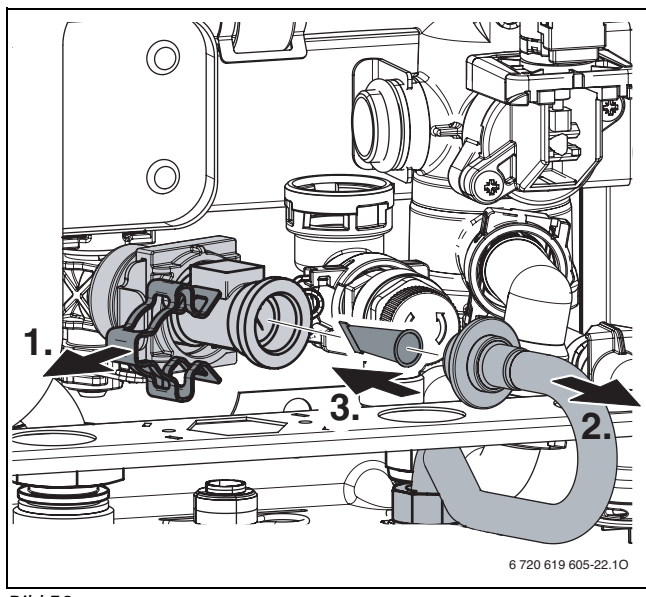

*Bild 59*

#### <span id="page-45-0"></span>**13.7 Turbine ausbauen und prüfen**

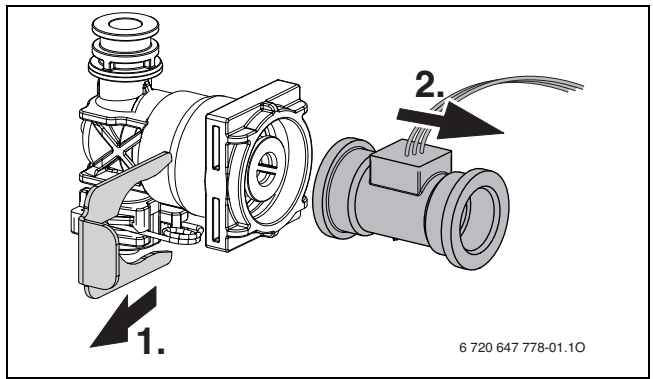

#### *Bild 60*

- ► Servicefunktion **i06** "Aktueller Durchfluss Turbine" wählen  $(\rightarrow$  Seit[e 33](#page-32-1)).
- $\blacktriangleright$  In Fließrichtung der Turbine blasen.
- $\triangleright$  Wenn keine Anzeige im Display erscheint, Turbine tauschen.

### <span id="page-45-1"></span>**13.8 Plattenwärmetauscher ausbauen (GB172-24K)**

Bei ungenügender Warmwasserleistung:

- $\triangleright$  Sieb im Kaltwasserrohr auf Verschmutzung prüfen  $(\rightarrow$  Abschnit[t 13.6\)](#page-44-2).
- B Plattenwärmetauscher ausbauen und ersetzen,
- -oder-
- $\triangleright$  mit einem für Edelstahl (1.4401) freigegebenen Entkalkungsmittel entkalken.
- Plattenwärmetauscher ausbauen:
- B Schraube entfernen und Plattenwärmetauscher herausnehmen.

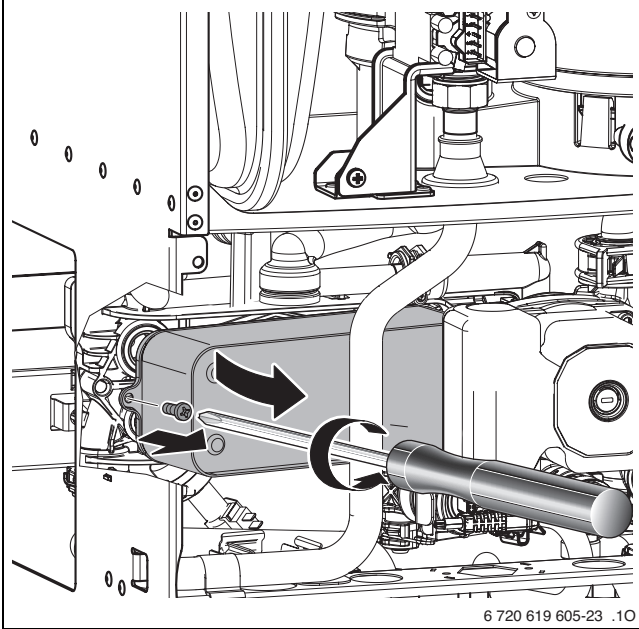

#### *Bild 61*

B Neuen Plattenwärmetauscher mit neuen Dichtungen einsetzen und mit Schraube sichern.

### <span id="page-45-2"></span>**13.9 Ausdehnungsgefäß prüfen (siehe auch Seite [20](#page-19-1))**

Das Prüfen des Ausdehnungsgefäßes ist nach DIN 4807, Teil 2, Abschnitt 3.5 jährlich erforderlich.

- $\blacktriangleright$  Gerät drucklos machen.
- B Ggf. Vordruck des Ausdehnungsgefäßes auf die statische Höhe der Heizungsanlage bringen.

### <span id="page-45-3"></span>**13.10 Betriebsdruck der Heizungsanlage einstellen**

**HINWEIS:** Geräteschaden!

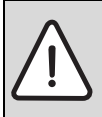

Beim Nachfüllen von Heizwasser können Spannungsrisse am heißen Wärmeblock auftreten.

B Heizwasser nur bei kaltem Gerät nachfüllen.

### **Anzeige am Manometer**

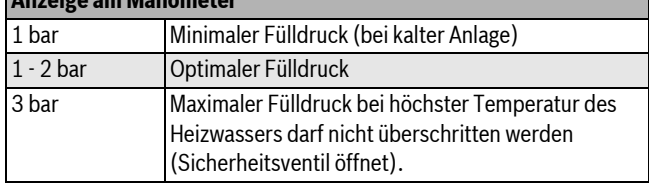

*Tab. 21*

- ► Wenn der Zeiger unterhalb von 1 bar steht (bei kalter Anlage): Wasser nachfüllen, bis der Zeiger wieder zwischen 1 bar und 2 bar steht.
- B Wenn der Druck nicht gehalten wird: Ausdehnungsgefäß und Heizungsanlage auf Dichtheit prüfen.

### <span id="page-45-4"></span>**13.11 Automatischen Entlüfter ausbauen**

B Automatischen Entlüfter abschrauben.

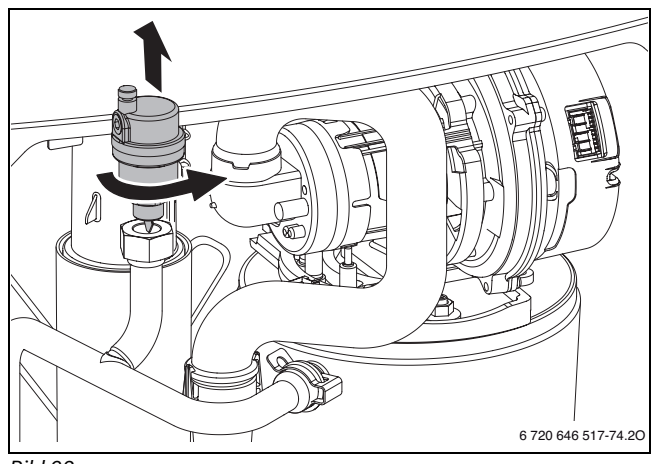

*Bild 62*

#### <span id="page-45-5"></span>**13.12 Motor des 3-Wege-Ventils prüfen/ausbauen**

- ► Mit der Servicefunktion **t04** "Internes 3-Wege-Ventil permanent in Stellung Warmwasserbereitung" den Motor des 3-Wege-Ventils prüfen ( $\rightarrow$  Seit[e 38](#page-37-5)), ggf. tauschen.
- $\blacktriangleright$  Motor ausbauen.

### **Buderus**

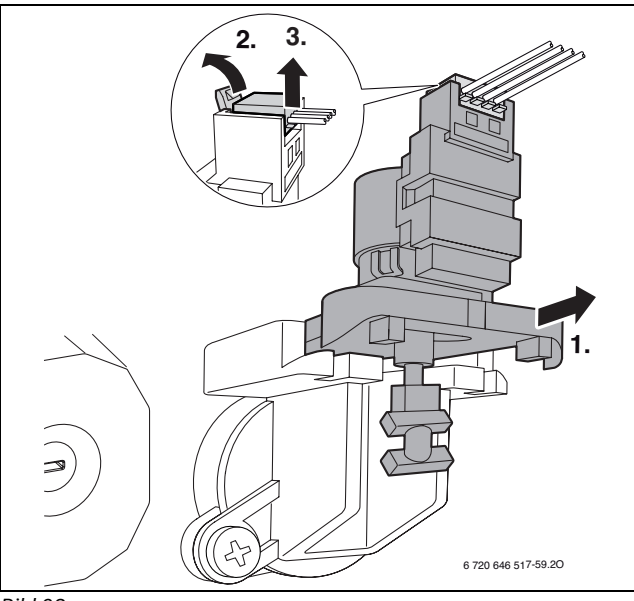

*Bild 63*

<span id="page-46-0"></span>**13.13 3-Wege-Ventil ausbauen**

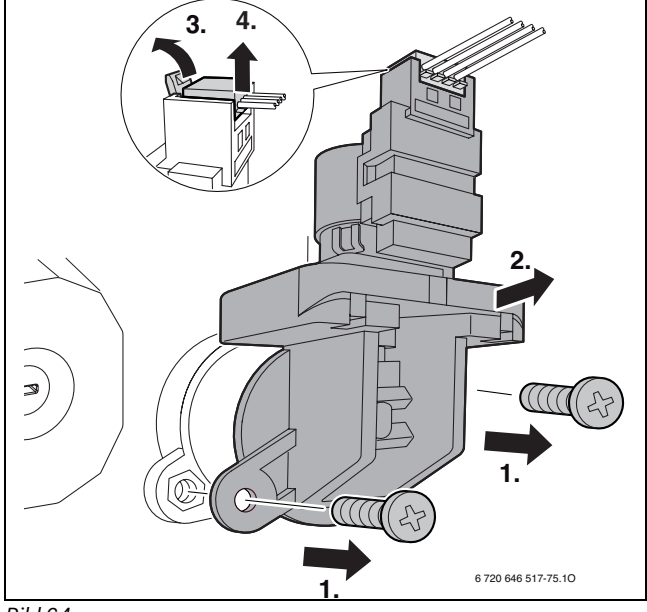

*Bild 64*

### <span id="page-46-1"></span>**13.14 Gasarmatur prüfen**

- B Anschlusskabel und Stecker (230 V AC) der Gasarmatur prüfen und ggf. tauschen ( $\rightarrow$  Abschnitt [13.15](#page-47-0)).
- ► Stecker (230 V AC) an der Gasarmatur abziehen.

 $\blacktriangleright$  Widerstand von Magnetventil [1] und [2] messen.

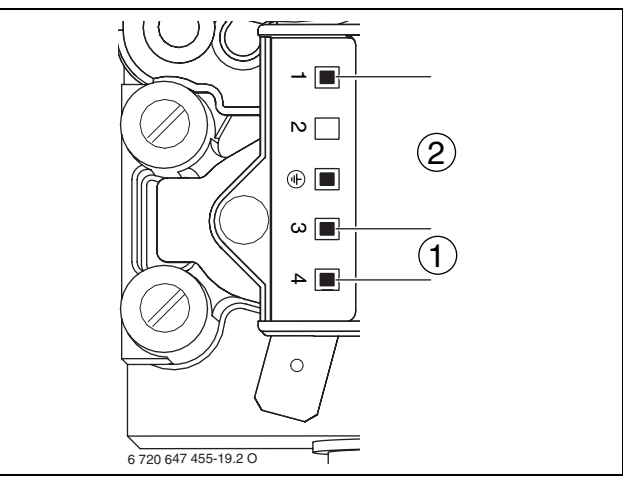

*Bild 65*

- [1] Messstellen Magnetventil 1
- [2] Messstellen Magnetventil 2
- B Liegt der Widerstand bei 0 oder ∞, Gasarmatur tauschen.

### <span id="page-47-0"></span>**13.15 Gasarmatur ausbauen**

- B Gashahn schließen.
- $\triangleright$  Schraube entfernen ( $\rightarrow$  Bild [66](#page-47-3)).
- ► Stecker (230 V AC) an der Gasarmatur abziehen.
- $\blacktriangleright$  Mutter lösen.

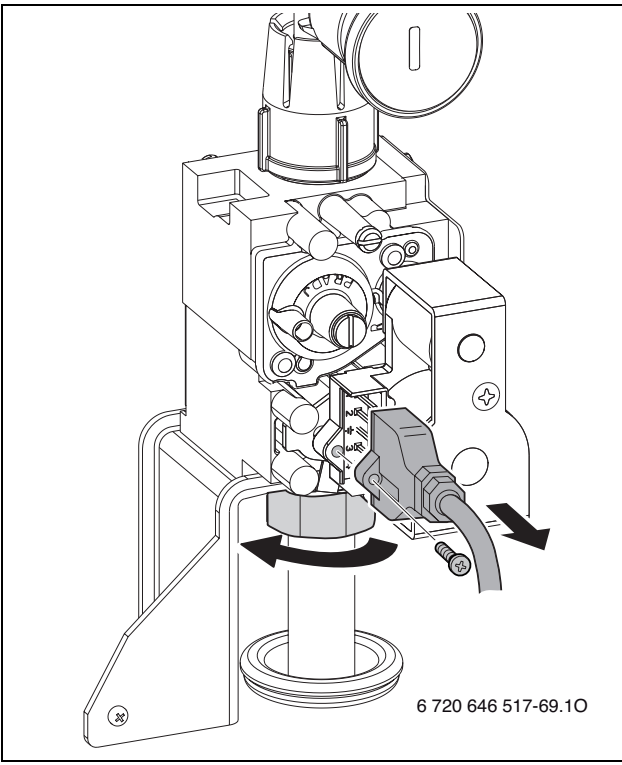

### <span id="page-47-3"></span>*Bild 66*

 $\triangleright$  Zwei Schrauben entfernen und Gasarmatur demontieren.

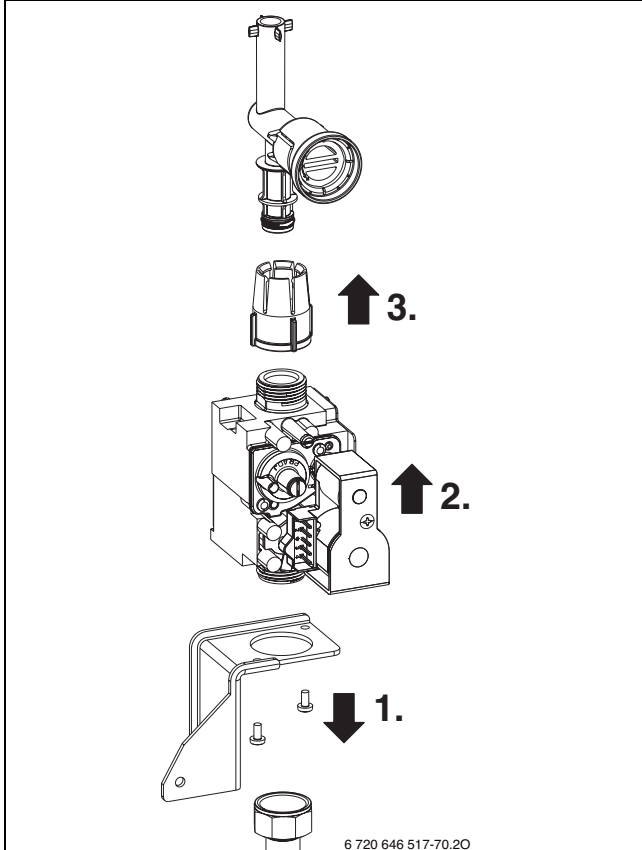

*Bild 67*

### <span id="page-47-1"></span>**13.16 Heizungspumpe prüfen/ausbauen**

- Mit der Servicefunktion **t03** "Permanenter Pumpenlauf" die Heizungspumpe prüfen ( $\rightarrow$  Seit[e 38](#page-37-6)), ggf. tauschen.
- $\blacktriangleright$  Stecker herausziehen.
- ▶ Vier Schrauben entfernen.
- $\blacktriangleright$  Pumpenkopf nach vorn herausziehen.

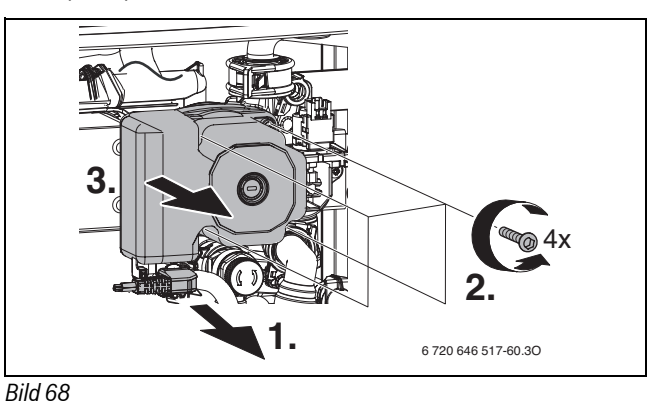

#### <span id="page-47-2"></span>**13.17 Basiscontroller BC25 ausbauen**

- $\blacktriangleright$  KIM herausziehen.
- Drei Schrauben an der Abdeckung entfernen und Abdeckung nach unten abnehmen.
- Alle angeschlossenen Anschlussklemmen und zugehörigen Kabeldurchführungen nach unten herausziehen.

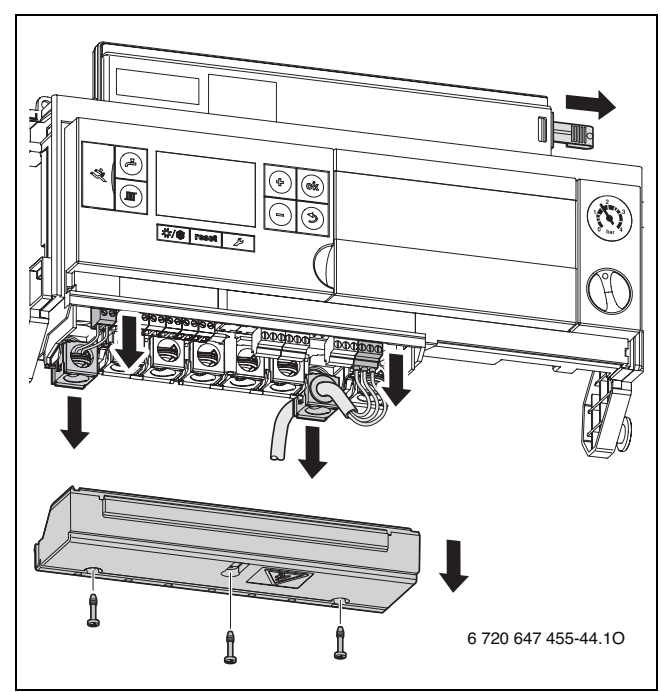

#### *Bild 69*

 $\triangleright$  Basiscontroller BC25 herunterklappen.

 $\blacktriangleright$  Manometer herausziehen.

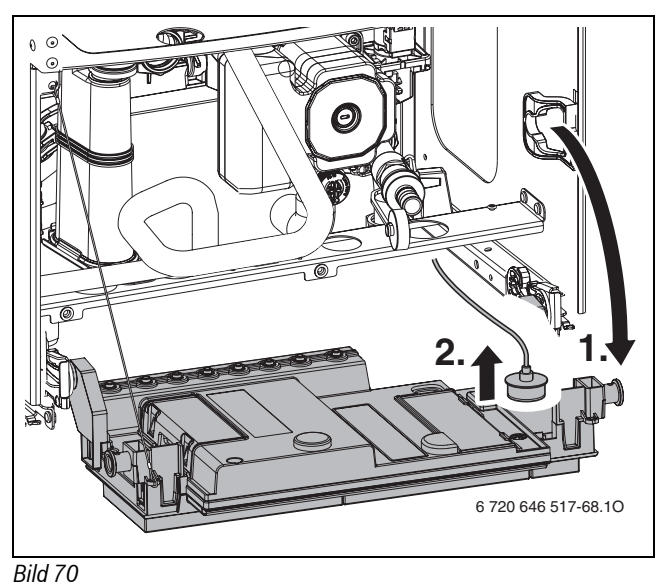

 $\triangleright$  Abdeckung links und rechts abnehmen und jeweils Stecker abziehen.

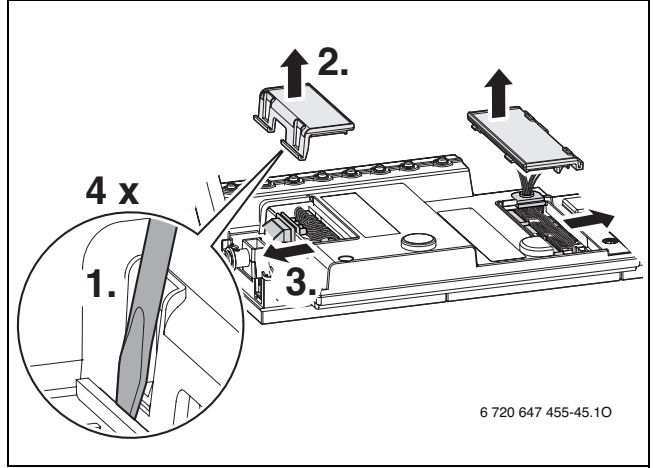

*Bild 71*

 $\blacktriangleright$  Basiscontroller BC25 beidseits ausklipsen.

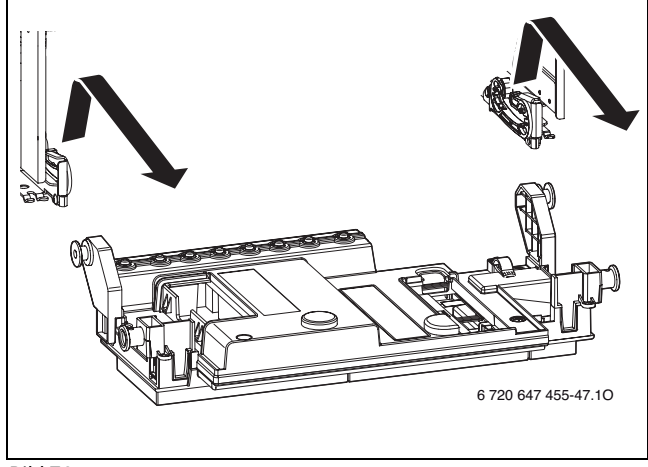

*Bild 72*

### <span id="page-48-0"></span>**13.18 Wärmeblock ausbauen**

- $\triangleright$  Saugrohr und Mischeinrichtung ausbauen ( $\rightarrow$  Bild [50,](#page-42-2) Seit[e 43\)](#page-42-2).
- $\triangleright$  Gebläse ausbauen ( $\rightarrow$  Bil[d 51,](#page-42-3) Seit[e 43\)](#page-42-3).
- $\triangleright$  Kondensatsiphon ausbauen ( $\rightarrow$  Bil[d 57](#page-44-3), Seit[e 45](#page-44-3)).
- $\triangleright$  Gasarmatur ausbauen ( $\rightarrow$  Bild [66](#page-47-3), Seite [48](#page-47-3)).
- $\triangleright$  Vorlaufrohr ausbauen ( $\rightarrow$  Bil[d 73\)](#page-48-1).
- $\blacktriangleright$  Kabel vom Abgastemperaturbegrenzer abziehen.

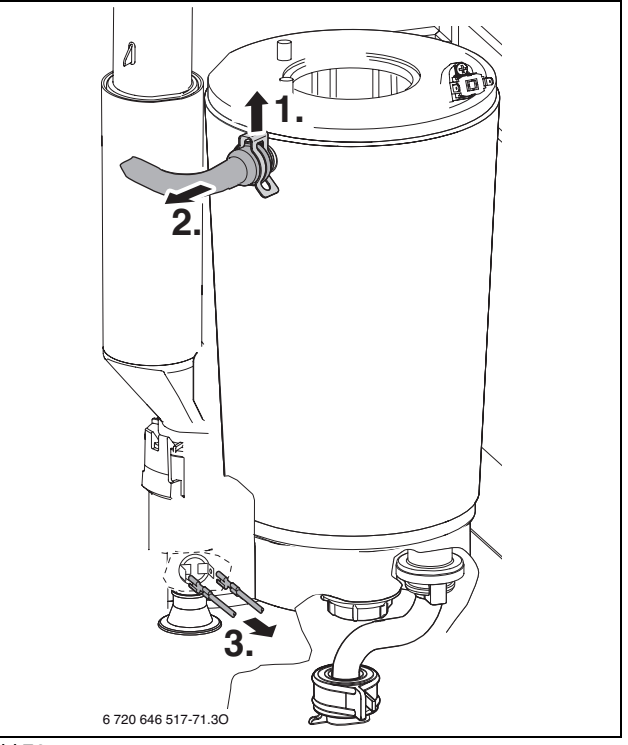

<span id="page-48-1"></span>*Bild 73*

- $\blacktriangleright$  Rohr ausbauen.
- $\blacktriangleright$  Mutter entfernen.

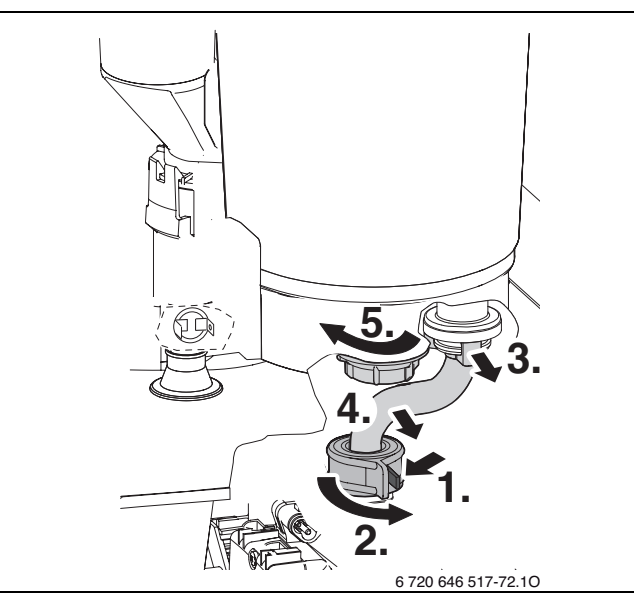

### *Bild 74*

- ▶ Zündtrafo demontieren.
- $\blacktriangleright$  Abgasrohr ausklipsen, nach oben schieben und nach links drehen.
- $\triangleright$  Wärmeblock nach oben schieben und nach vorn herausnehmen.

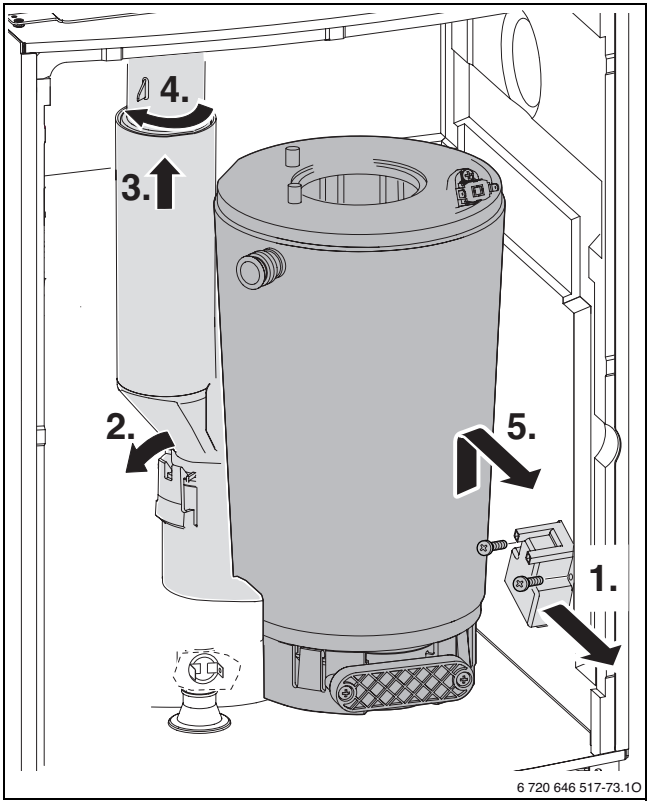

*Bild 75*

### <span id="page-49-0"></span>**13.19 Elektrische Verdrahtung prüfen**

B Elektrische Verdrahtung auf mechanische Beschädigungen prüfen und defekte Kabel ersetzen.

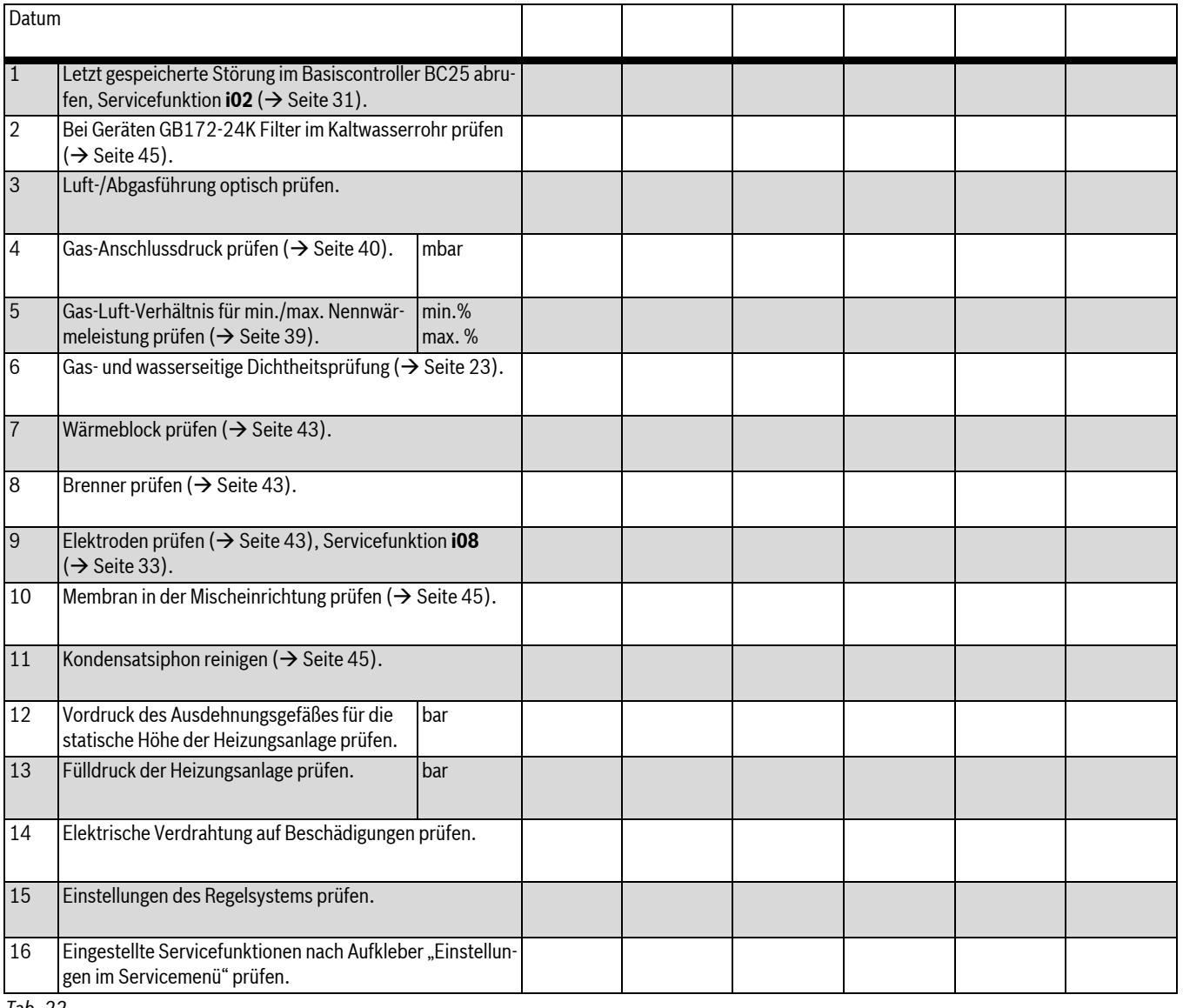

### <span id="page-50-0"></span>**13.20 Checkliste für die Inspektion und Wartung (Wartungs- und Inspektionsprotokoll)**

*Tab. 22*

### <span id="page-50-1"></span>**14 Betriebs- und Störungsanzeigen**

### <span id="page-50-2"></span>**14.1 Anzeige von Betriebs- und Störungsanzeigen**

Der Basiscontroller BC25 überwacht alle Sicherheits-, Regel- und Steuerbauteile.

Jeder Betriebszustand des Geräts wird durch einen eindeutigen Betriebs-Code, bei Störungen zusätzlich durch einen Störungs-Code erfasst. Dies ermöglicht eine einfache Diagnose anhand der folgenden Tabellen.

Die Betriebs- und Störungsanzeigen sind wie folgt eingeteilt:

- **Betriebsanzeigen**, diese zeigen Betriebszustände im normalen Betrieb an.
	- Betriebsanzeigen während des Betriebs können über das Menü info ausgelesen werden  $(\rightarrow$  Servicefunktion **i01**, Seit[e 33\)](#page-32-2).
- **Blockierende Störungen** führen zu einer zeitlich begrenzten Abschaltung der Heizungsanlage. Die Heizungsanlage läuft selbstständig wieder an, sobald die blockierende Störung nicht mehr vorhanden ist.
	- Blockierende Störungen werden mit Störungs-Code und Betriebs-Code im Display dauerhaft angezeigt.
- **Verriegelnde Störungen** sind Störungen, die zu einer Abschaltung der Heizungsanlage führen und bei denen die Heizungsanlage erst nach einem Reset wieder anläuft.
	- Verriegelnden Störungen werden mit Störungs-Code und Betriebs-Code im Display blinkend angezeigt.

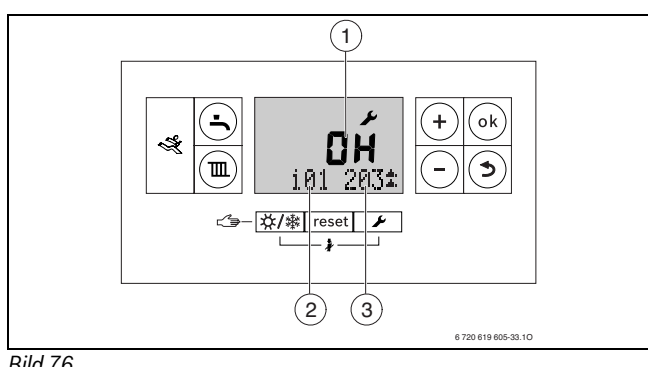

*Bild 76*

- [1] Störungs-Code
- [2] Servicefunktion
- [3] Betriebs-Code

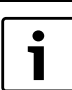

Eine Übersicht der Störungen finden Sie ab Seit[e 52.](#page-51-2)

## <span id="page-51-0"></span>**14.2 Störungen beheben** Wenn sich eine Störung nicht beseitigen lässt:

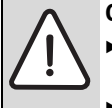

#### **GEFAHR:** Explosion!

- ► Gashahn schließen vor Arbeiten an gasführenden Teilen.
- $\triangleright$  Dichtheitsprüfung durchführen nach Arbeiten an gasführenden Teilen.

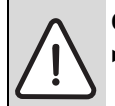

### **GEFAHR:** Durch Vergiftung!

 $\triangleright$  Dichtheitsprüfung durchführen nach Arbeiten an abgasführenden Teilen.

#### **GEFAHR:** Durch Stromschlag!

 $\blacktriangleright$  Vor Arbeiten am elektrischen Teil die Spannungsversorgung (230 V AC) unterbrechen (Sicherung, LS-Schalter) und gegen unbeabsichtigtes Wiedereinschalten sichern.

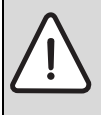

### **WARNUNG:** Verbrühungsgefahr!

- Heißes Wasser kann zu schweren Verbrühungen führen.
- B Vor Arbeiten an wasserführenden Teilen alle Hähne schließen und ggf. Gerät entleeren.

#### <span id="page-51-1"></span>**14.3 Betriebs- und Störungsanzeigen, die im Display angezeigt werden**

#### <span id="page-51-2"></span>**14.3.1 Betriebsanzeigen**

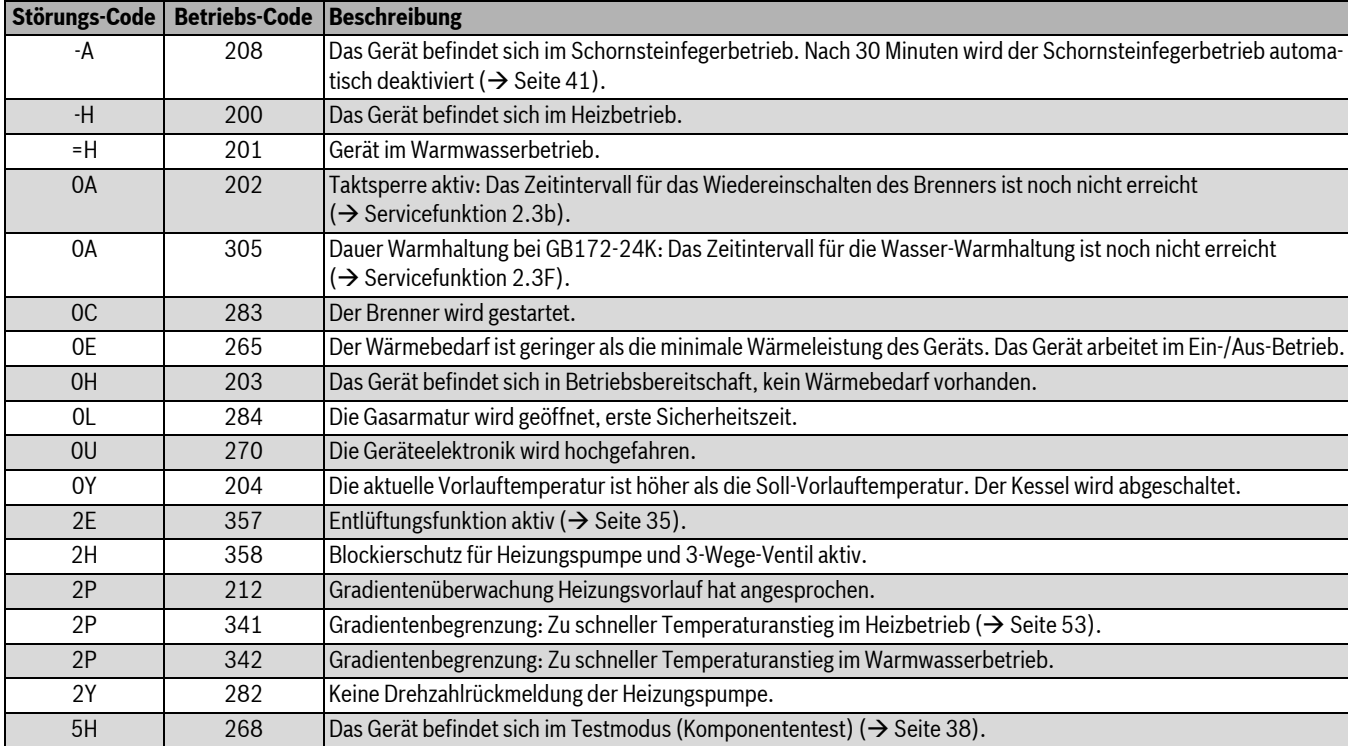

<span id="page-51-3"></span>*Tab. 23 Betriebsmeldungen*

B Leiterplatte prüfen, ggf. tauschen und Servicefunktionen gemäß Auf-

**HINWEIS:** Austretendes Wasser kann den Basiscontrol-

Basiscontroller BC25 abdecken vor Arbeiten an was-

B Taste **reset** so lange drücken, bis die Textzeile **Reset** anzeigt. Das Gerät geht wieder in Betrieb und die Vorlauftemperatur wird

Um alle Werte der Untermenüs **Menu 1** und **Menu 2** auf die Grundein-

**Faste +, Taste ok** und Taste **D** gleichzeitig drücken und halten, bis

Das Gerät startet mit der Grundeinstellung für die Untermenüs **Menu 1** und **Menu 2**, Untermenü **Menu 3** wird nicht zurückgesetzt.

kleber "Einstellungen im Servicemenü" einstellen.

<span id="page-51-4"></span>**Verriegelnde Störung zurücksetzen (Reset)**  $\triangleright$  Gerät aus- und wieder einschalten.

ler BC25 beschädigen.

serführenden Teilen.

**Werte auf Grundeinstellung zurücksetzen**

-oder-

angezeigt.

stellung zurücksetzen:

im Display **8E** erscheint.  $\blacktriangleright$  Taste **reset** drücken.

### <span id="page-52-0"></span>**14.3.2 Störungsanzeigen**

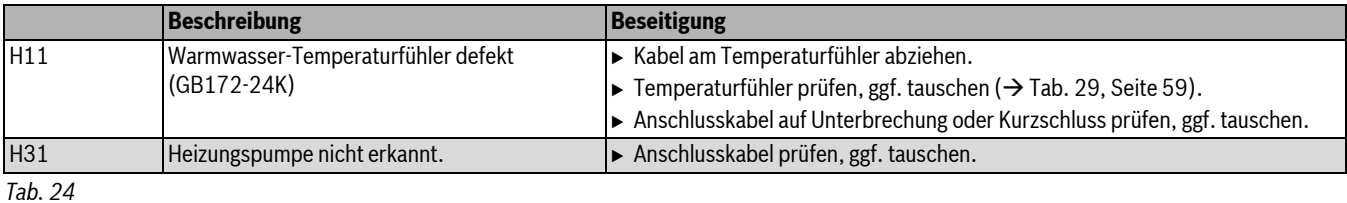

### <span id="page-52-1"></span>**14.3.3 Blockierende Störungen**

<span id="page-52-3"></span>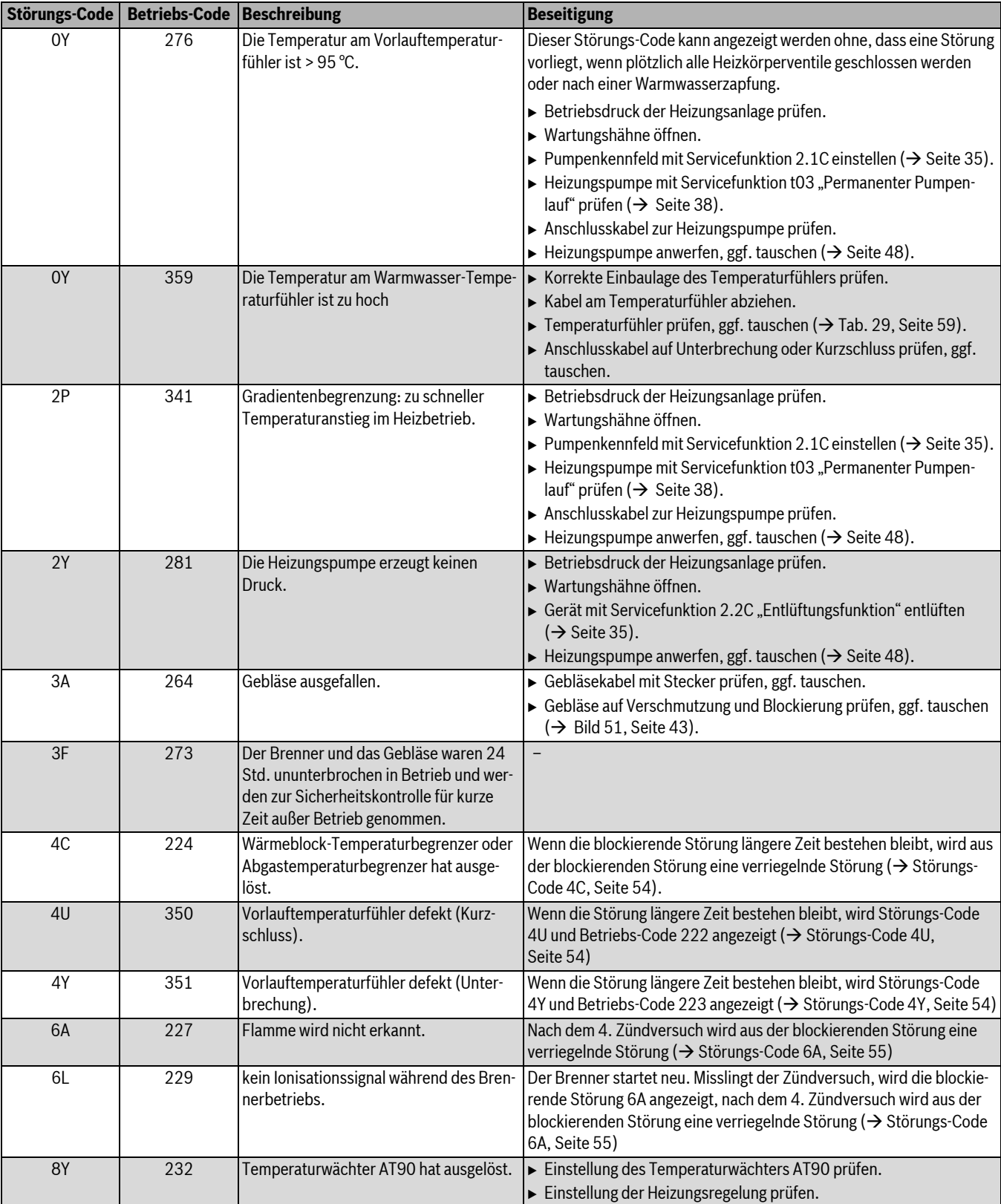

<span id="page-52-2"></span>*Tab. 25 Blockierende Störungen*

| <b>Störungs-Code</b> | <b>Betriebs-Code Beschreibung</b> |                                                                   | <b>Beseitigung</b>                                                                                                    |
|----------------------|-----------------------------------|-------------------------------------------------------------------|----------------------------------------------------------------------------------------------------|
| 8Y                   | 232                               | Temperaturwächter AT90 defekt.                                    | ► Temperaturfühler und Anschlusskabel auf Unterbrechung oder<br>Kurzschluss prüfen, ggf. tauschen.                                                                                                    |
| 8Y                   | 232                               | Brücke am Anschluss für externen<br>Schaltkontakt fehlt.          | Wenn kein Temperaturwächter angeschlossen ist, Brücke einbauen.<br>einbauen<br>▶ Brücke am Anschluss für externen Schaltkontakt<br>$\Theta$ Seite 15).                                                                                                    |
| 8Y                   | 232                               | Temperaturwächter AT90 verriegelt.<br>Kondensatpumpe ausgefallen. | ► Temperaturwächter entriegeln.<br>$\triangleright$ Kondensatableitung überprüfen.<br>$\triangleright$ Kondensatpumpe tauschen.                                                                                                    |
| EL                   | 290                               | Interne Störung.                                                  | Taste reset so lange drücken, bis die Textzeile Reset anzeigt.<br>Das Gerät geht wieder in Betrieb und die Vorlauftemperatur wird<br>angezeigt.<br>$\triangleright$ Elektrische Steckkontakte, Verkabelung und Zündleitungen prüfen.<br>► Gas-Luft-Verhältnis prüfen, ggf. korrigieren ( $\rightarrow$ Seite 39).<br>$\triangleright$ Basiscontroller BC25 tauschen ( $\rightarrow$ Seite 48). |

*Tab. 25 Blockierende Störungen*

### <span id="page-53-0"></span>**14.3.4 Verriegelnde Störungen**

<span id="page-53-4"></span>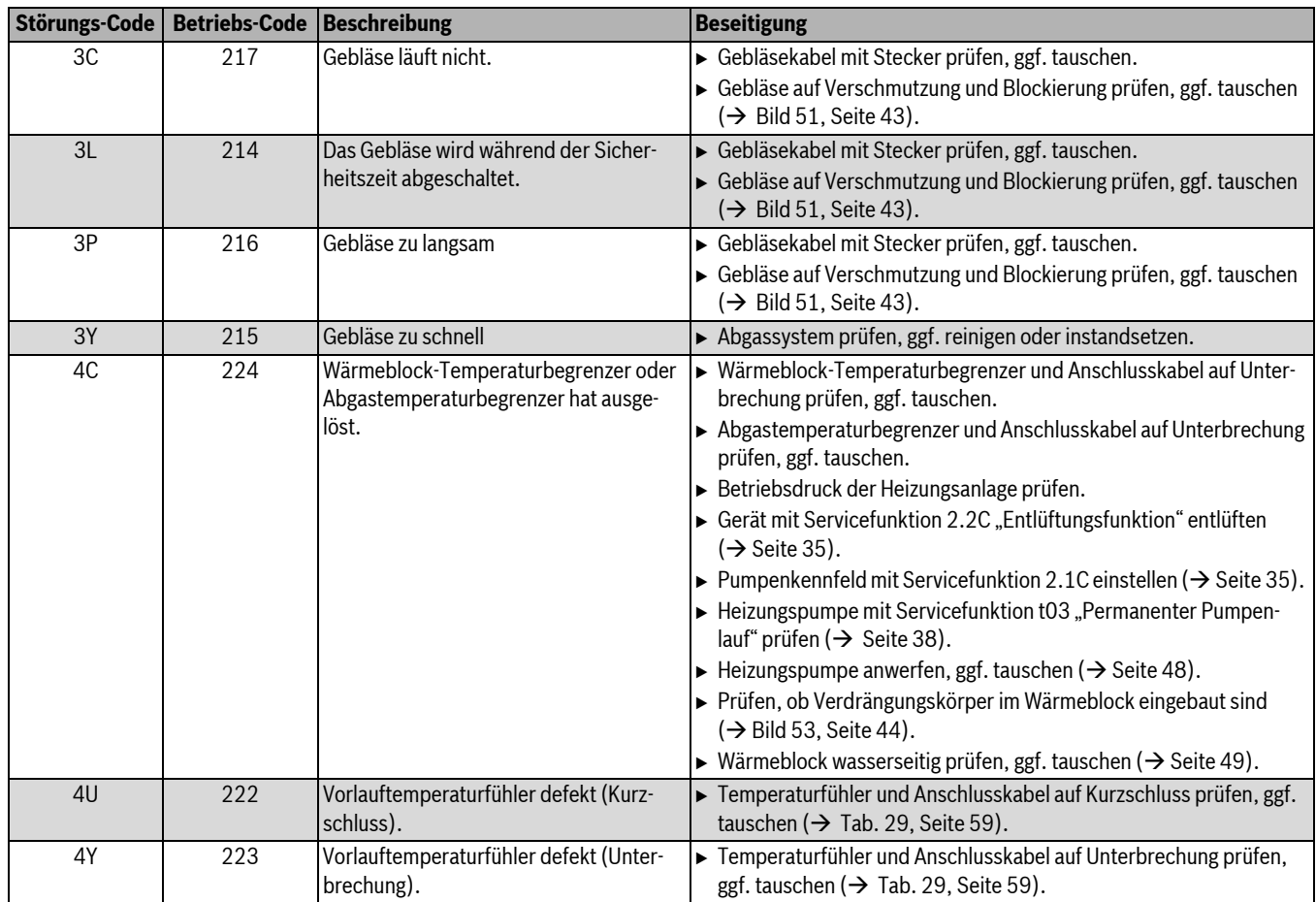

<span id="page-53-3"></span><span id="page-53-2"></span><span id="page-53-1"></span>*Tab. 26 Verriegelnde Störungen*

<span id="page-54-0"></span>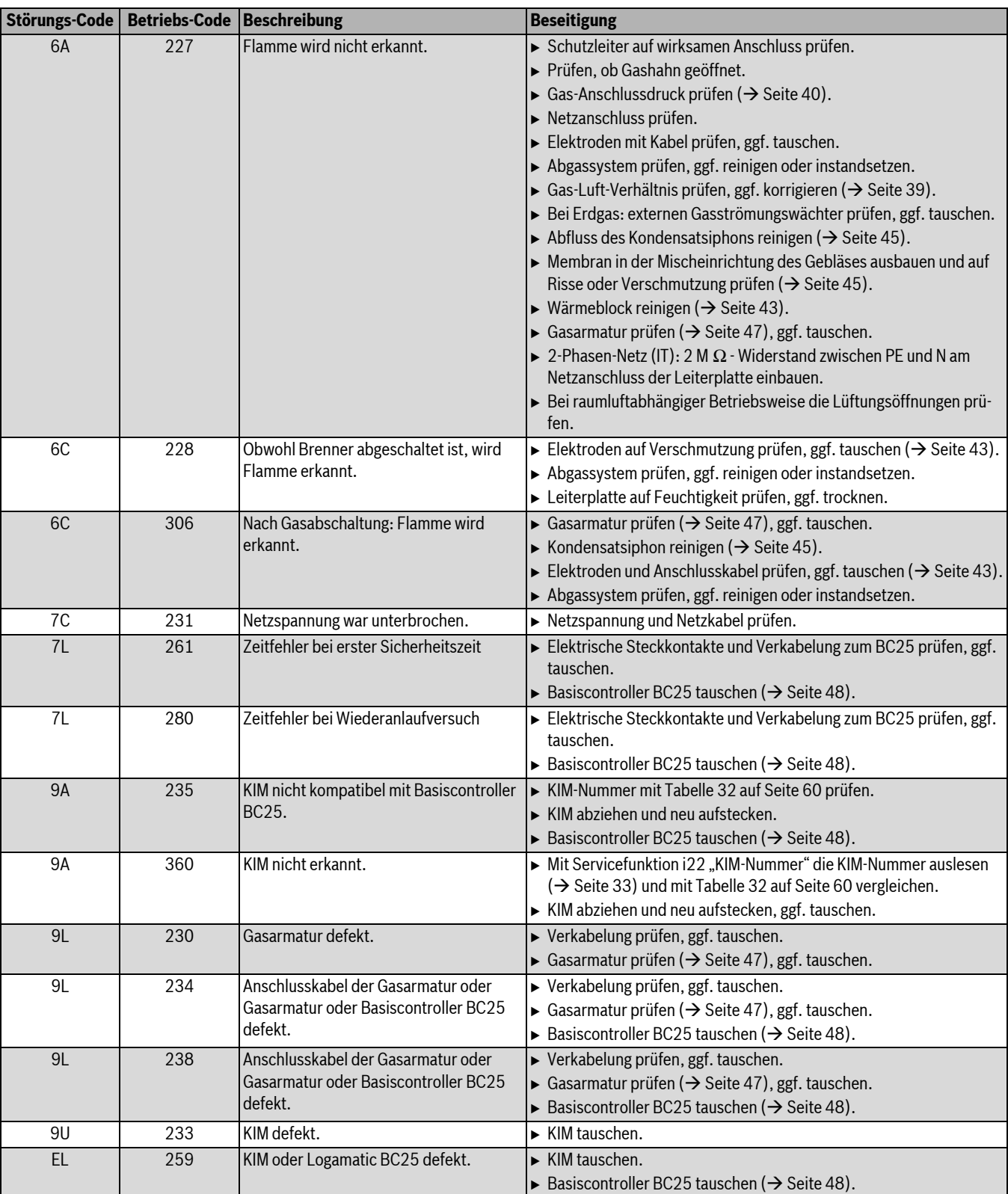

<span id="page-54-1"></span>*Tab. 26 Verriegelnde Störungen*

### <span id="page-55-0"></span>**14.4 Störungen, die nicht im Display angezeigt werden**

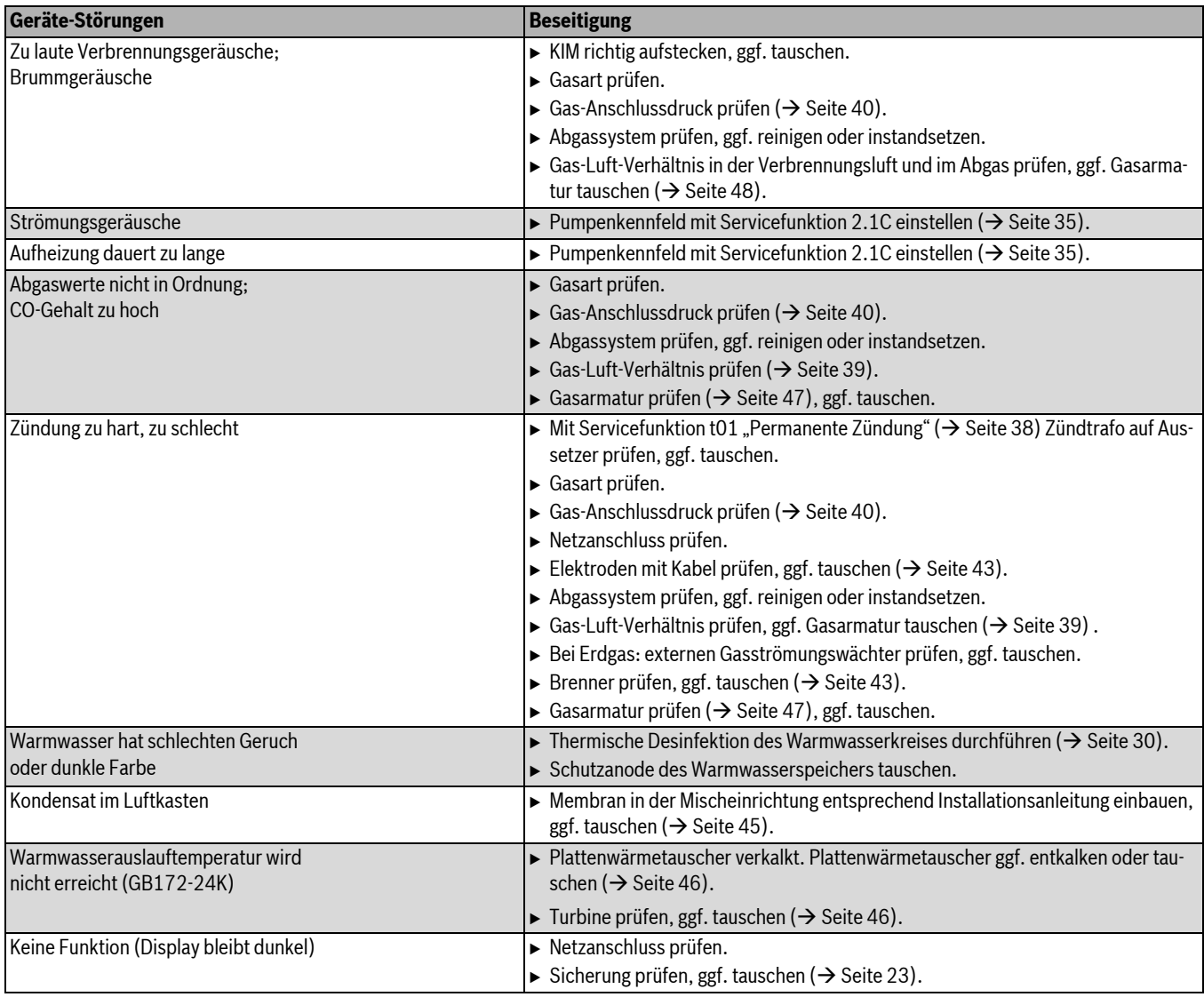

*Tab. 27 Störungen ohne Anzeige im Display*

## <span id="page-56-0"></span>**15 Inbetriebnahmeprotokoll für das Gerät**

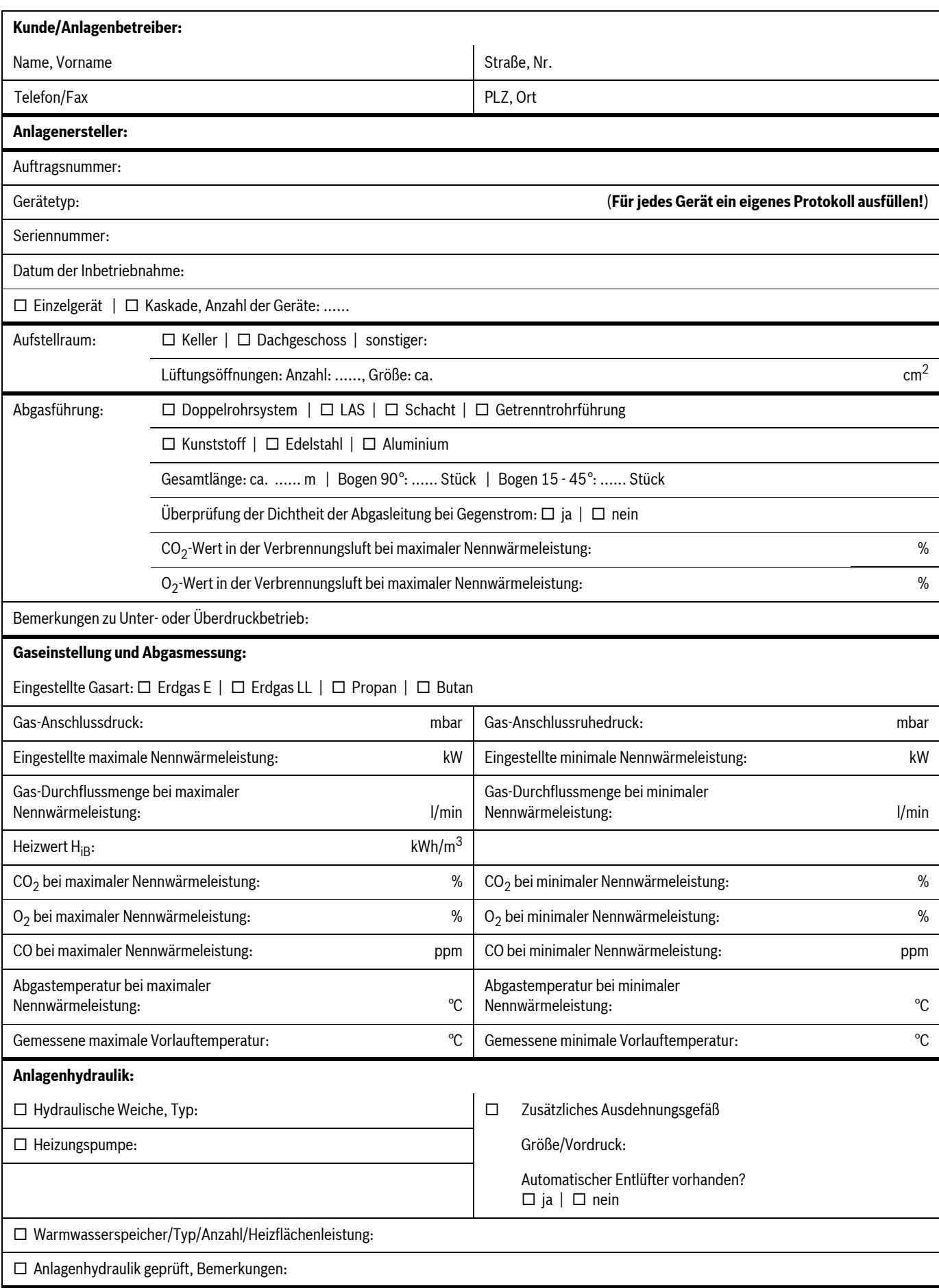

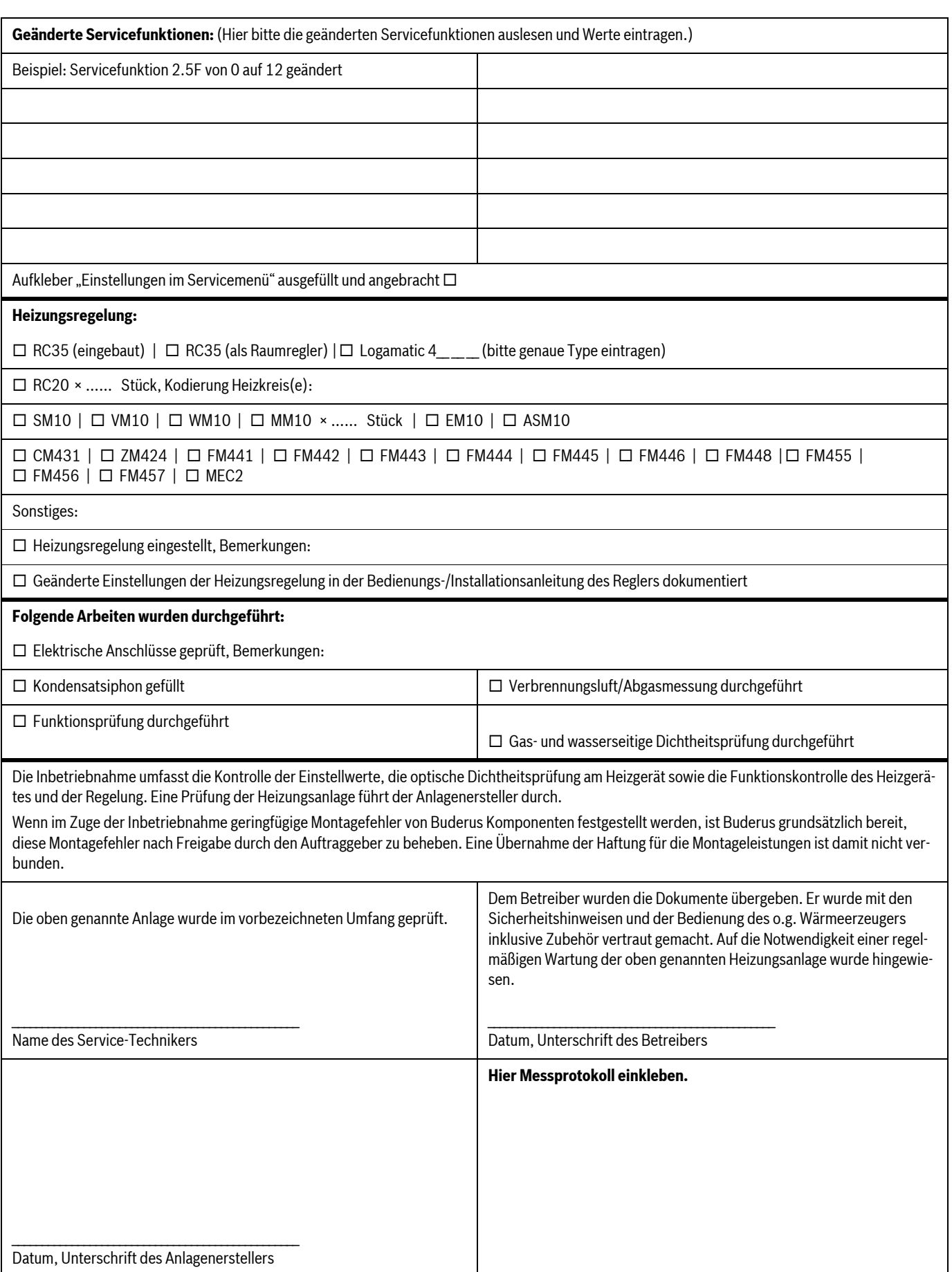

### <span id="page-58-0"></span>**16 Anhang**

### <span id="page-58-1"></span>**16.1 Fühlerwerte**

### <span id="page-58-2"></span>**16.1.1 Außentemperaturfühler (Zubehör)**

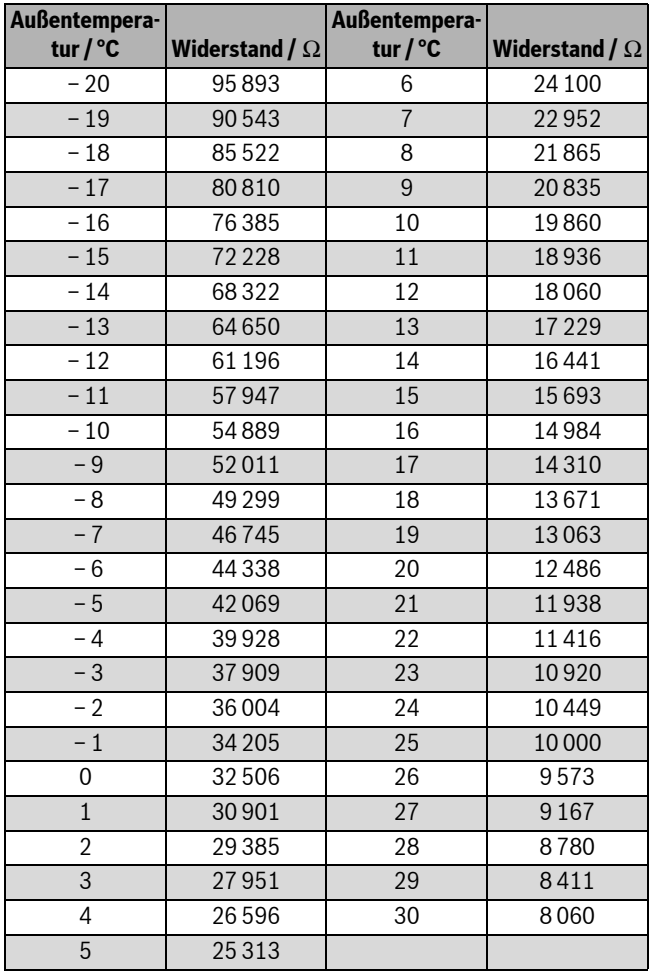

*Tab. 28*

### <span id="page-58-3"></span>**16.1.2 Vorlauftemperaturfühler**

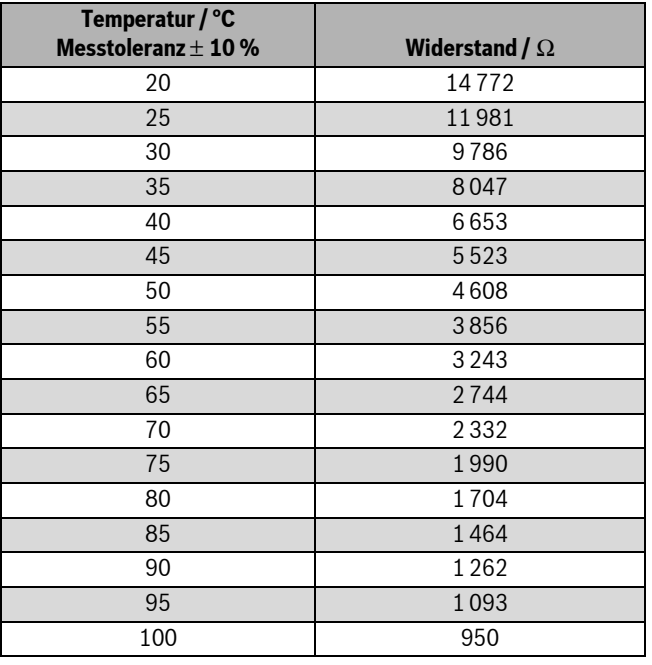

<span id="page-58-6"></span>*Tab. 29*

### <span id="page-58-4"></span>**16.1.3 Warmwasser-Temperaturfühler (GB172-24K)**

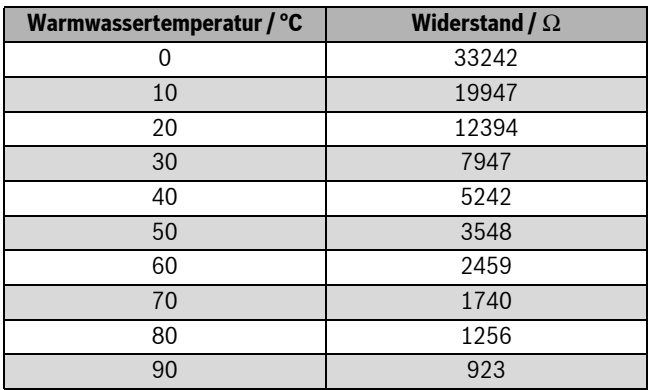

*Tab. 30*

#### <span id="page-58-5"></span>**16.1.4 Speichertemperaturfühler (Zubehör) / Externer Vorlauftemperaturfühler (Zubehör)**

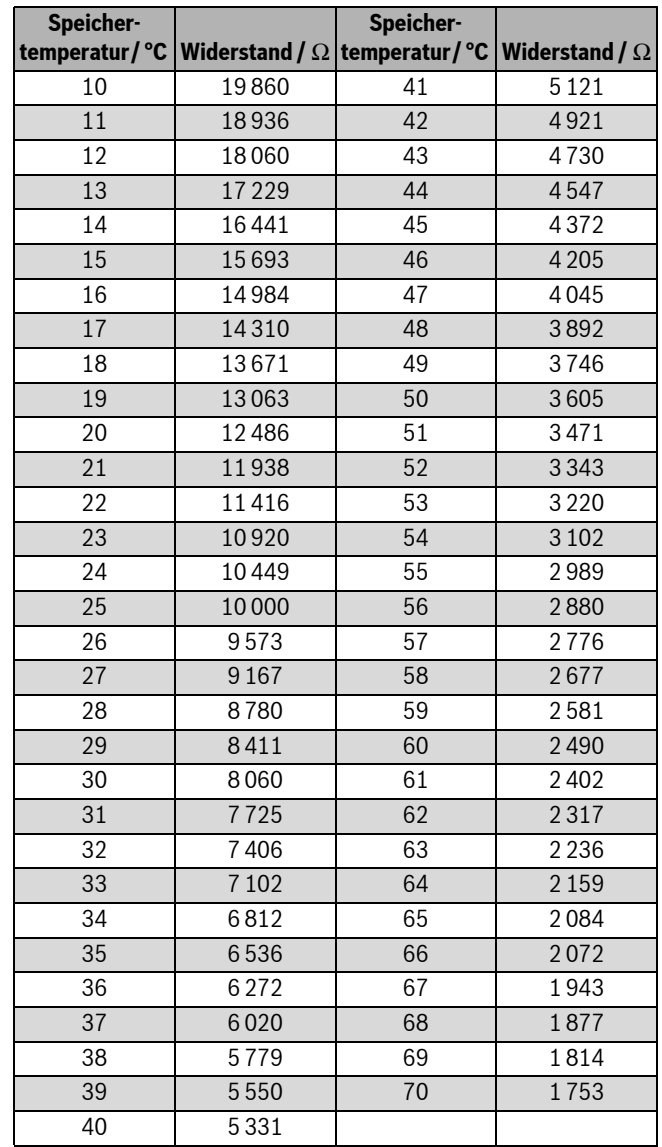

### <span id="page-59-0"></span>**16.2 KIM**

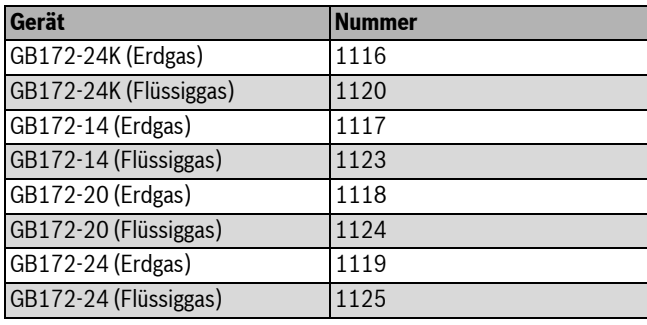

<span id="page-59-2"></span>*Tab. 32*

### <span id="page-59-1"></span>**16.3 Pumpenkennfeld**

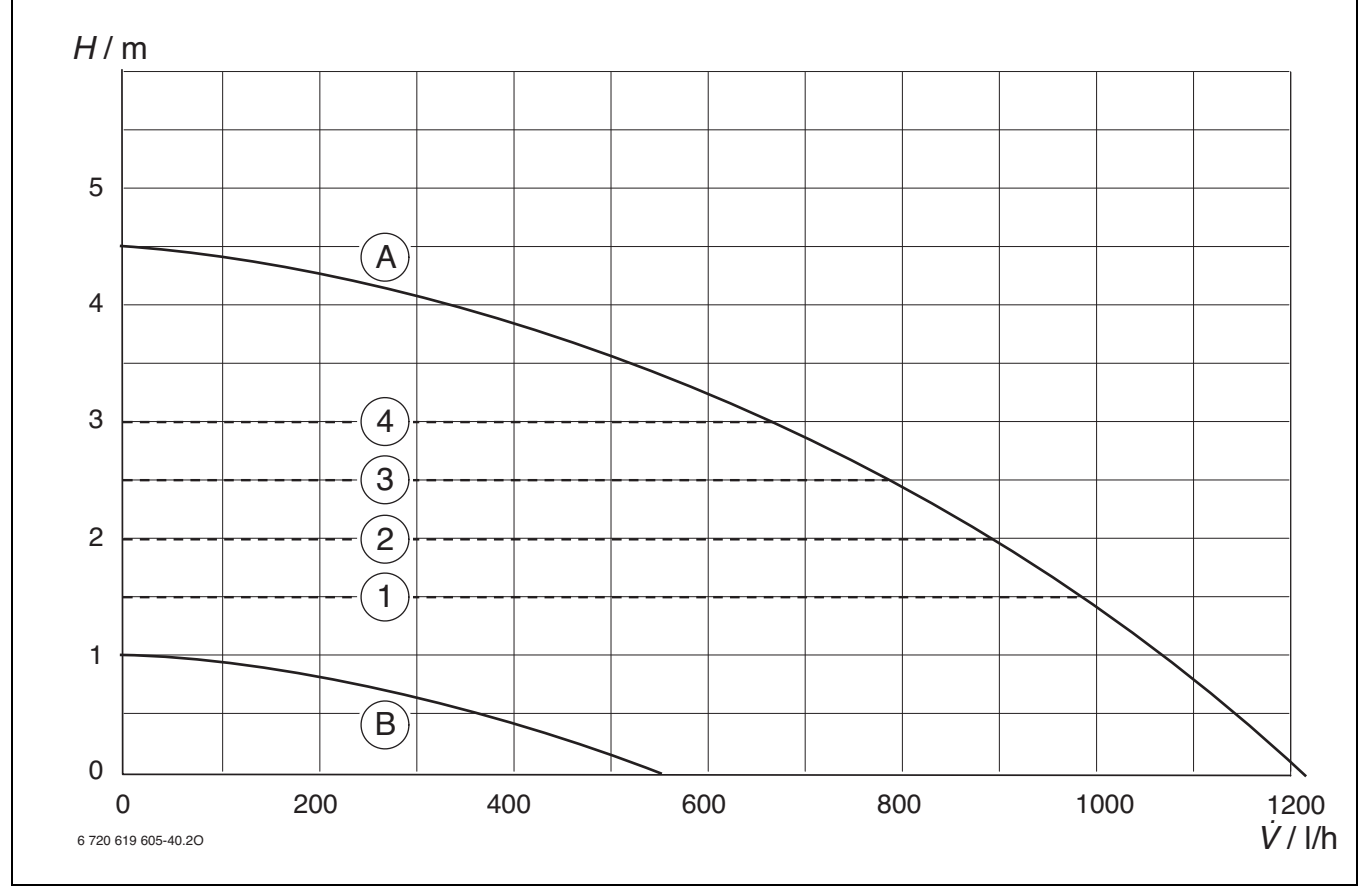

*Bild 77*

- [1] Pumpenkennfeld Konstantdruck 150 mbar
- [2] Pumpenkennfeld Konstantdruck 200 mbar (Grundeinstellung)
- [3] Pumpenkennfeld Konstantdruck 250 mbar
- [4] Pumpenkennfeld Konstantdruck 300 mbar<br>[A] Pumpenkennlinie bei maximaler Pumpenlei
- Pumpenkennlinie bei maximaler Pumpenleistung
- [B] Pumpenkennlinie bei minimaler Pumpenleistung
- Restförderhöhe [H]<br>[V]
- Umlaufwassermenge

### <span id="page-60-0"></span>**16.4 Einstellwerte für Heiz-/Warmwasserleistung**

### <span id="page-60-1"></span>**GB172-14**

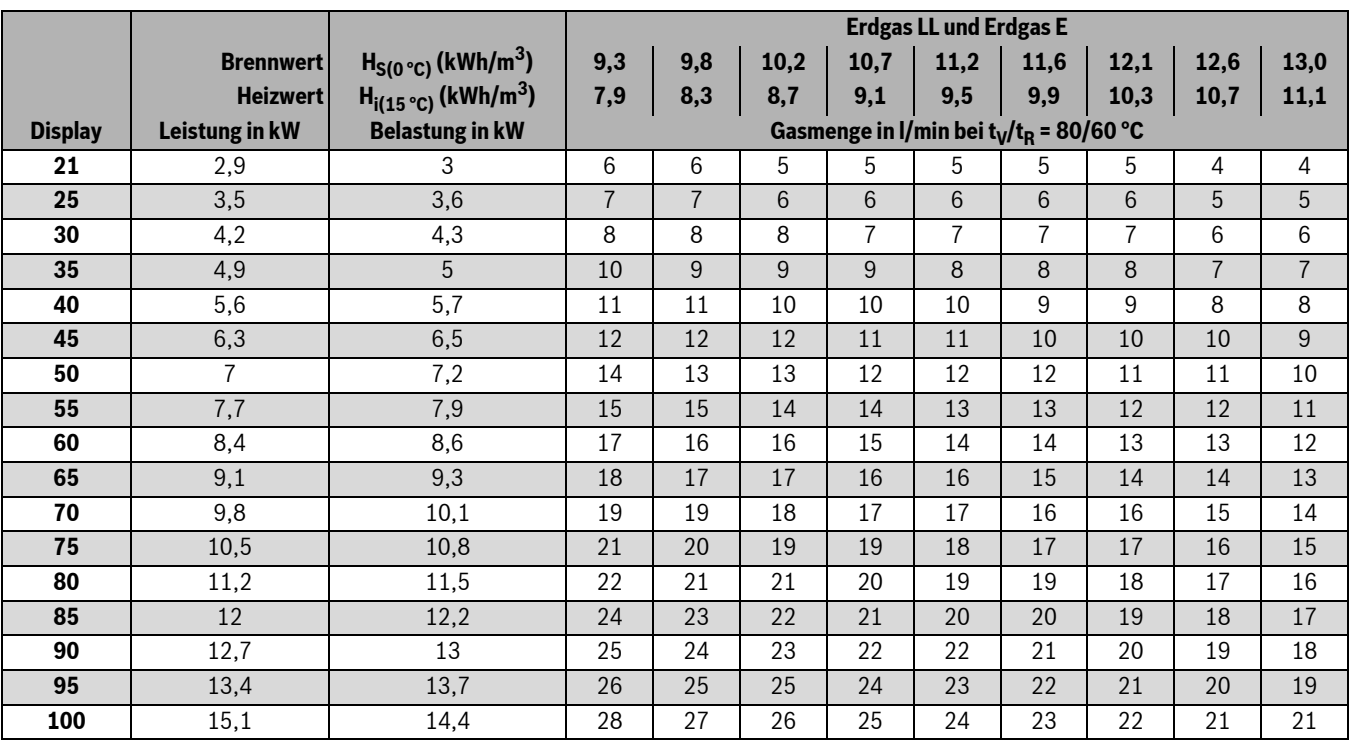

*Tab. 33*

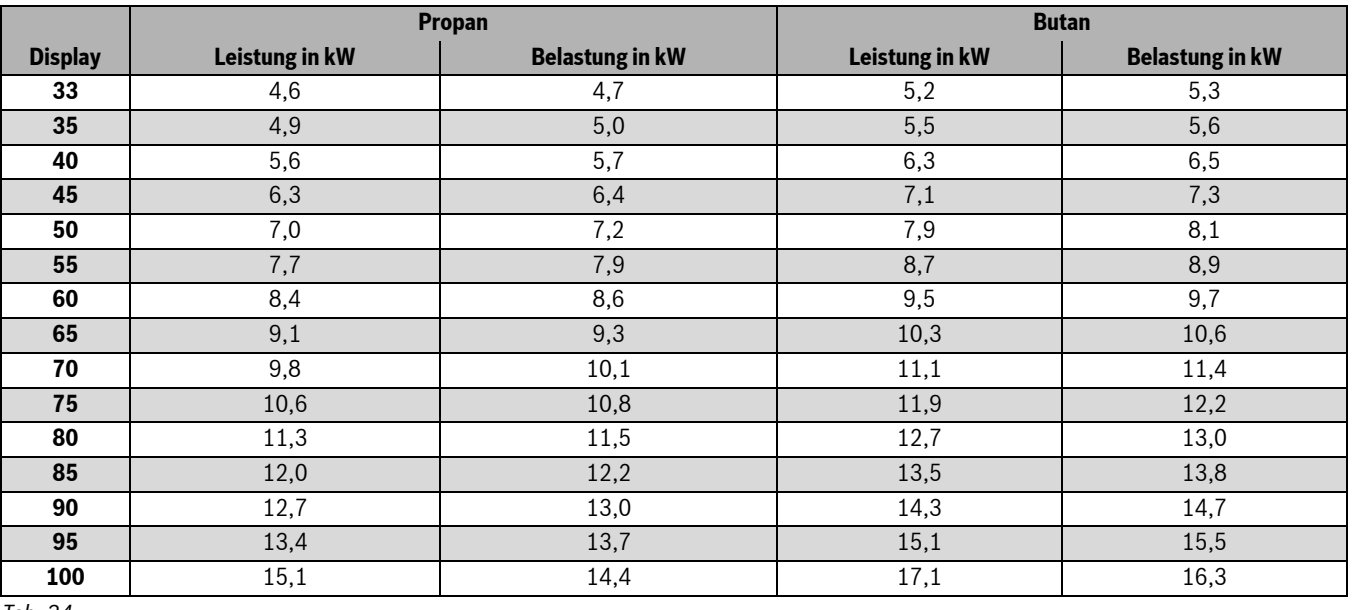

### <span id="page-61-0"></span>**GB172-20**

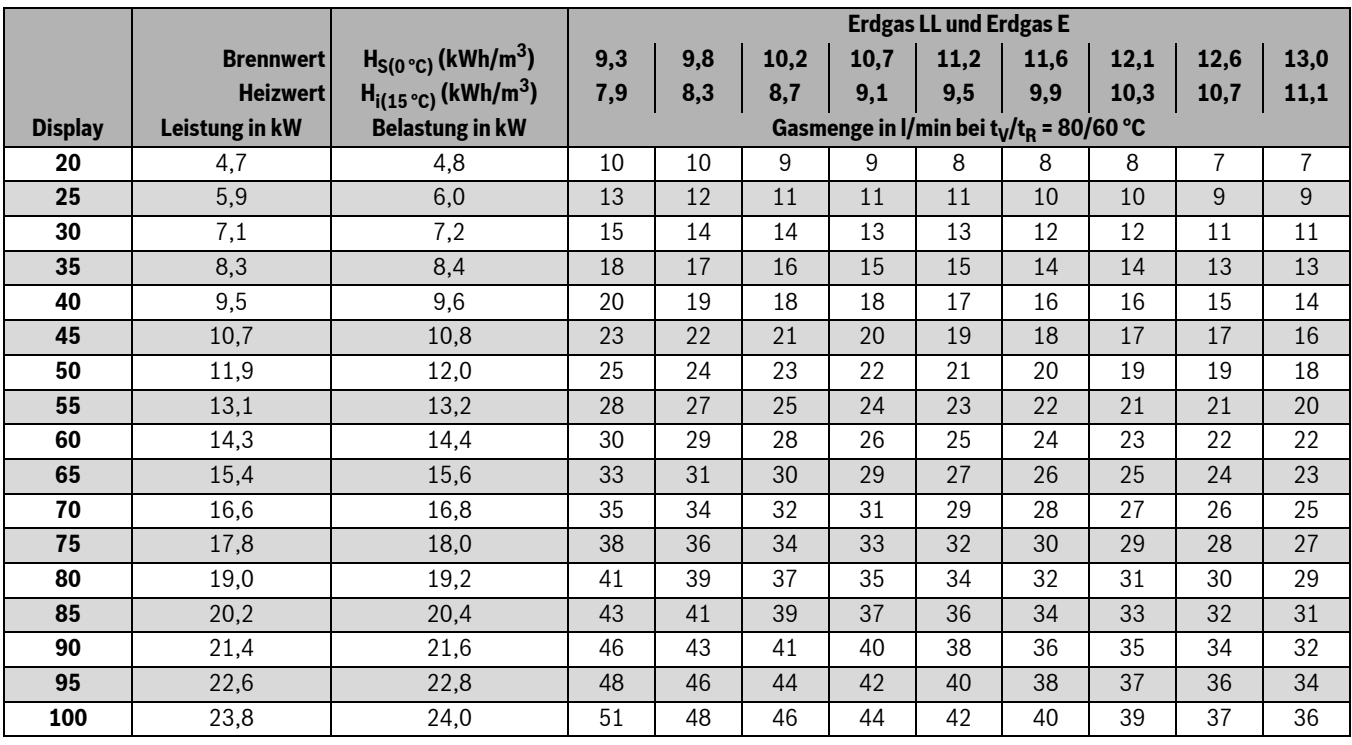

*Tab. 35*

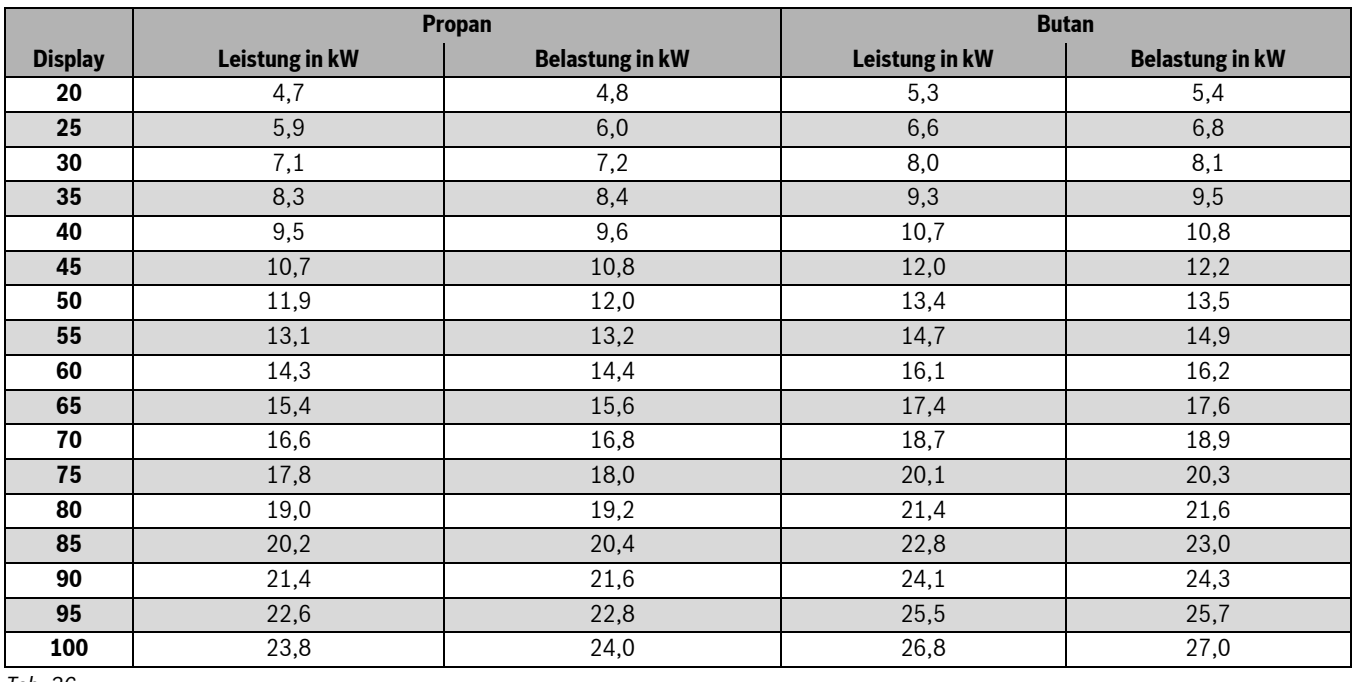

### <span id="page-62-0"></span>**GB172-24/GB172-24K**

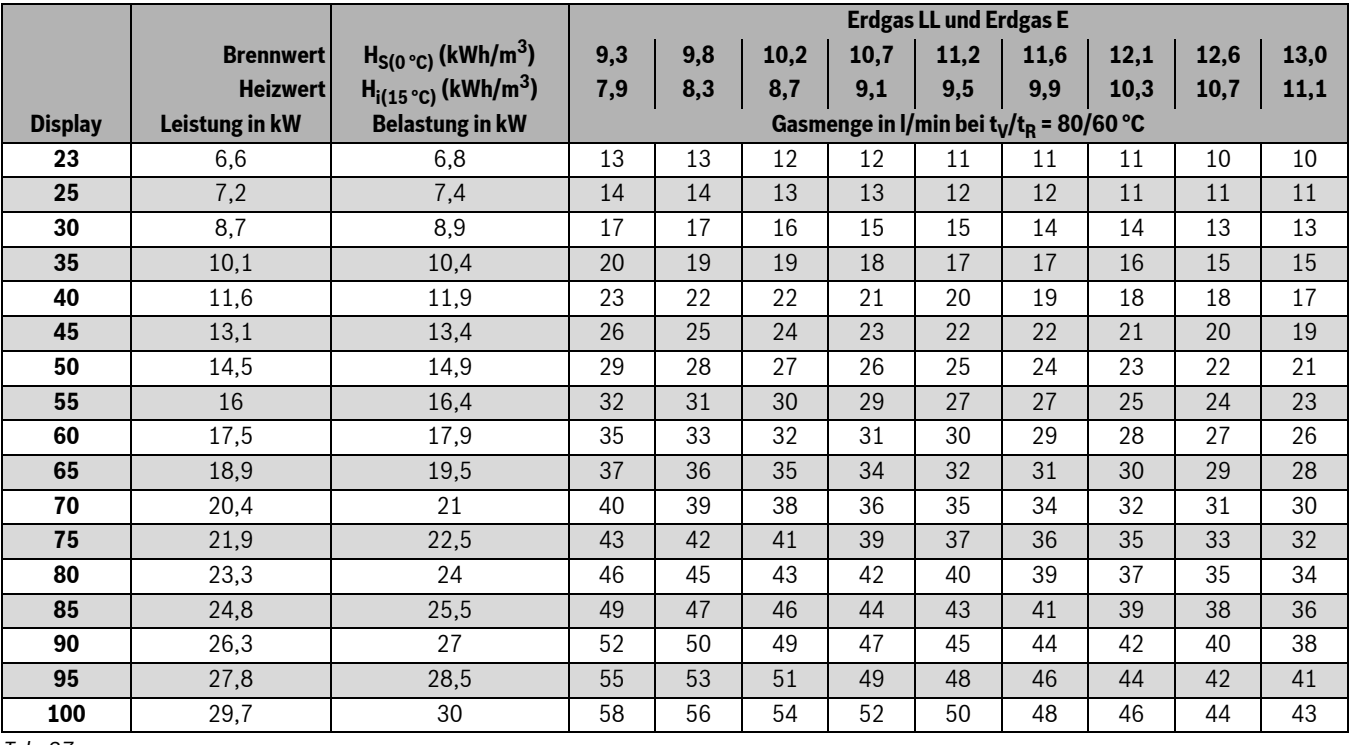

*Tab. 37*

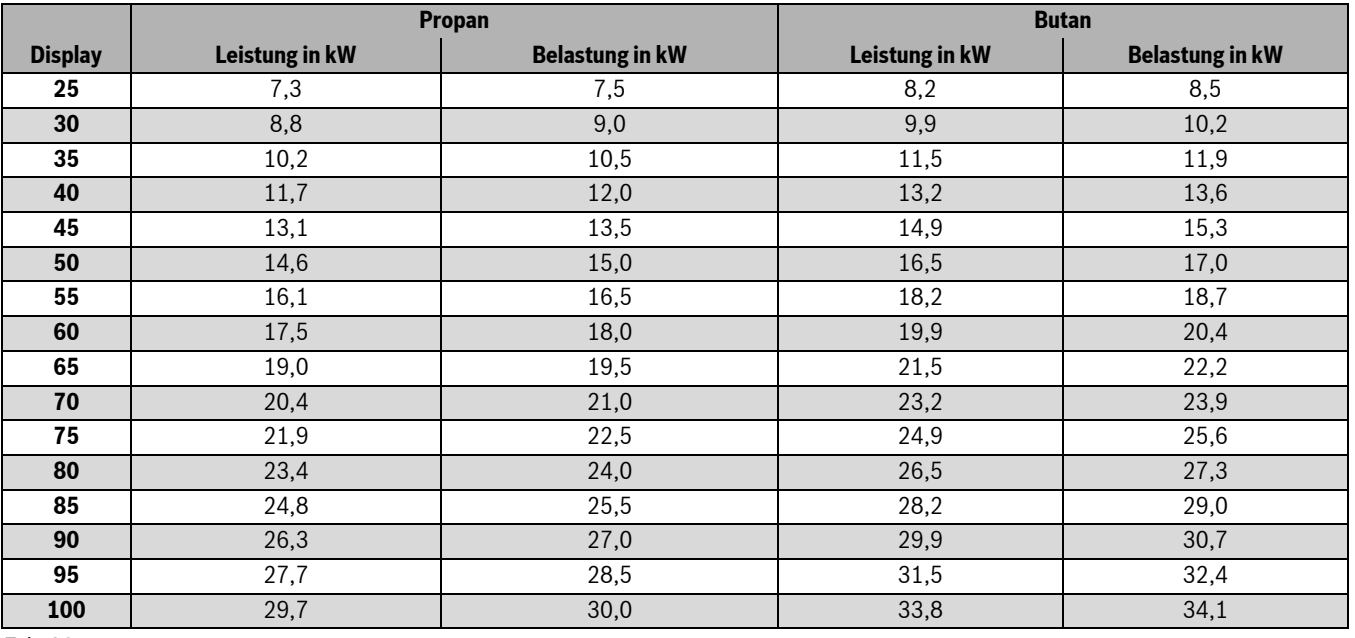

### <span id="page-63-0"></span>**Index**

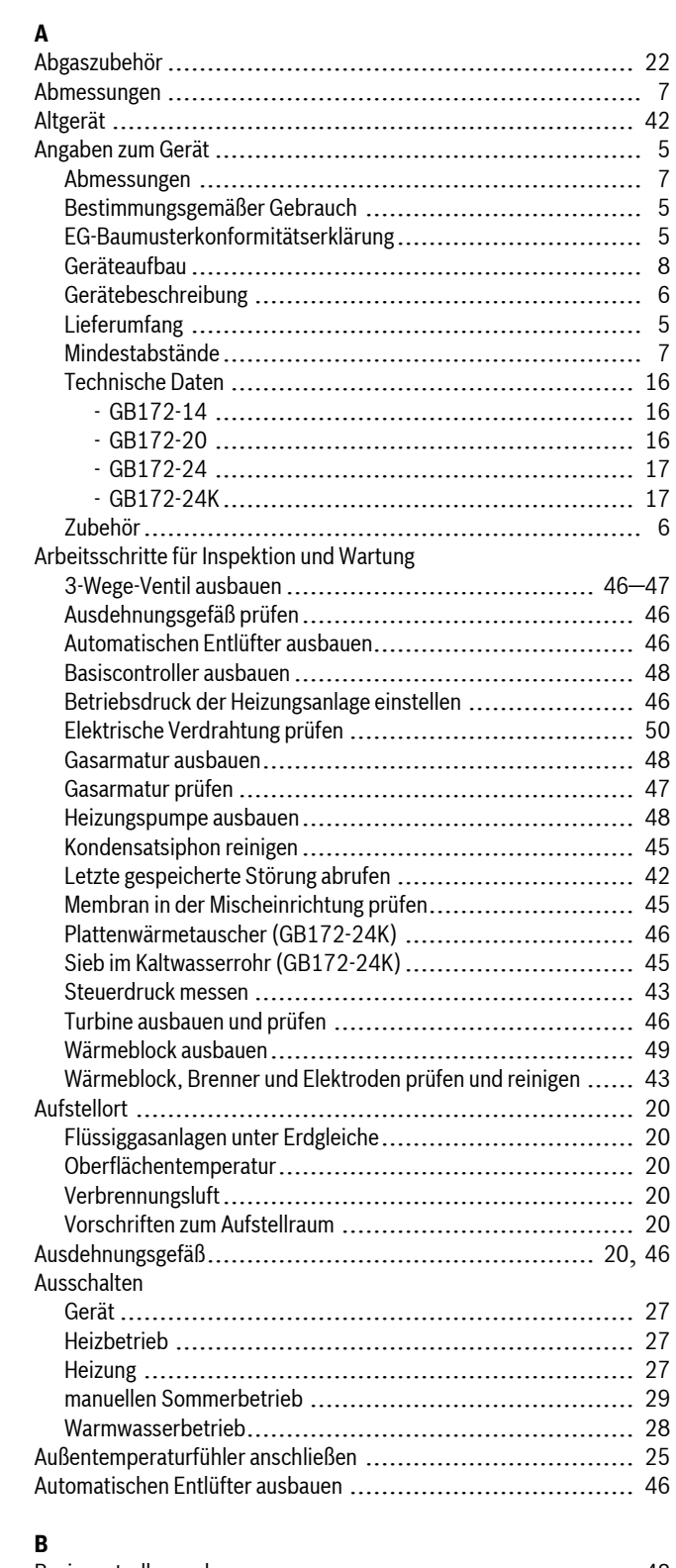

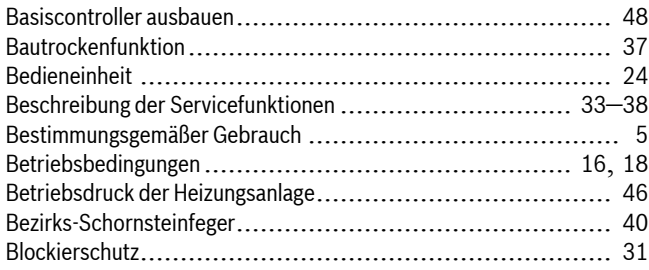

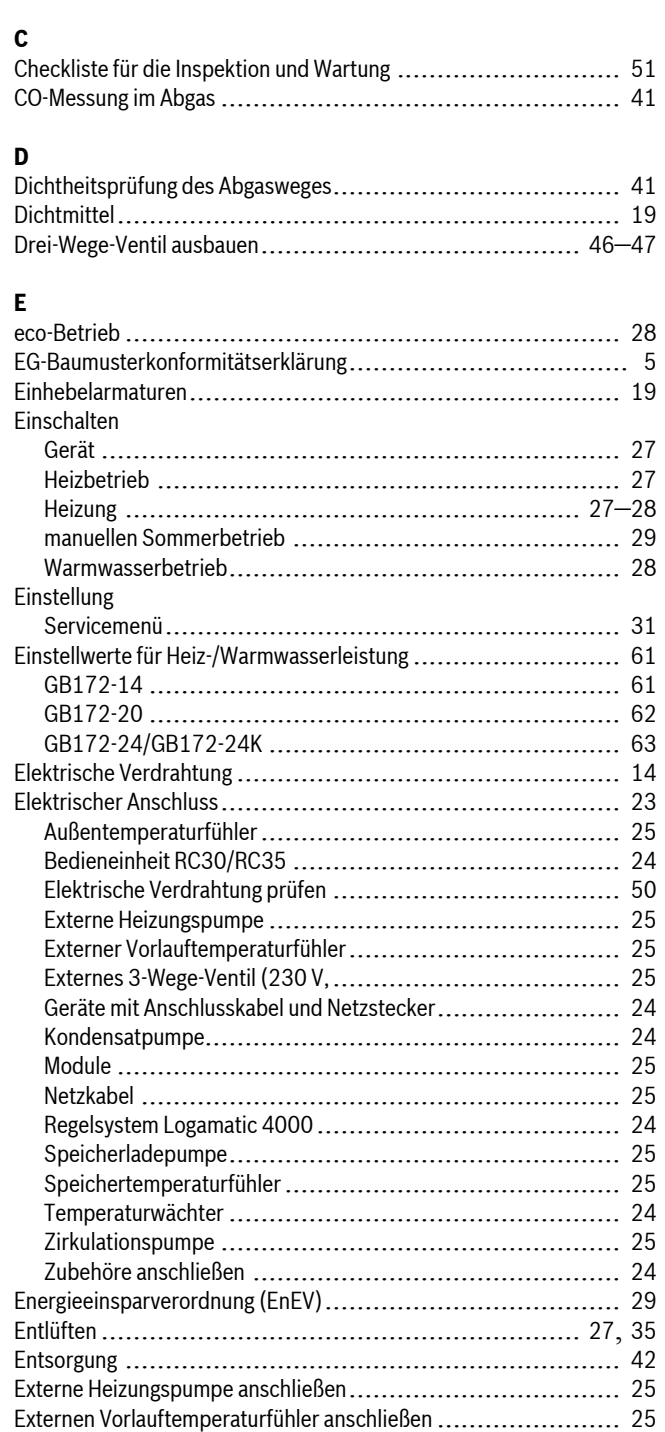

### **F**

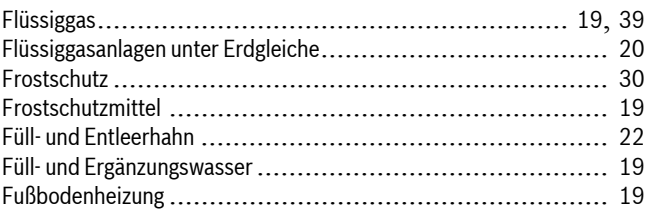

Externes 3-Wege-Ventil (230 V,........................................ [25](#page-24-5)

### **G**

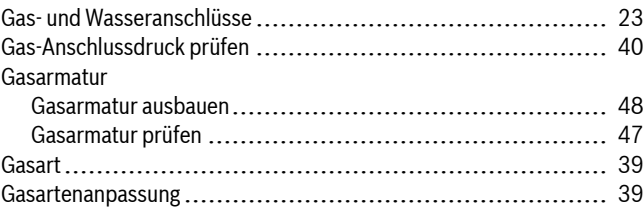

## **Buderus**

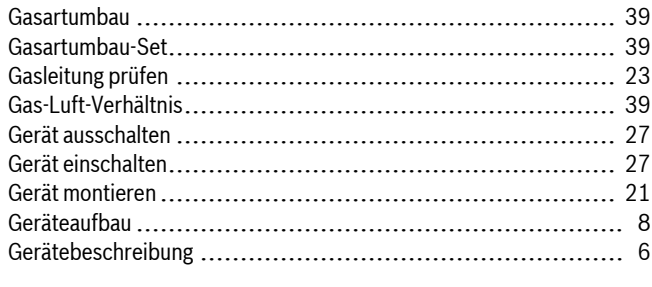

### **H**

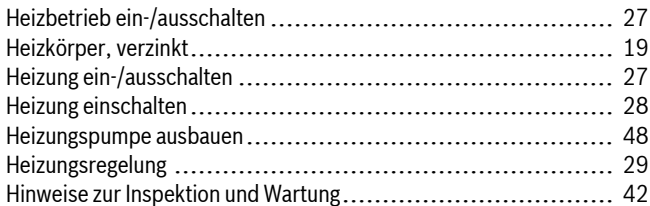

## **I**

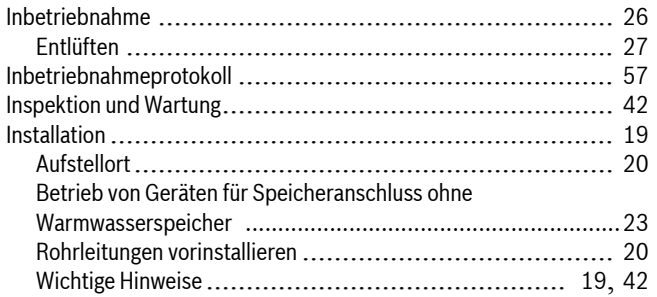

## **K**

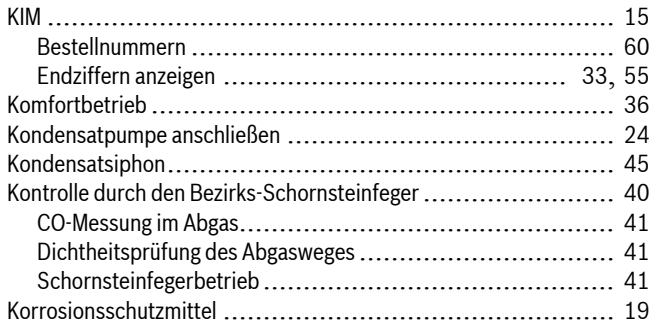

### **L**

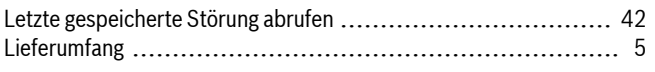

### **M**

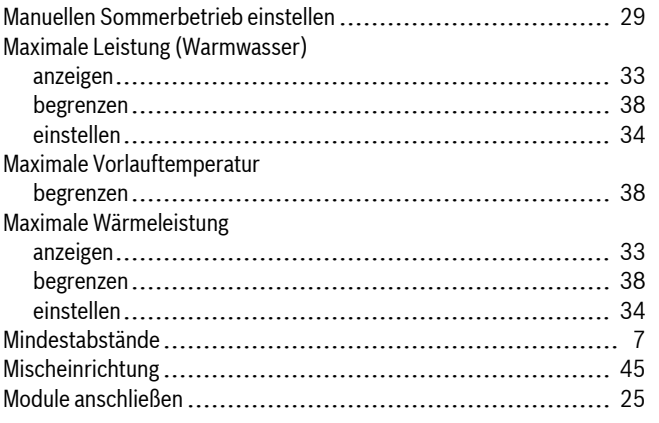

### **N**

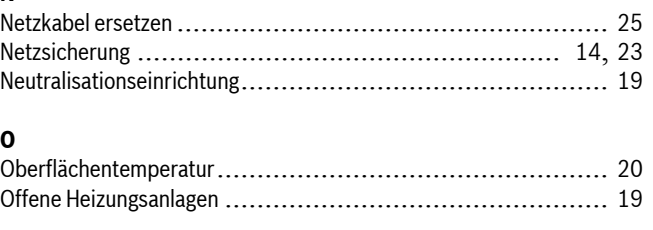

## **P**

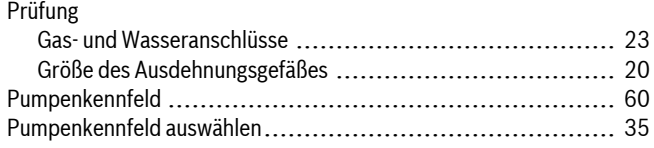

## **R**

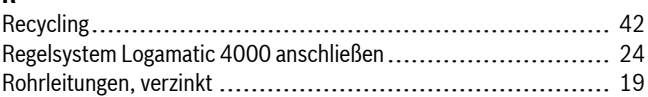

### **S**

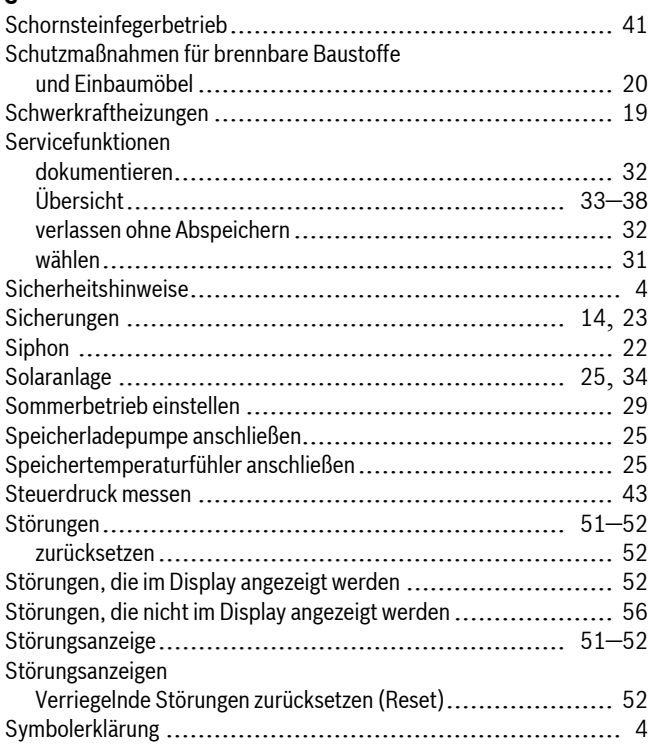

### **T**

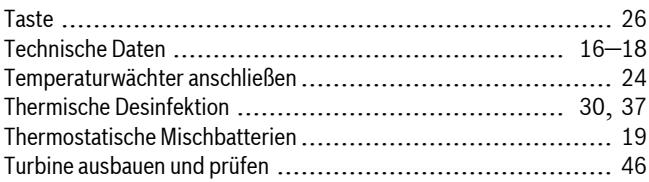

## **U**

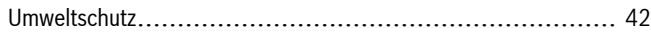

#### **V**

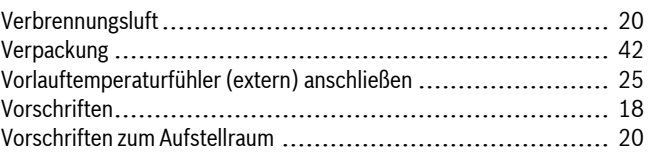

### **W**

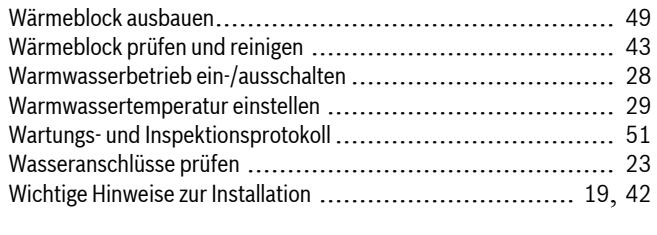

## **Z**

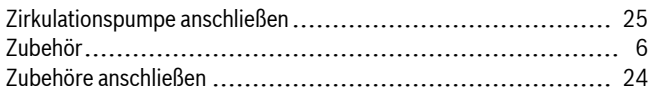

## **Notizen**

#### **Deutschland**

Bosch Thermotechnik GmbH **Buderus Deutschland** Sophienstraße 30-32 D-35576 Wetzlar www.buderus.de info@buderus.de

#### Österreich

Robert Bosch AG Geschäftsbereich Thermotechnik Geiereckstraße 6 A-1110 Wien Technische Hotline: 0810 - 810 - 555 www.buderus.at office@buderus.at

#### **Schweiz**

**Buderus Heiztechnik AG** Netzibodenstr, 36 CH-4133 Pratteln www.buderus.ch info@buderus.ch

#### **Luxemburg**

Ferroknepper Buderus S.A. Z.I. Um Monkeler 20, Op den Drieschen B.P. 201 L-4003 Esch-sur-Alzette Tel.: 0035 2 55 40 40 1 Fax: 0035 2 55 40 40-222 www.buderus.lu info@buderus.lu

# **Buderus**